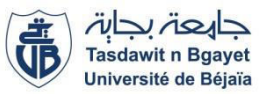

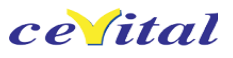

**République Algérienne Démocratique et populaire Ministère de l'enseignement Supérieur et de la recherche Scientifique Université A/Mira de Bejaia Faculté de Technologie Département d'automatique, télécommunication et d'électronique** 

## **Mémoire de fin d'étude**

**En vue de l'obtention du diplôme de master en automatique Option : automatique et informatique industrielle** 

**Thème** 

## **Automatisation et supervision d'une station de Pompage CEVITAL EL KSEUR**

**Présenté par :** 

#### **M. AMIRI Sofiane M. MEZIANI Elhadi**

**Soutenu publiquement le : 04/07/2019 devant de jury composé de :** 

- **M. SADJI Mustapha Président**
- **M. HADDAR Hocine Examinateur**
- **M. ADJATI Arezki promoteur**
- **M. BENMEZIAN Samir encadreur**
- 

**Année Universitaire : 2018-2019** 

# Remerciement

*nous Remercions Tout D'abord ALLAH Le Tout Puissant De nous avoir Donné La Santé Et Le Courage Afin d'atteindre notre Objectif ;* 

*A nos très chers parents qui ont toujours été là pour nous, et qui nous ont donné un magnifique modèle de labeur et persévérance.* 

> *Nous tenons aussi à remercier M. ADJATI Arezki notre promoteur qui a bien voulu nous encadrer pour l'élaboration et le suivi de notre projet de fin d'études.*

*Nous tenons également à remercier les membres du jury qui nous ont fait l'honneur d'examiner ce travail et d'apporter leurs réflexions et suggestions scientifiques.* 

*Nous exprimons notre profonde gratitude à notre encadreur M. BENMEZIAN Samir pour son aide et son encouragement et l'effort qui a fourni pour que notre stage se déroule dans les meilleures conditions ainsi que tous les responsables et le personnel de l'unité cevital el kseur.* 

*nous profitons de l'occasion pour remercier tous nos enseignants de l'UAMB.* 

*En fin, que tous ceux et celles qui, de près ou de loin nous ont généreusement offert leurs apport pour l'élaboration de ce travail spécialement LAMINE et BILAL , trouvent ici l'expression de notre profonde sympathie.* 

*Sofane & Elhadi*

Dédicaces

*A la femme la plus courageuse, sensible, généreuse, la plus belle à mes yeux, à celle qui a su me donner amour et joie de vivre, à celle qui a toujours montré affection et compréhension à mon égard, le symbole de la tendresse, ma mère que j'aime.* 

*A l'homme de courage et de force à celui qui a toujours été présent, qui m'a appris les vraies valeurs de la vie à celui qui m'a soutenu en toutes circonstances, mon père que j'aime.* 

*A ceux qui m'ont donné joie et bonheur, mon frères Aissa, mes sœurs et mes cousins.* 

*À Tous mes camarades Yousef et Khaled ainsi que mon ami Bilal et tous les autres.* 

*A ceux que j'ai eu la chance de connaître, dans les meilleurs et pires moments de ma vie, à mes amis les plus fidèles.* 

*A tous ceux que j'aime, à tous ceux qui m'aiment, je dédie ce modeste travail.* 

*Sofiane* 

*A la femme la plus courageuse, sensible, généreuse, la plus belle à mes yeux, à celle qui a su me donner amour et joie de vivre, à celle qui a toujours*

*montré affection et compréhension à mon égard, le symbole de la tendresse, ma mère que j'aime.* 

*A l'homme de courage et de force à celui qui a toujours été présent, qui m'a appris les vraies valeurs de la vie à celui qui m'a soutenu en toutes circonstances, mon père que j'aime.* 

*A ceux qui m'ont donné joie et bonheur, mes frères et sœurs.*

*A ceux que j'ai eu la chance de connaître, dans les meilleurs et pires moments de ma vie, à mes amis les plus fidèles.* 

KKKKKKKKKKKKKKKKKKKKKKKKKKKKKKKKKKKKK

*Elhadi .*

#### Listes des symboles et abréviations

**AC** : courant alternatif. **AI** : entrée analogique. **AO** :sortie analogique. **API** : Automate Programmable Industriel. **CAT :** ligne de la confiture d'abricot. **CPU** : Computer Procès Unit. **DB** : bloc de donnés. **DC** : courant continu**. DI** : entrée numérique. **DO** : sortie numérique. **FB**: bloc fonctionnel. **FBD:** function block diagram. **FC**: fonction. **IHM** : Interface Homme Machine. **IL** : liste d'instruction. **LD** : langage ladder. **MPI** : Multi Point Interface. **NTU** : Unité de Turbidité Néphélométrique. **OB**: bloc d'organisation. Pa : pompe d'eau brute. **Pb** : pompe de secours d'eau brute. **Pc** : pompe reseau anti-incendie.**SFC :** sequencial function chart. **PC** : Partie Commande. **PO** : Partie Opérative. **PS** : module d'alimentation. **R**: reset. **RAM**: Random Access Memory. **S**: set. **TIA PORTAL** : totally integrated automation portal. **Win CC** : Logiciel de la supervision.

### Préambule : description de l'unité CEVITAL EL KSEUR

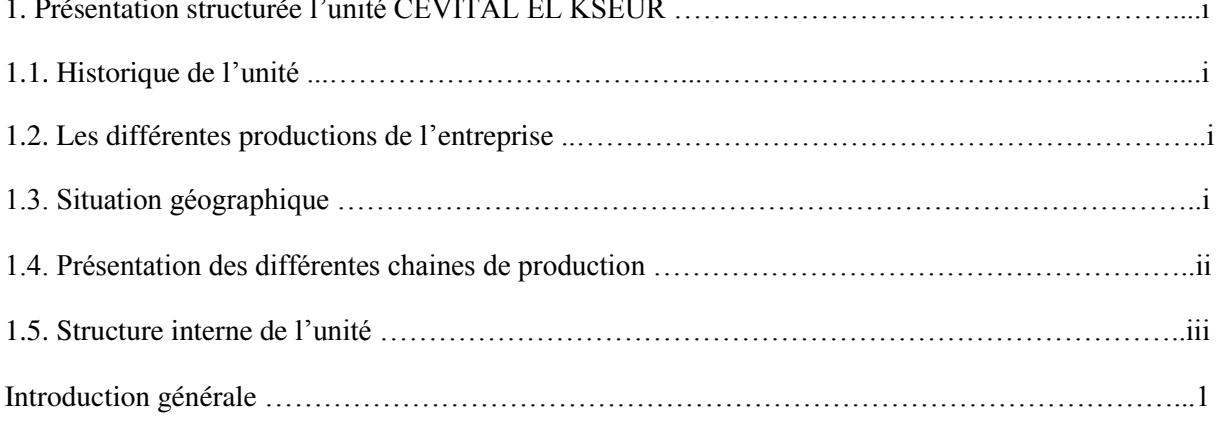

#### Chapitre I : Généralités sur les systèmes automatisés

#### I.1. Introduction

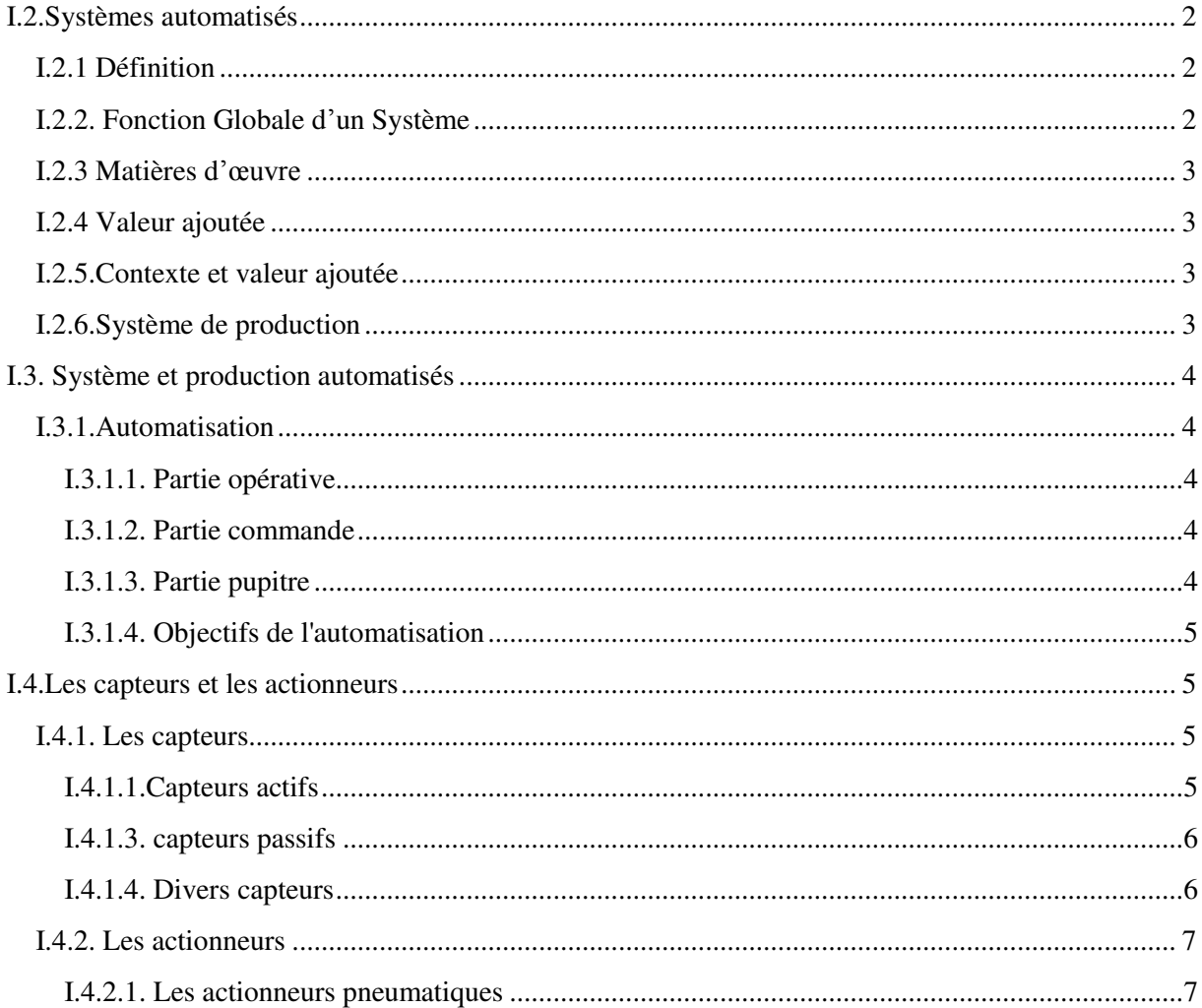

### sommaire **2019**

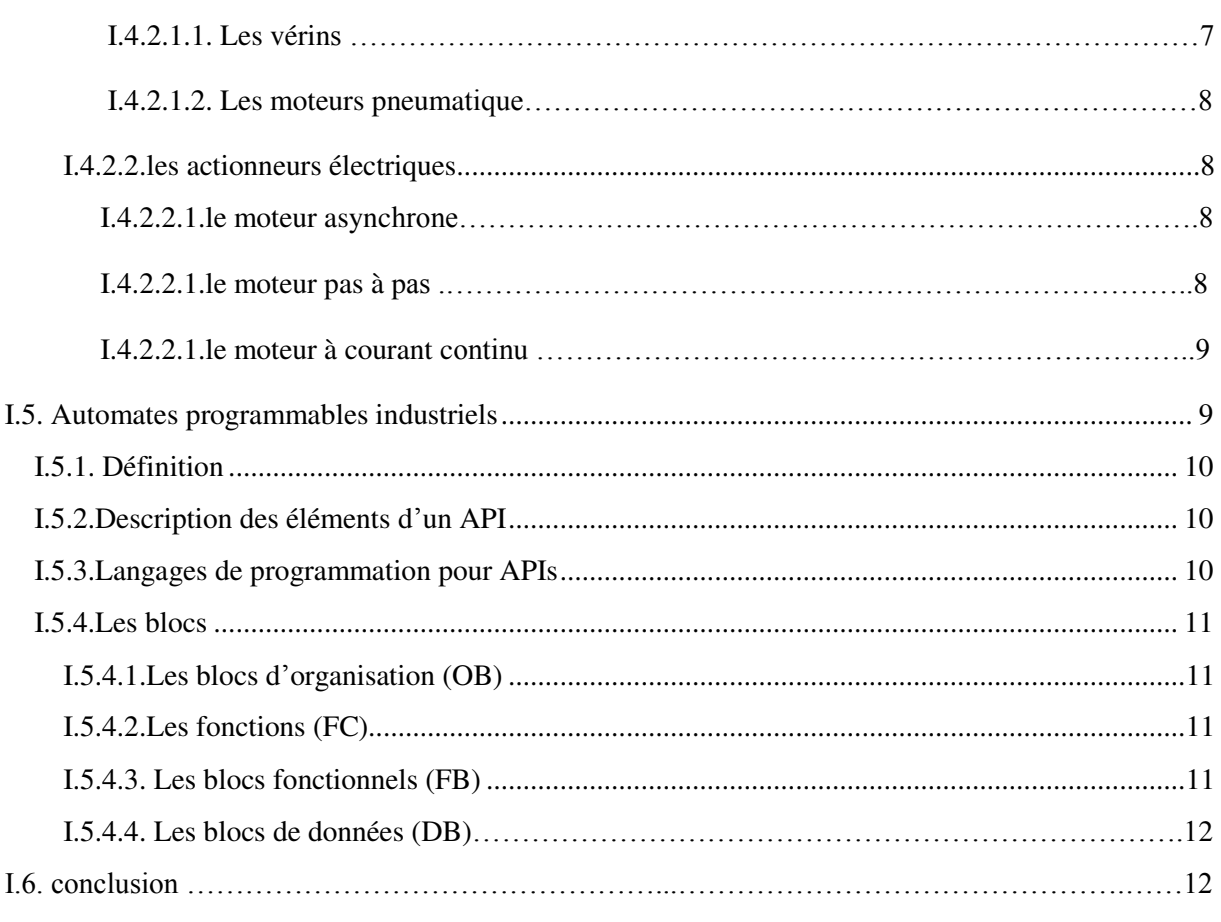

### **Chapitre II : étude technique de la station**

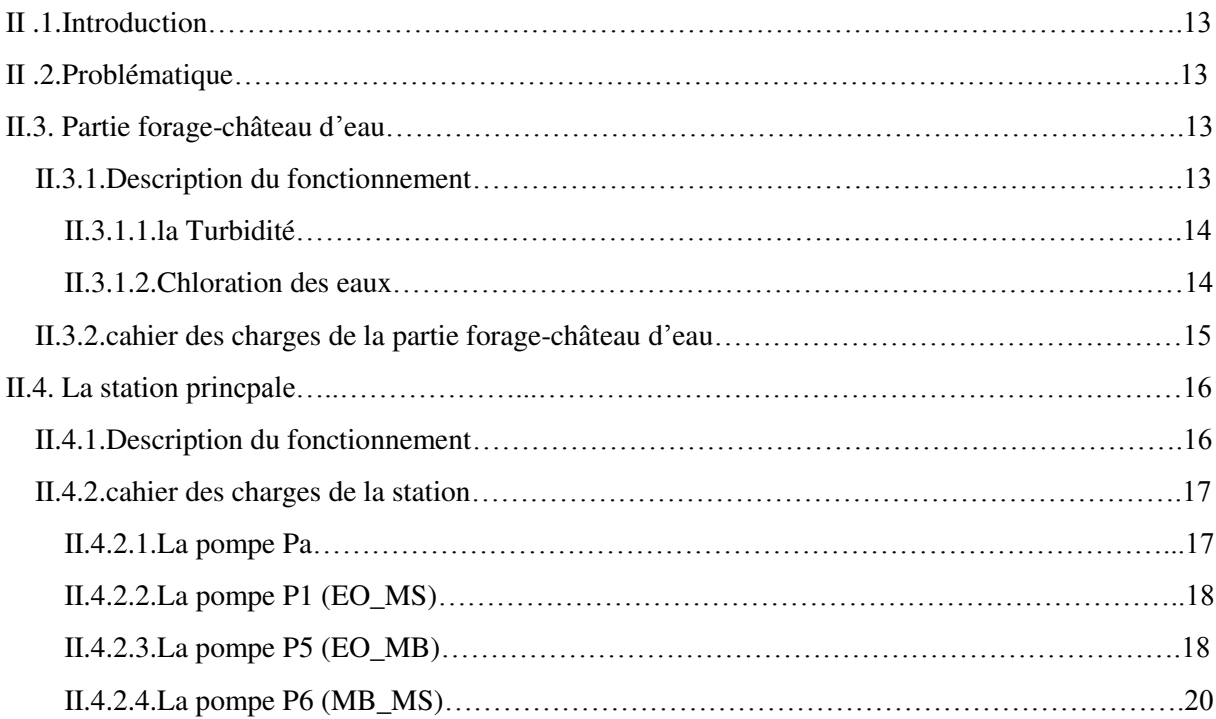

### sommaire **2019**

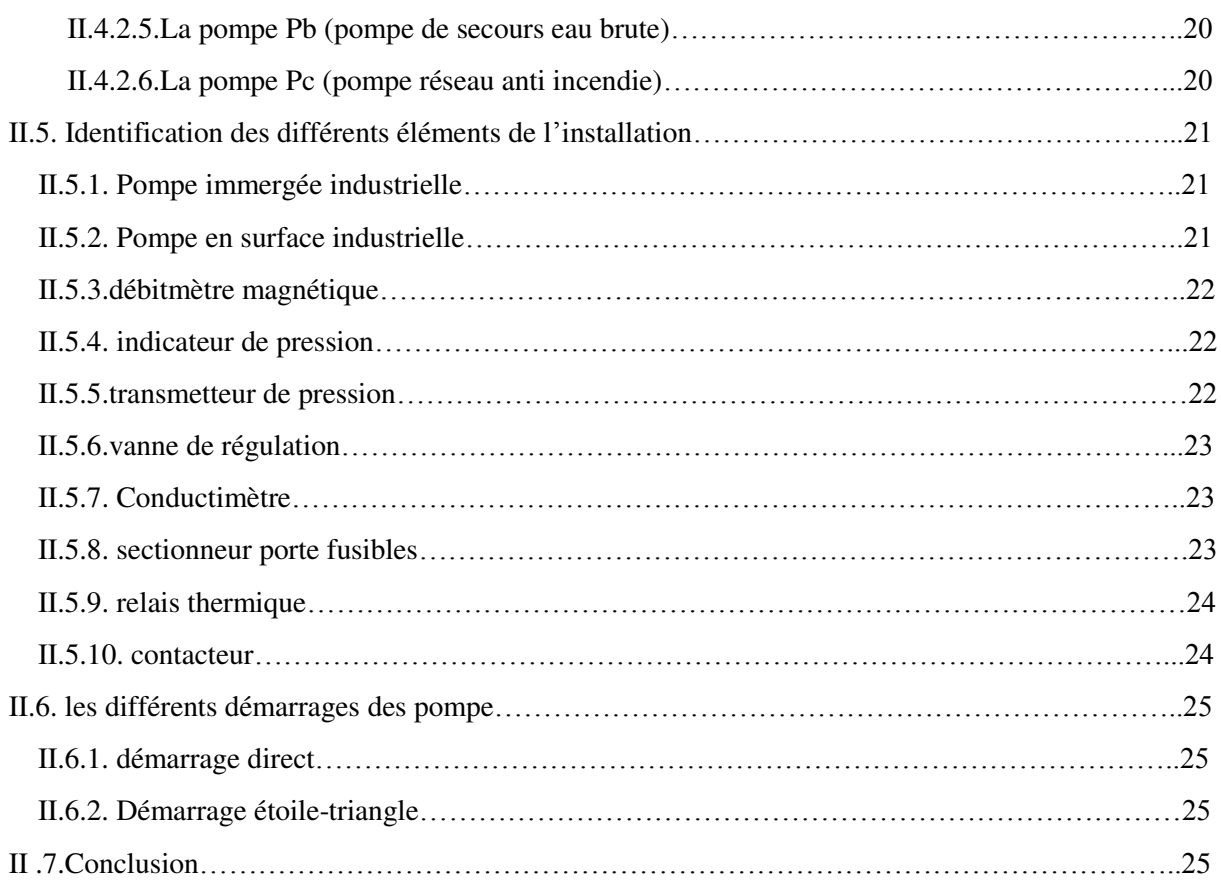

#### **Chapitre III : élaboration du programme de la station**

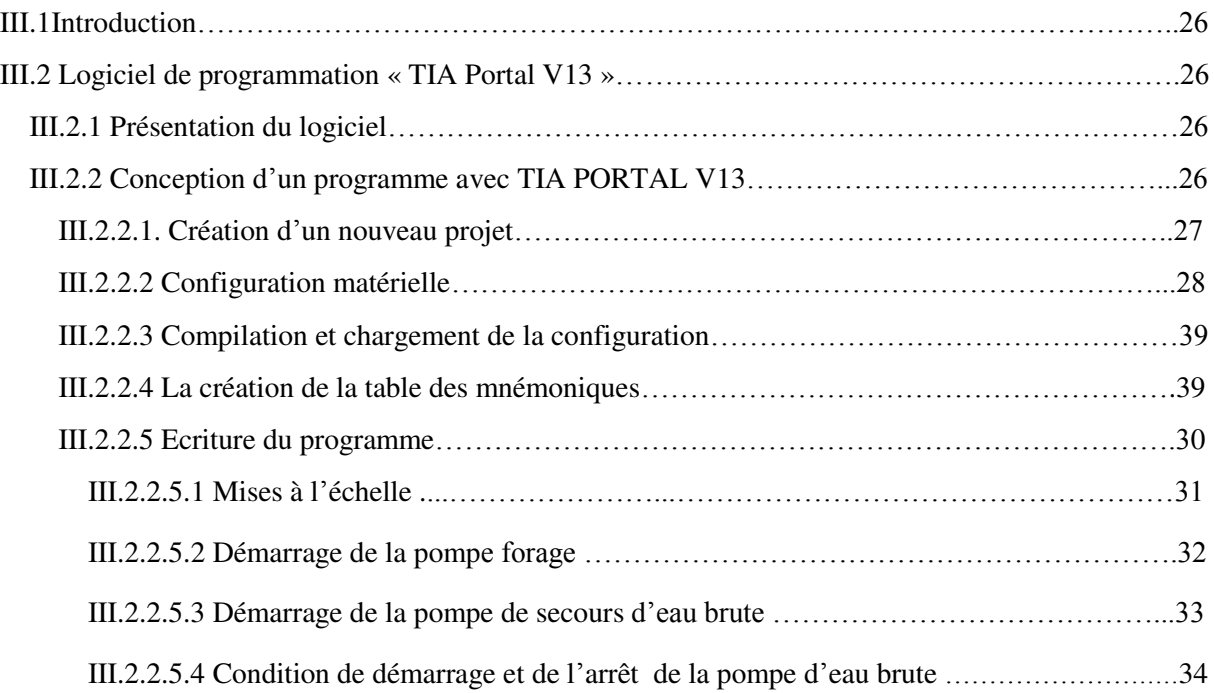

### sommaire **2019**

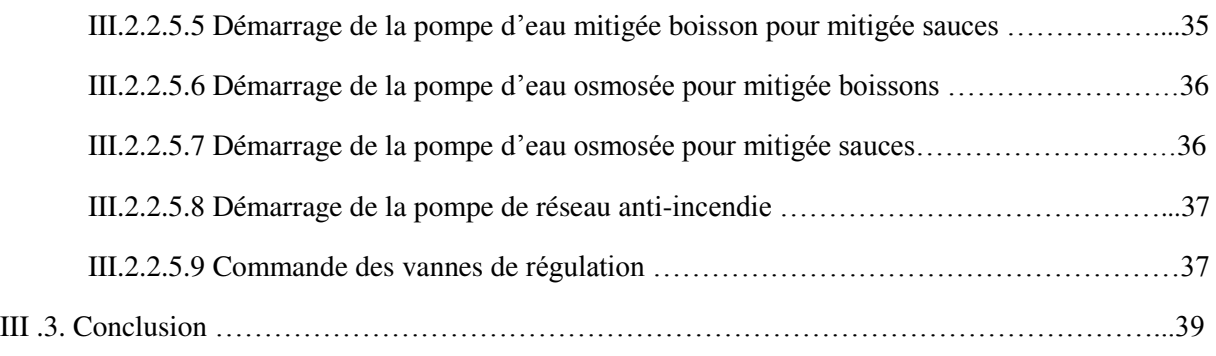

#### **Chapitre VI : supervision et simulation**

#### VI.1

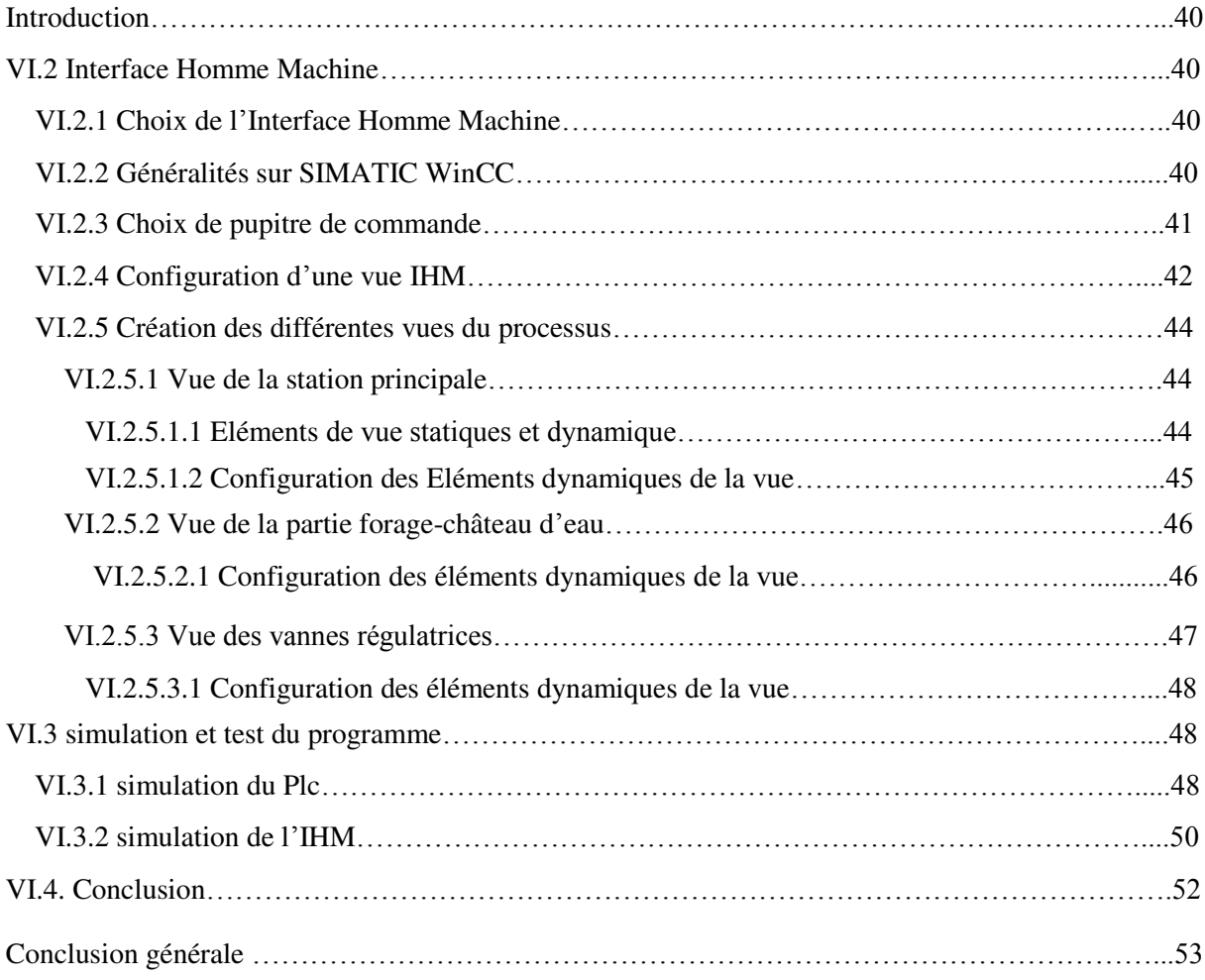

#### Liste des tableaux

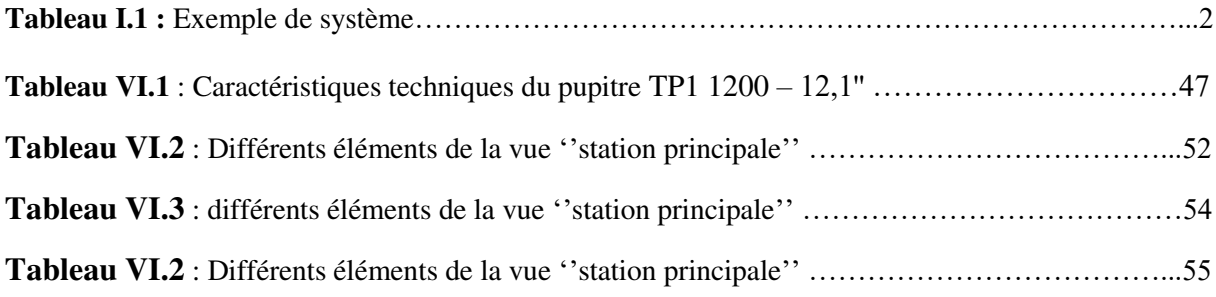

#### Liste des figures

#### **Préambule**

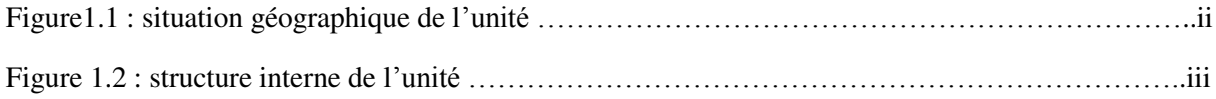

#### **Chapitre I**

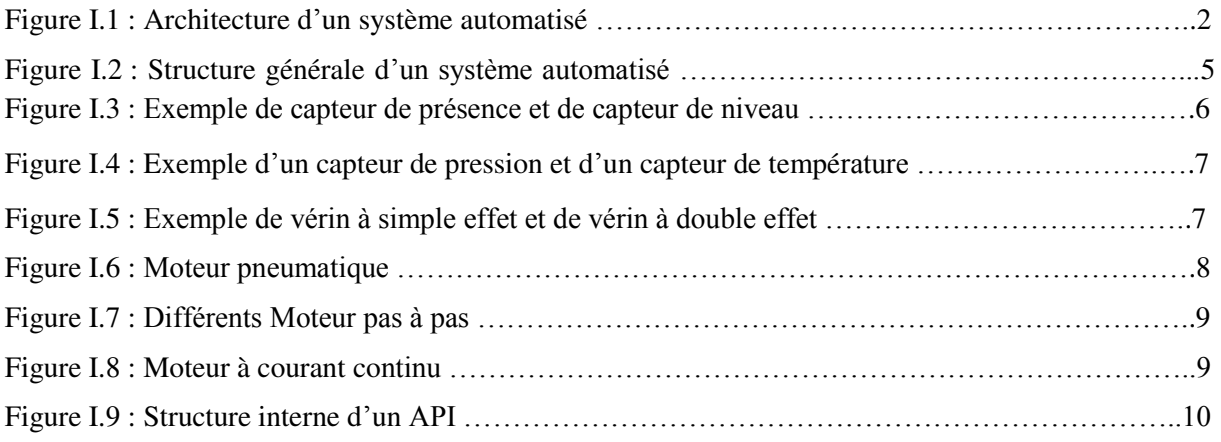

#### **Chapitre II**

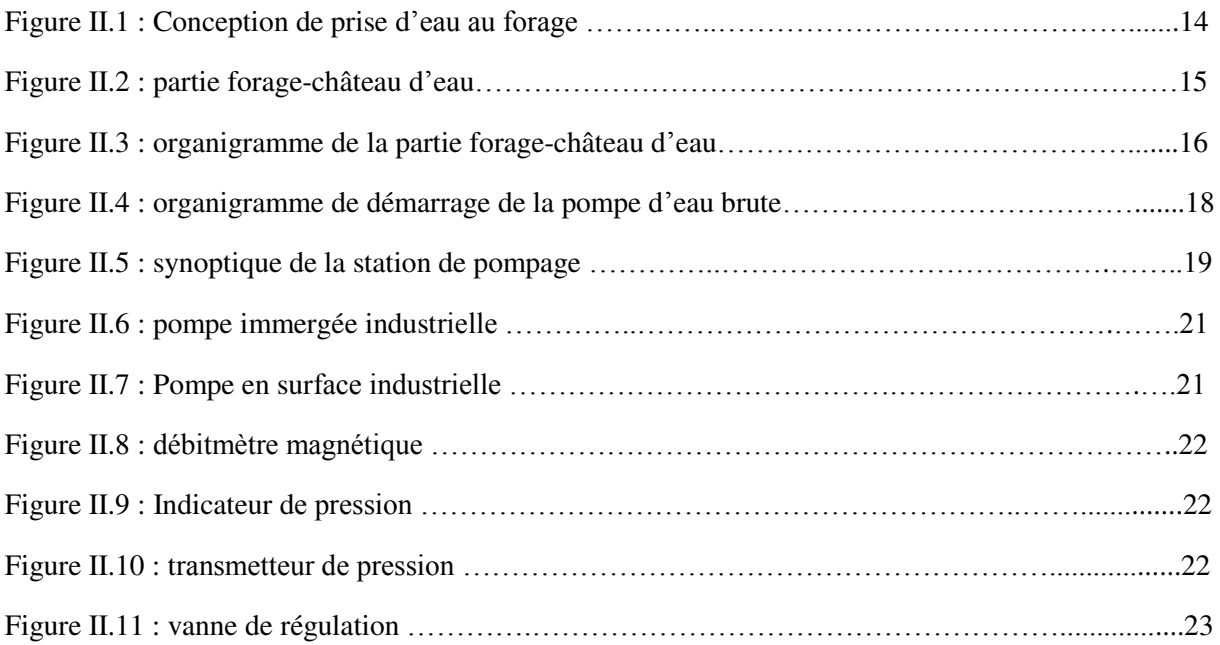

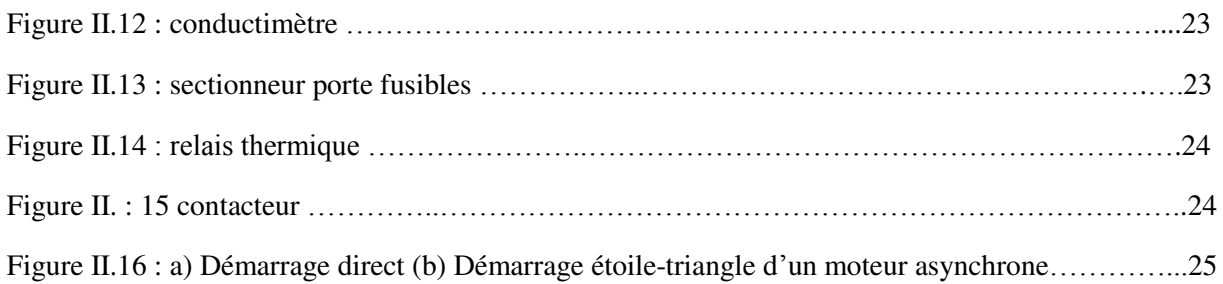

#### **Chapitre III**

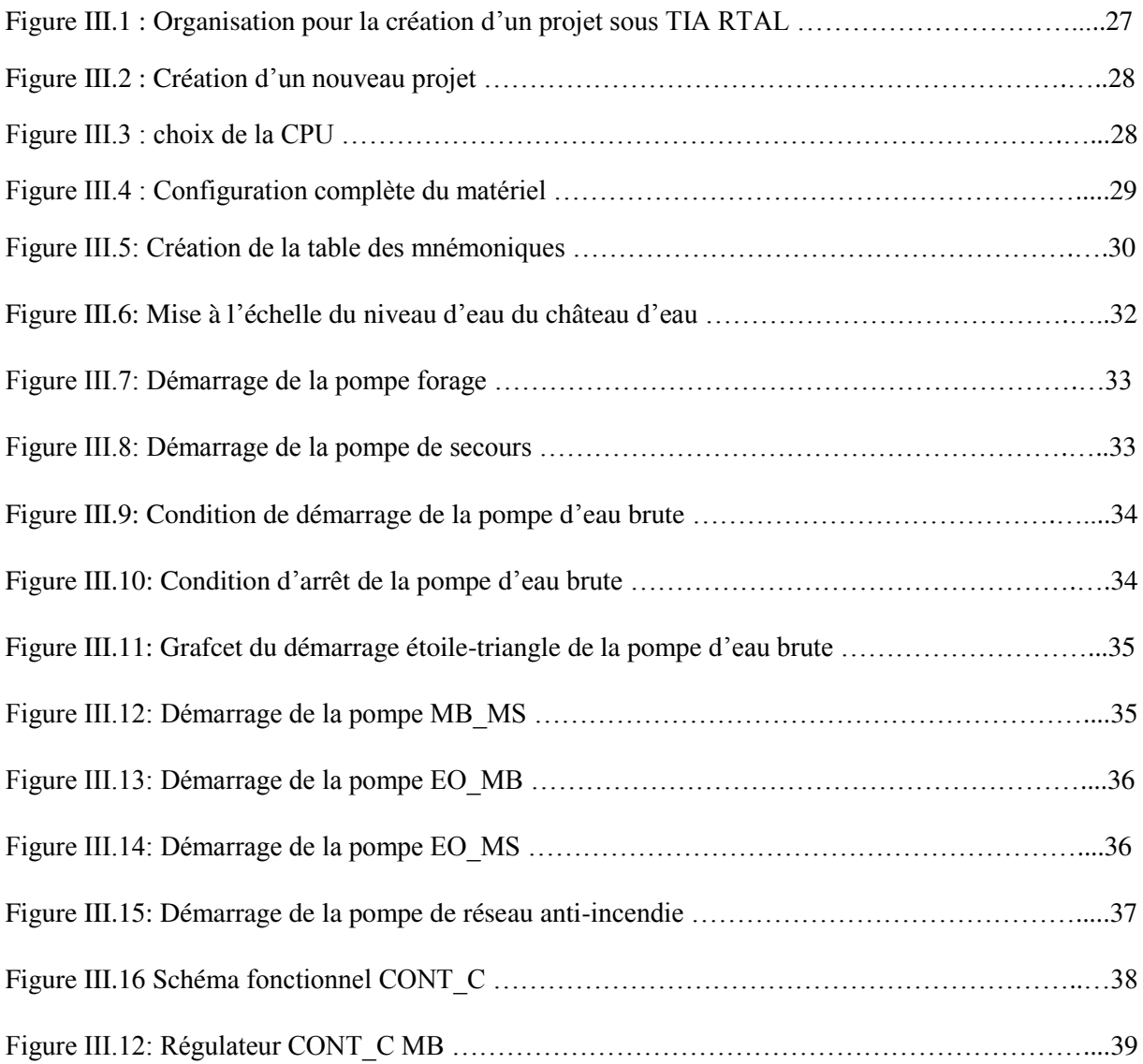

### **Chapitre VI**

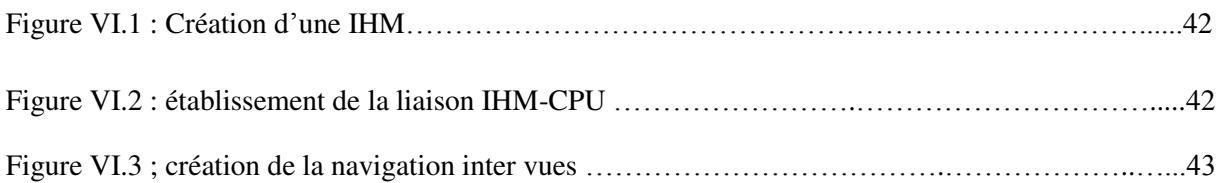

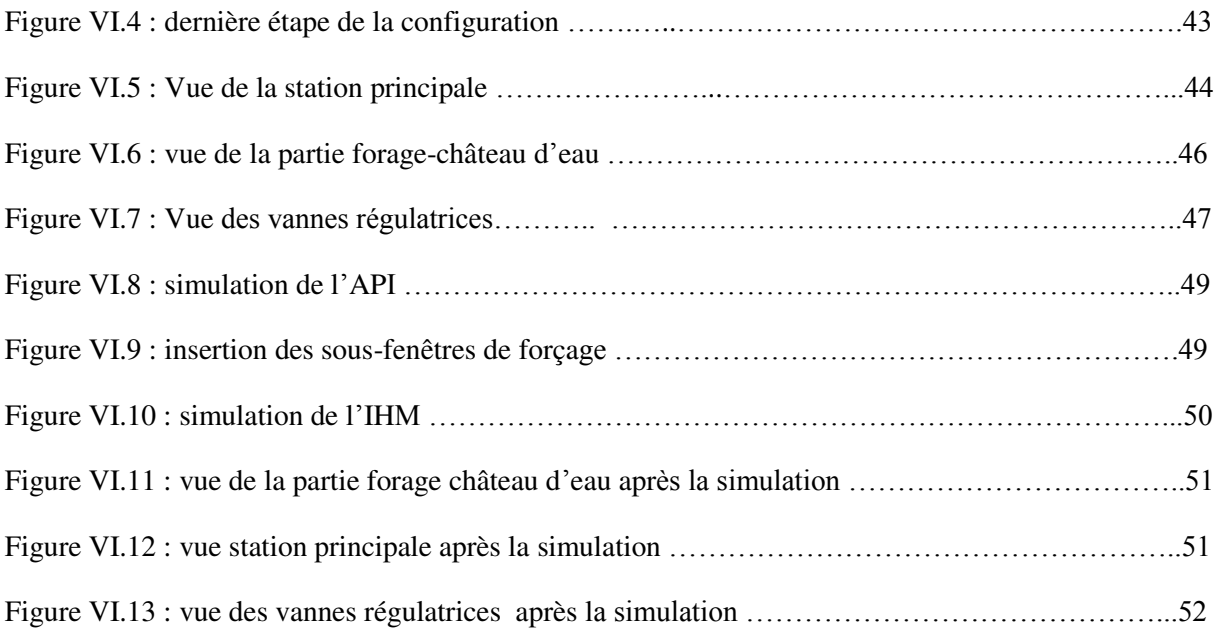

# Préambule Description de l'unité CEVITAL EL KSEUR

#### **PRÉAMBULE**

#### Description De L'unité CEVITAL El Kseur

#### **1. Introduction**

Dans ce préambule, une présentation de l'unité Cevital d'El-Kseur spécialisée dans la production des jus et des sauces est abordée et une description de la salle de traitement des eaux et de la station de pompage est mise en exergue.

#### **2. Présentation structurée de l'unité Cevital d'El-Kseur**

#### **2.1. Historique de l'unité**

La conserverie d'El-Kseur est créé en avril 1977 par la société de gestion et d'étude du développement des industries agroalimentaires « SO.GE.D.I.A » dans le but d'absorber l'excédent en produits agricoles. En 1982, elle est devenue l'entreprise nationale des jus et des conserves « l'E.NA.JU.C.) », puis en 1998 Conserves et Jus d'El-Kseur « CO.J.E.K ».

Elle est devenue une filiale du groupe « Cevital » en 2007.

#### **2.2. Différentes productions de l'entreprise**

L'unité fabrique et commercialise plusieurs produits, à savoir les jus en bouteilles de verre et de plastique, des conserves d'abricot, de figues et le triple concentré d'orange, les différentes sauces (mayonnaise, moutarde, ketchup et la vinaigrette).

La capacité de production est de 20.000 à 32.000 bouteilles/heure de jus, respectivement pour la ligne de verre 0,25L et la ligne de PET 2L, et de 4 à 6 tonnes/heures pour les conserves.

#### **2.3. Situation géographique**

L'unité Cevital en question, est située dans la commune d'El-Kseur, à 25Km du chef-lieu de Bejaia et à quelques mètres de la zone ferroviaire, elle est implantée dans une région à vocation agricole à droite de la route nationale n°26 reliant ALGER à BEJAIA.

Tous ces caractères lui confèrent un emplacement stratégique favorable facilitant les opérations d'approvisionnement et de distribution des produits.

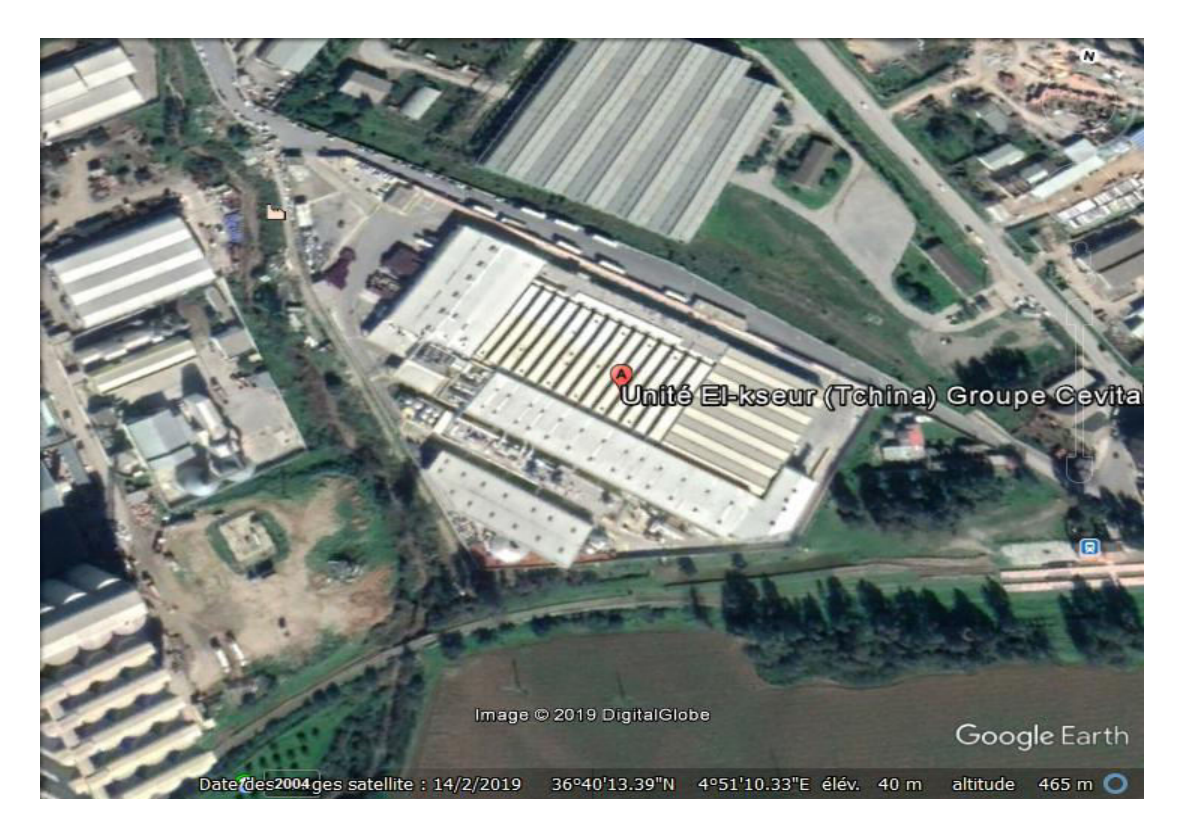

**Figure 1 :** Capture Google Earth de l'unité

#### **2.4. Présentation des différentes chaines de production**

L'unité dispose de cinq (05) chaines de production qui sont comme suit :

- Chaine de décrassage (Orange, abricot, figue, pomme).
- $\triangleright$  Chaine des produits pâteux (confiture en boite) de 0,5kg et 1kg.
- Chaine des eaux fruitées en bouteille verre (RB) de 25cl.
- Chaine des eaux fruitées en bouteille plastique (PET) de 33cl et de 2L.
- $\triangleright$  Chaine de triple concentré d'orange en boite de 5 kg.
- Chaire de production des sauces en bouteilles de plastique (PET)
- $\triangleright$  Chaire de production des sauces en pots de verre

#### **2. 5. Structure interne de l'unité**

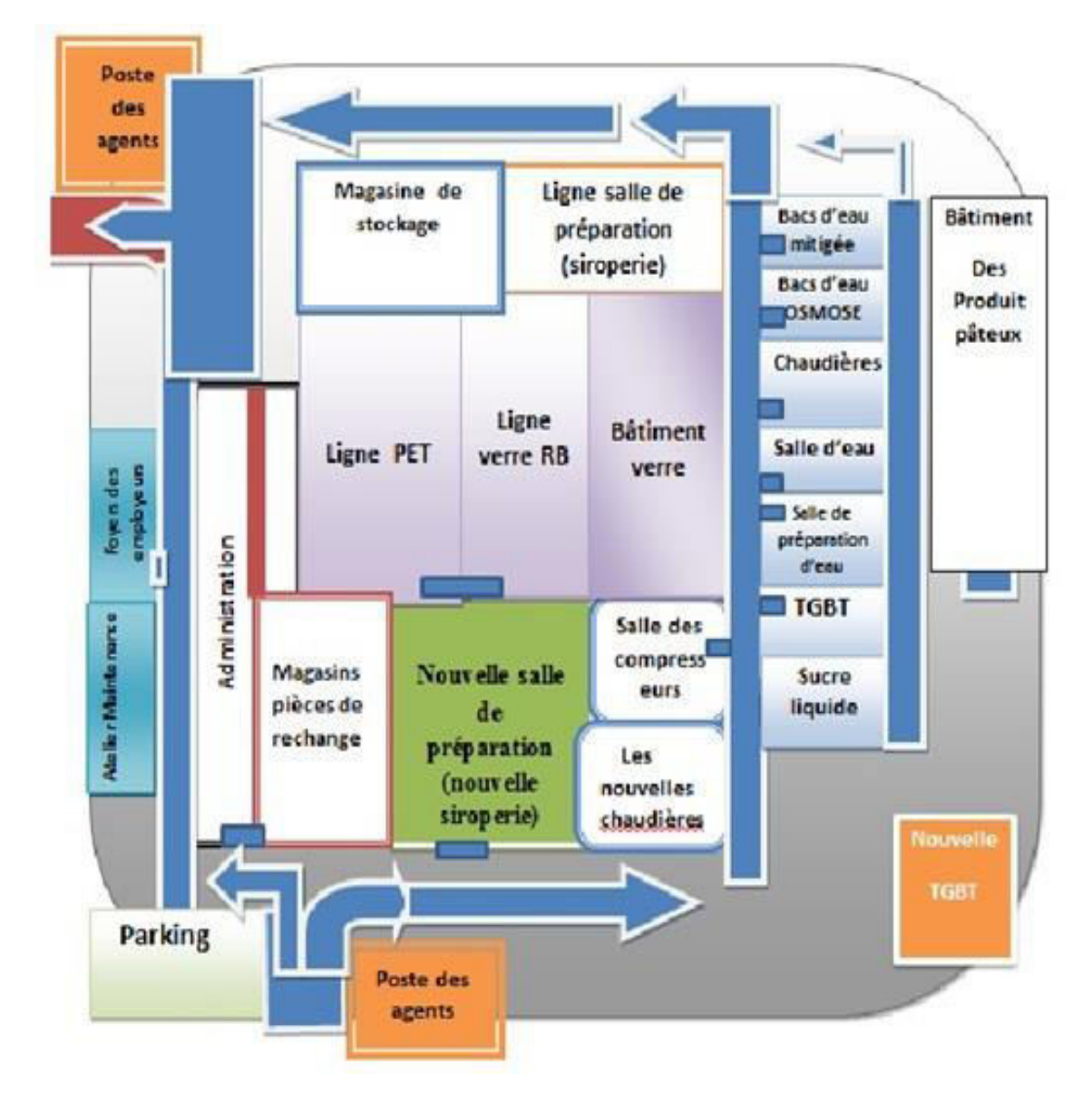

**Figure 2** : structure interne de l'unité

## **Introduction générale**

#### Introduction générale

L'être humain, par sa nature, a toujours cherché un moyen d'économiser ses efforts. Il n'a jamais cessé de mettre son intelligence et son imagination au service de ce but et ceci afin de créer un partenaire qui fera le travail à sa place. L'arrivée récente des systèmes automatisés a permis d'éliminer un bon nombre de travaux pénibles et de réaliser des tâches répétitives et fastidieuses.

L'entreprise CEVITAL donne une très grande importance aux technologies les plus récentes, car elle est classée parmi les plus importantes sociétés en Algérie, à savoir son apport important sur l'économie du pays.

Dans ce cadre, la filiale de production des boissons non-gazeuses et des sauces « CEVITAL EL KSEUR », nous a proposé de procéder à l'automatisation et la supervision d'une station de pompage d'eau, de stockage et du mélange des différentes eaux.

Nous exposons dans le présent rapport quatre grands chapitres décrivant les volets principaux de notre projet de fin d'études.

Nous allons commencer par une description générale de l'entreprise « CEVITAL EL KSEUR », suivie directement par le premier chapitre qui traitera des généralités sur les systèmes automatisés.

Le deuxième chapitre sera consacré à l'étude technique détaillée de la station de pompage ainsi qu'une proposition d'un nouveau cahier de charges du système.

Le troisième chapitre consiste à l'élaboration du programme d'automatisation sous TIA PORTAL V13 afin d'apporter une solution pour résoudre les problèmes et les lacunes dans cette station.

Le dernier chapitre sera réservé pour la création d'interface homme-machine (IHM) à l'aide du logiciel WinCC Professionnel de TIA PORTAL V13 et une simulation du programme de la station.

Et en dernier lieu, nous finissons notre travail par une conclusion générale.

# **Chapitre I généralités sur les systèmes automatisés**

#### CHAPITRE I

#### Généralités sur les systèmes automatisés

#### **I.1. Introduction**

Depuis toujours l'homme est en quête de trouver son bien-être. Cette réflexion, qui rejoint la notion de besoin, peut paraître bien éloignée d'un cours de sciences industrielles, pourtant c'est la base de l'évolution des sciences en général, et de l'automatisation en particulier. L'homme a commencé par penser puis concevoir et réaliser.

Lorsqu'il a fallu multiplier le nombre d'objets fabriqués, produire en plus grand quantités, l'automatisation des tâches est alors apparue. L'objectif principal visé est de remplacer l'homme dans des actions pénibles, délicates ou répétitives pour améliorer la production et la productivité.

#### **I.2.Systèmes automatisés**

#### **I.2.1 Définition**

Un système automatisé ou automatique est un système réalisant des opérations pour lequell'homme n'intervient que dans le câblage ou la programmation du système et dans son réglage.Les buts d'unsystème automatisé sont de réaliser des tâches complexes ou dangereuses, effectuer des tâches pénibles ou répétitives ou encore gagner en efficacité et en précision. [1]

#### **I.2.2. Fonction Globale d'un Système**

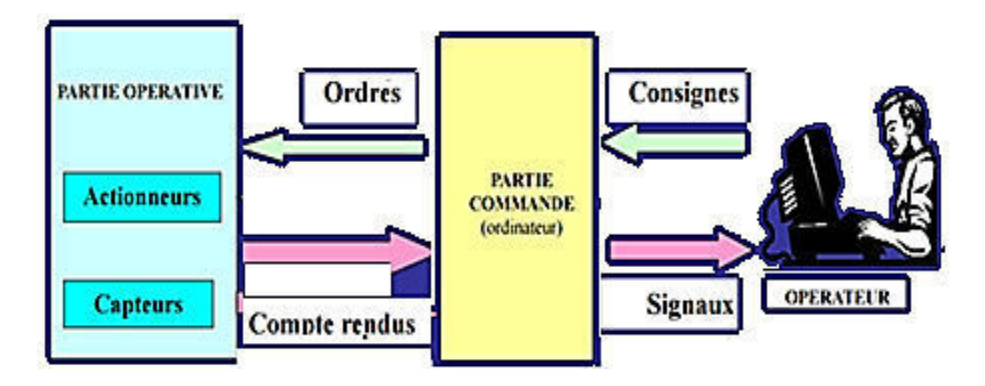

**Figure I.1 :** Architecture d'un système automatisé

La fonction globale de tout système est de conférer une valeur ajoutée, à un ensemble de

matières d'œuvre dans un ou plusieurs contextes donnés. De plus, un système de production est dit «industriel», si l'obtention de cette valeur ajoutéepour un ensemble de matières d'œuvre donné, possède un caractère reproductible et peut être exprimée et quantifiée en termes économiques.

#### **I.2.3 Matières d'œuvre**

Une matière d'œuvre, c'est tous les matériaux de base utilisés pour produire un objet, une [œuvre](https://fr.wiktionary.org/wiki/%C5%93uvre). Elle peut se présenter sous la forme d'un produit, c'est à-dire de la matière, à l'état solide, liquide ou gazeux, sous une forme d'énergie ou sous une forme d'information. [1]

#### **I.2.4 Valeur ajoutée**

La valeur ajoutée à ces matières d'œuvre est l'objectif global pour lequel a été défini, conçu, réalisé puis éventuellement modifié, le système.

Cette valeur ajoutée peut résulter, par exemple, par une modification physique des matières d'œuvre, d'une mise en position particulière, d'un transfert ou d'un prélèvement d'information sur ces matières d'œuvre. [1]

#### **I.2.5.Contexte et valeur ajoutée**

La nature, la quantité et la qualité de la valeur ajoutée peuvent varier pour tenir compte de l'évolution des besoins de la société dans laquelle s'insère le système. Ce qui peut conduire à modifier le système, voire l'abandonner pour en construire un nouveau.

L'environnement ou le contexte physique, social, économique, politique,…joueun rôle essentiel dans le fonctionnement du système et influe sur la qualité et/ou la quantitéde la valeur ajoutée. [1]

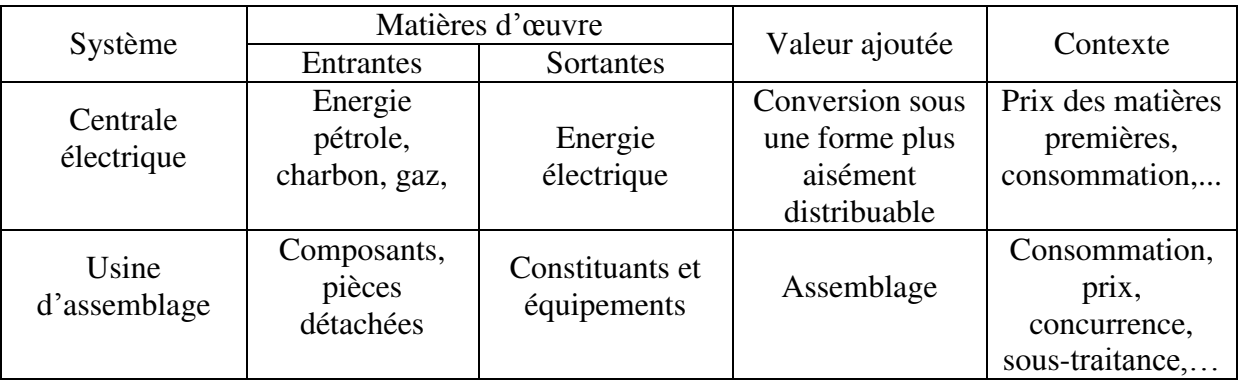

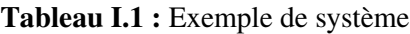

#### **I.2.6.Système de production**

Un système de production est un système à caractère industriel ayant pour but l'obtention d'une valeur ajoutée qui peut être exprimée et quantifiée en termes économiques.

Un système de production répond aux besoins d'élaborer des produits, de l'énergie ou de l'information à un coût rentable pour l'utilisateur de ce système. [1]

#### **I.3. Système et production automatisé**

#### **I.3.1.Automatisation**

L'automatisation de la production consiste à transférer tout ou une partie des tâches de coordination, auparavant exécutées par des opérateurs humains.

#### **I.3.1.1. Partie opérative**

On entend par la partie opérative, l'ensemble des actionneurs qui agissent ou procèdent au traitement de la matière d'œuvre en vue d'apporter une valeur ajoutée. En général, ces actionneurs sont les moteurs, les vérins, les vannes, les résistances chauffantes pour ne citer que ceux-là. [2]

#### **I.3.1.2. Partie commande**

C'est la partie qui élabore la commande de la partie opérative, cette commande doit être coordonnée selon la réalisation la plus sure de l'automatisme. Des interfaces assurent le transfert d'informations entre la partiecommande et la partie opérative. [2]

La logique câblée sous ces trois formes, à savoir « Electrique », « Pneumatique » et « Electronique » cède progressivement la place en faveur d'une logique dite « Programmée ».

La logique programmée traite l'enchaînement des mouvements du système automatisé décrit sous forme d'un programme composé d'instructions qui traite et gèrele déroulement des actions de la partie commande.

Les automates programmables industriels (A.P.I.) assurent cette fonction de commande, de suivi et de supervision et Ils sont dotés de langage adapté au GRAFCET et ils sont munis de bornes d'entrées et de sorties.

#### **I.3.1.3. Partie pupitre**

Le pupitre permet à l'opérateur de dialoguer et de commander avec la partie opérative. Il comporte :

 $\checkmark$  Des capteurs de commande (marche, arrêt, arrêt d'urgence...).

- $\checkmark$  Des voyants de signalisation (mise sous tension, fonctionnement anormal, buzzer, ...).
- $\checkmark$  Des appareils de mesure de pression (manomètre), de tension (voltmètre), d'intensité

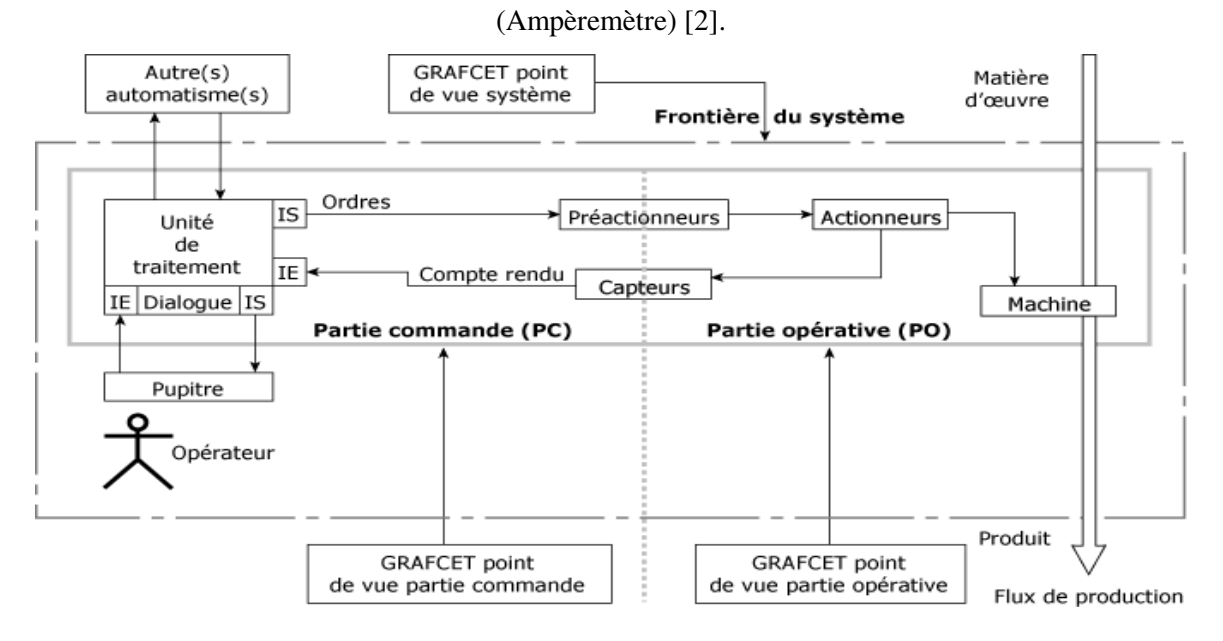

**Figure I.2 : S**tructure générale d'un système automatisé

#### **I.3.1.4. Objectifs de l'automatisation**

L'automatisation permet d'apporter par le système,des éléments supplémentaires à la valeur ajoutée. Ces éléments sont exprimables en termes d'objectifs par l'accroissement de la productivité du système en augmentant la quantité de produits élaborés pendant une durée donnée. Cet accroissement de productivité exprime un gain de valeur ajoutée sous forme d'une meilleure rentabilité et d'une meilleure compétitivité.

La production aura une meilleure flexibilité avec une qualité améliorée grâce à une meilleure répétabilité de la valeur ajoutée en s'adaptant à des environnements hostiles età des tâches physiques ou intellectuelles pénibles pour l'homme.

#### **I.4.Les capteurs et les actionneurs**

#### **I.4.1. Les capteurs**

Les capteurs créent, à partir d'informations de nature diverses, prises sur l'unité de production, des transformations utilisables par la partie commande afin que celle-ci puisse les traiter et envoyer les informations convenables aux différents actionneurs. [3]

#### **I.4.1.1.Capteurs actifs**

Un capteur actif est généralement fondé sur un effet physique qui assure la conversion

en énergieélectrique de la forme d'énergie propre de la mesure. [4]

#### **I.4.1.2. capteurs passifs**

Il s'agit d'impédance dont l'un des paramètres déterminants est sensible à la mesurande. Dans l'expression littérale d'une impédance sont présents des termes liés : [4]

- $\checkmark$  D'une part à sa géométrie et à ses dimensions.
- $\checkmark$  D'autre part aux propriétés électriques des matériaux : résistivité, perméabilité magnétique, constante diélectrique.

#### **I.4.1.3. Divers capteurs**

#### **a) capteurs de présence**

Les capteurs de présence ont pour but de détecter la présence d'un indicateur approprié, à un endroit précis de la machine. L'indicateur est un objet, une partie de la machine ou une pièce rapportée de nature appropriée au fonctionnement du capteur. [3]

#### **b) Capteurs de niveau**

Le détecteur de niveau, d'un produit dans un bac, un silo, ou tout autre contenant ou encore sur un tapis roulant, consiste à détecter la présence du produit à une hauteur donnée.

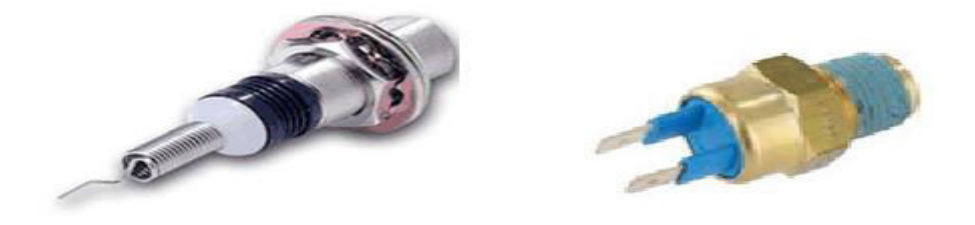

**Figure I.3 :** Exemple de capteur de présenceet de capteur de niveau

Cependant, il existe des détecteurs de niveau spécifiques fonctionnant selon la modification de la résistance ou de la capacité entre deux électrodes ou tout simplement par modification de la pression au bas du réservoir. [3]

#### **c) Capteurs de pression**

Les capteurs de pression fonctionnent soit par déformation d'une membrane ou par un déplacement d'un piston.

On distingue des manostatsqui détectent une pression supérieure à la pression atmosphérique et desvacuostats qui détectent une pression inferieure à la pression

#### atmosphérique. [3]

#### **d) Capteurs de température**

Les capteurs de température fonctionnent selon la détection par variation de résistance, la détection par thermocouple, la détection par effet Peltier et la détection par déformation.

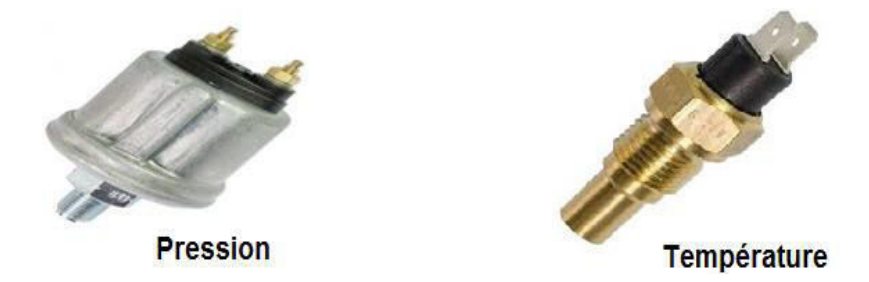

**Figure I.4 :** Exemple d'un capteur de pressionet d'un capteur de température

#### **I.4.2. Les actionneurs**

#### **I.4.2.1. Les actionneurs pneumatiques**

#### **I.4.2.1.1 Les vérins**

Les vérins transforment l'énergie pneumatique en énergiemécanique qui produit le déplacement d'un piston qui entraine une tige en un mouvement rectiligne alternatif. Le principe de fonctionnement des vérinspneumatiques et hydrauliques est identique. [3]

#### **a) Vérins à simple effet**

Dans ces vérins, le fluide est utilisé pour déplacer le piston dans un seul sens ; le retour s'effectue par un ressort de rappel.

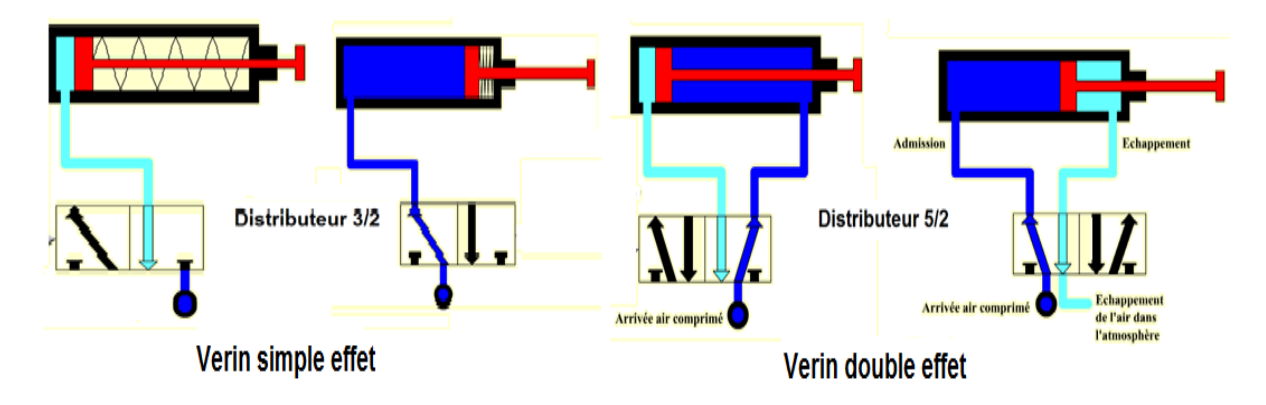

**Figure I.5 :** Exemplede vérin à simple effet et de vérin à double effet

#### **b) Vérins à double effet**

Dans ces vérins, le fluide est utilisé pour déplacer le piston dans les deux sens. La

consommation de fluide est pratiquement doublée par rapport au vérin à simple effet, mais la souplesse d'utilisation est plus grande. [3]

#### **I.4.2.1.2 Les moteurs pneumatiques**

Les moteurs pneumatiques sont des appareils très utilisés dans les secteurs alimentaires ou pharmaceutiques, le montage automatisé de certains ensembles mécaniques dans l'industrie automobile, l'outillage à main … etc.

Le moteur, raccordé au réseau d'air comprimé est constitué principalement par un carter muni de 2 flasques. Un rotor équipé de palettes est monté excentrer. Son guidage est assuré par des roulements à billes montés dans les flasques avant et arrière. [3]

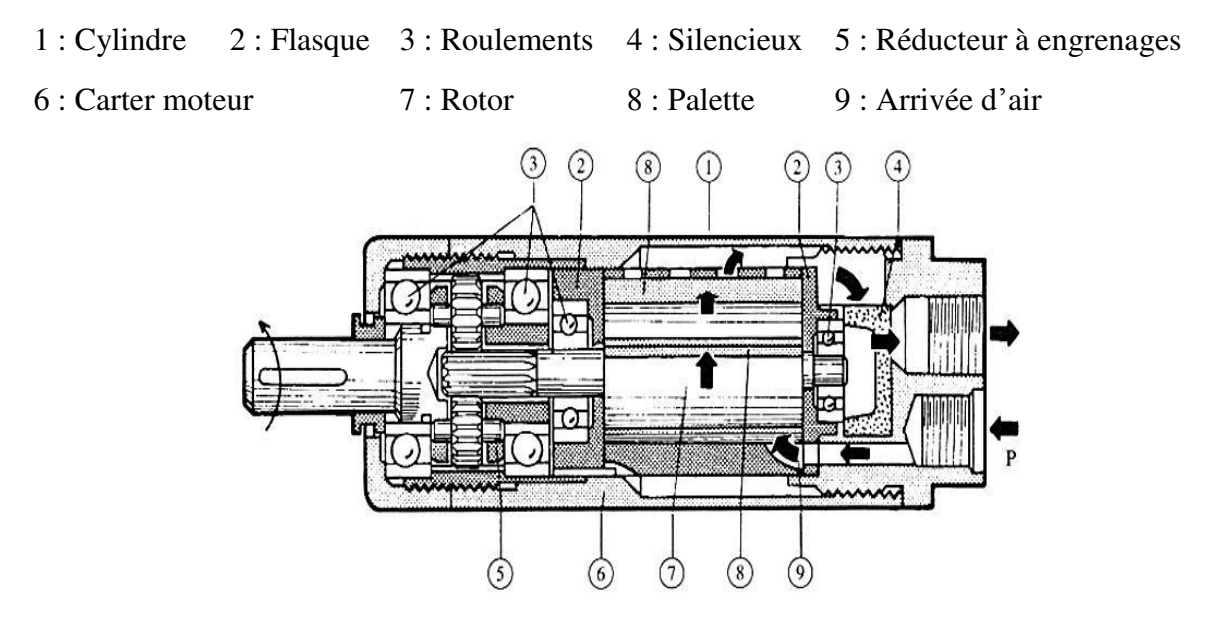

**Figure I.6 :** Moteur pneumatique

#### **I.4.2.2.les actionneurs électriques**

#### **I.4.2.2.1.le moteur asynchrone**

Le moteur asynchrone sert à transformer l'énergie électrique en énergie mécanique, il est nommé asynchrone car la vitesse de rotation du rotor est légèrement inférieur à la vitesse de synchronisme. En industrie, 63% des moteurs asynchrones sont utilisés en pompage et le reste pour la manutention et autres fonctions. [6]

#### **I.4.2.2.2. Le moteur pas à pas**

Le moteur pas à pas permet de transformer une impulsion électrique en un mouvement

angulaire. Ce type de moteur est très courant dans tous les dispositifs où l'on souhaite faire du contrôle de vitesse ou de position.

Le stator est constitué de bobines qui sont alimentées, à tour de rôle, en courant continu par une carte électronique. Le rotor est un croisillon, en métal ferreux.[6]

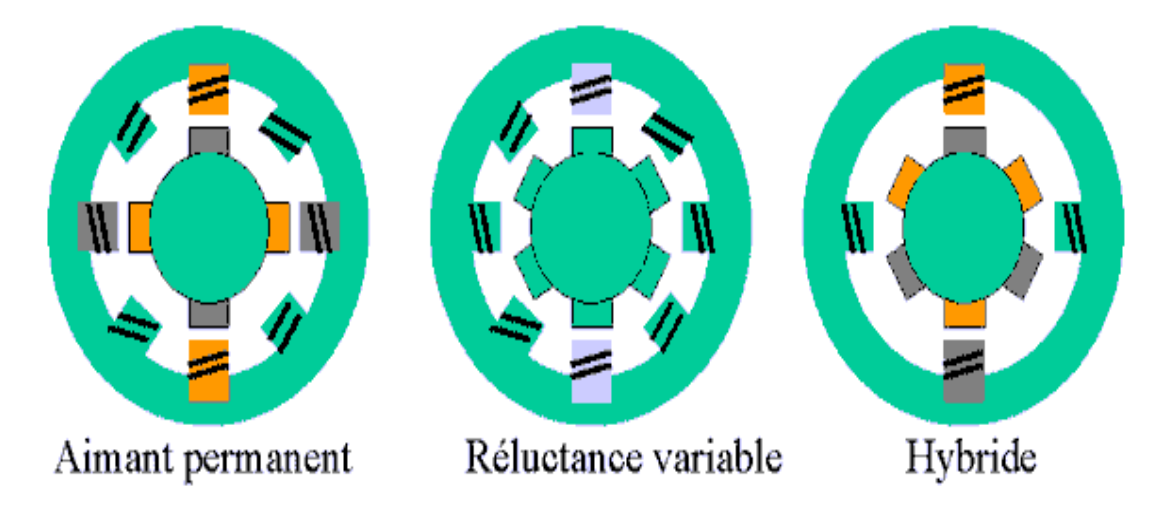

**Figure I.7 :** Différents Moteur pas à pas

#### **I.4.2.2.3. Le moteur à courant continu**

A puissance égale, son prix est deux fois plus élevé que celui d'un moteur asynchrone triphasé. Il est surtout utilisé actuellement pour la traction de véhicules : chariots élévateurs, chariots filoguidés et pour obtenir les déplacements des organes de machines à commande numérique. [6]

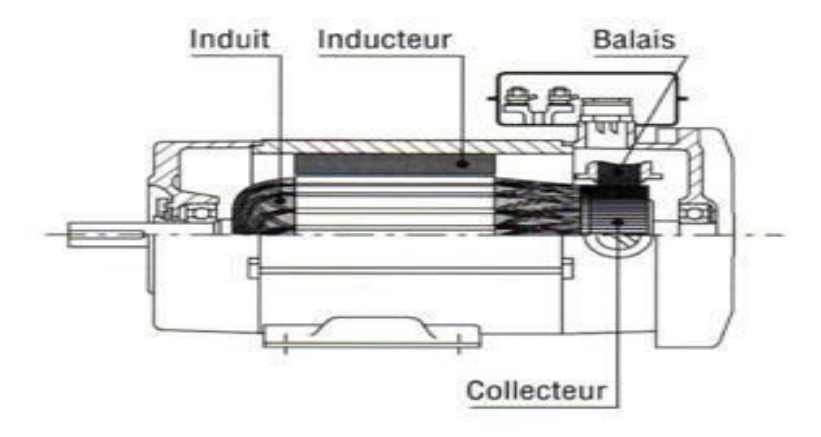

**Figure I.8 :** Moteur à courant continu

#### **I.5. Automates programmables industriels**

#### **I.5.1. Définition**

L'API est un dispositif dans lequel l'opérateur écrit, dans un langage propre à l'automate, des directives concernant le déroulement du processus à automatiser. Son rôle consiste donc, à fournir des ordres à la partie opérative en vue d'exécuter un travail précis. La partie opérative lui donnera en retour des informations relatives à l'exécution dudit travail. [5]

#### **I.5.2.Description des éléments d'un API**

Les API comportent quatre parties principales :

 **Lamémoire** :Conçue pour recevoir, gérer, et stocker des informations issues des différents secteurs du système.

 **Le processeur** : Son rôle consiste d'une part à organiser les différentes relations entre la zone mémoire et les interfaces d'E/S et d'autre part à gérer les instructions du programme.

 **Les interfaces d'Entrées/Sorties** : L'interface d'entrées comporte des adresses d'entrée, une pour chaque capteur relié. L'interface de sorties comporte des adresses de sorties, une pour chaque pré-actionneur.

 $\triangleright$  **L'alimentation (240 AC**  $\rightarrow$  24 DC): Tous les automates actuels utilisent un bloc d'alimentation de 240 AC et délivrant une tension de 24 DC. [5]

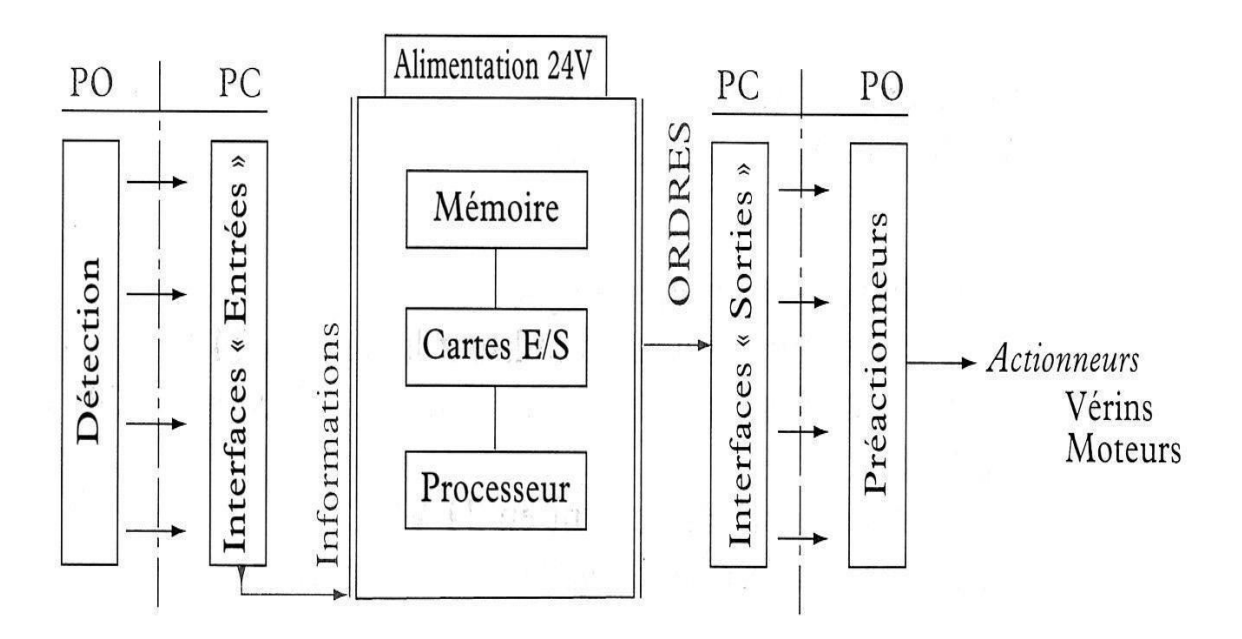

**Figure I.9 :** Structure interne d'un API

#### **I.5.3.Langages de programmation pour les API**

Chaque automate possède son propre langage. Mais par contre, les constructeurs proposent tous une interface logicielle répondant à la norme CEI1 1131-3. Cette norme définit cinq langages de programmation utilisables, qui sont :

**GRAFCET ou SFC**: Ce langage de programmation de haut niveau permet la programmation aisée de tous les procédés séquentiels.

**Schéma par blocs ou FBD**: Ce langage permet de programmer graphiquement à l'aide de blocs, représentant des variables, des opérateurs ou des fonctions. Il permet de manipuler tous les types de variables.

 **Schéma à relais ou LD**: Ce langage graphique est essentiellement dédié à la programmation d'équations booléennes (true/false).

 **Texte structuré ou ST:** Ce langage est un langage textuel de haut niveau. Il permet la programmation de tout type d'algorithme plus ou moins complexe.

 **Liste d'instructions ou IL**: Ce langage textuel de bas niveau est un langage à une instruction par ligne. Il peut être comparé au langage assembleur. [5]

#### **I.5.4.Les blocs**

#### **I.5.4.1. Blocs d'organisation (OB)**

Les « OB » déterminent la structure du programme utilisateur. Ils constituent ainsi un moyen puissant et essentiel pour la programmation structurée. Ils servent par exemple au déroulement cyclique du programme principal, à l'exécution de programmes d'interruption par des fonctions d'alarmes ou de temps, ou par des fonctions de diagnostic interne.

L'OB1 est très important, en effet, ce bloc est examiné à chaque cycle automate. C'est à partir de ce bloc que se feront les différents appels de blocs de programmes. L'OB100 et l'OB101 ne sont appelés respectivement qu'au démarrage à chaud et au démarrage à froid. Dans ces blocs seront traités les programmes d'initialisation. [2]

#### **I.5.4.2.Les fonctions (FC)**

Les fonctions contiennent des routines de programmes pour les fonctions fréquemment utilisées, telles qu'une temporisation ou un comptage.

Ces modules servent à subdiviser le programme en parties fonctionnelles et/ou orientées vers le processus. Ce sont des blocs de code sans mémoire. [2]

#### **I.5.4.3. Les blocs fonctionnels (FB)**

Les « FB » sont des blocs avec mémoire et sont librement paramétrables et concus pour la standardisation de fonctions complexes revenant souvent. Par exemple, on souhaite programmer le fonctionnement de 40 pompes identiques sur un site de production. Le cahier des charges définit des modes de marche d'une pompe ainsi que les paramètres à surveiller. Pour ce cas, typique, il suffit de programmer le fonctionnement d'une seule pompe et d'appeler ce module FB dans le programme 40 fois en indiquant juste les bonne variables d'entrées et de sorties. En d'autres termes, les FB sont des FC possédant des variables rémanentes. [2]

#### **I.5.4.4. Les blocs de données (DB)**

Les « DB » d'instance sont affectés au bloc FB/SFB appelé. Ils sont générés automatiquement lors de la compilation. Ils contiennent des données variables, des textes, des valeurs de temporisation ou de comptage, des résultats de calculs etc.

Il s'agit de blocs de données et non d'instructions composés de mots de 16 bits (DW) dans lesquels on peut lire et écrire des données.

Un bloc de données ouvert reste valide jusqu'à ce qu'un autre bloc de données soit appelé ou qu'un bloc de code soit terminé par un BE ou un BEB. [2]

#### **I.6. Conclusion**

Dans ce chapitre, nous avons rappelé l'importance et l'indisponibilité des systèmes automatisés ainsi que leurs apports sur l'amélioration de la quantité et de la qualité de la production.

En effet, nous avons cité et expliqué les différents éléments qui interviennent dans le domaine de l'automatisme industriel, à savoir les capteurs et les actionneurs, les automates programmables industriels, ainsi que lesdifférents langages de programmation en vue de leur éventuelle utilisation dans notre système, sujet de notre étude.

## **CHAPITRE II**

## **Etude technique de la station**

### CHAPITRE II Etude technique de la station

#### **II.1.Introduction**

Ce chapitre présente une étude technique détaillée de la station de pompage et sonprincipe de fonctionnement, ainsi que la proposition des solutions pour résoudre les problèmes et les lacunes rencontrés lors de fonctionnement dans cette station.

Après avoir analysé minutieusement l'installation, nous allons décrire le principe de fonctionnement du forage, le château d'eau, la salle de pompage, ainsi que les différents mitigeages de l'eau.

#### **II .2.Problématique**

Lors de fonctionnement de la station, nous avons remarqué quelques lacunes liées au cahier de charge originel, compte tenu que cette station a fait son début à la fin des années 70.

- Le contrôle du niveau des bacs de stockage s'effectue manuellementparun opérateur, ce qui engendre des tâches répétitives et une perte de temps.
- Le même embarrasrencontré pour la régulation de la conductivitépour le mitigeage de l'eau, elle se fait manuellement ce qui provoque un manque de précision.
- La plupart des pompes fonctionnent sans arrêt à cause de l'absence d'un automate programmable industriel, ce qui engendre des pannes répétitives des pompes et une diminution de leurs durées de vie.

La mission principale qui nous incombe maintenant, est d'enrichir le cahier de charge initial en introduisant des changements sensibles dans le but de moderniser le fonctionnement de cette station.

#### **II.3. Partie forage-château d'eau**

#### **II.3.1.Description du fonctionnement**

Notre station contient un forage utilisé pour l'alimentation permanente en eau brute.Le foragea environ 35 mètres de profondeur, il alimente régulièrement le château d'eau.

La conception des prises d'eau des installations de pompage en forage doit prendre en compte de :

- La vitesse de circulation de l'eau dans l'espace annulaire.
- la position de la crépine de la pompe par rapport :
	- Au niveau dynamique où le circuit de l'eau doit circuler autour du moteur,
	- Aux crépines du forage où il est déconseillé de mettre la crépine de la pompe en face des crépines du forage (risque d'entraînement de vase).

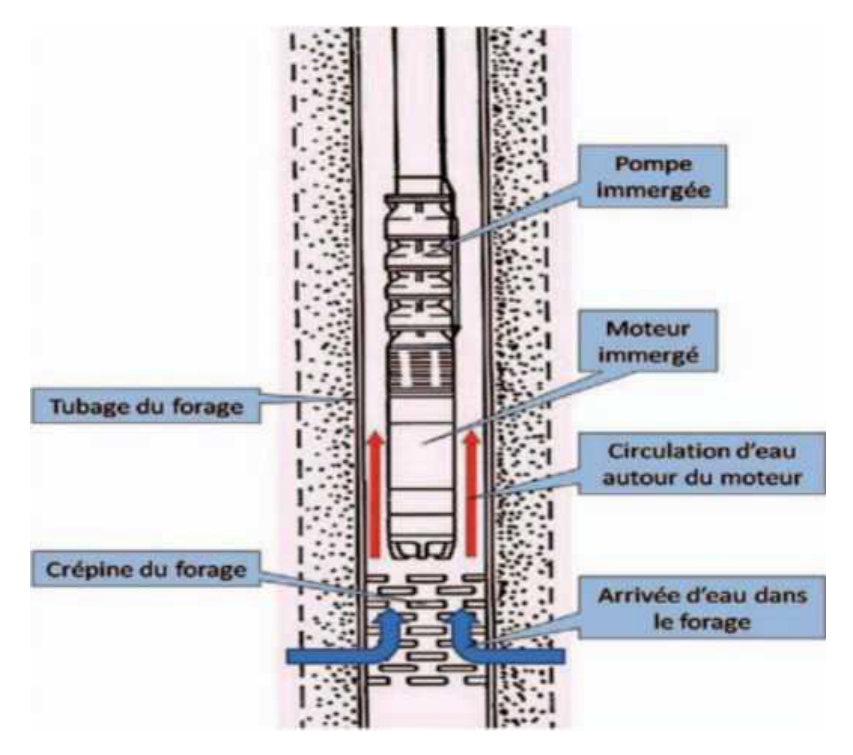

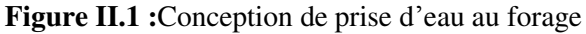

Le pompage des eaux du forage vers la chaine de production doit passer par plusieurs étapes, pour avoir une bonne qualité de l'eau, on peut les résumer par :

#### **II.3.1.1. Turbidité**

Chaque station de forage contient un Turbidimètre pour le rôle de l'analyse de l'eau, si l'eau est bonne (turbidité>0.9 NTU) alors elle circule vers lechâteau d'eau, sinon (turbidité<0.9 NTU) elle sera jetée vers les égouts. [9]

#### **II.3.1.2.Chloration des eaux**

Se fait par l'injection de 2 ou 3 P.p/L de chlore qui agit comme oxydant fort pour oxyder les matières organiques et élimine les micro-organismes portés par les eaux profondes du forages. La qualité du chlore libre nécessaire pour stériliser l'eau, dépend de l'état d'infection de cette eau. Cette opération est effectuée juste avant le transfert de l'eau vers les bâches à eau de stockage. [9]

#### **II.3.2. Cahier des charges de la partie forage-château d'eau**

Le fonctionnement des dispositifs « forage-château d'eau » est assez simple, en effet si leu niveau du château d'eau est au niveau haut, la pompe forage s'arrête et elle démarre si le niveau se trouve au niveau moyen du château d'eau.

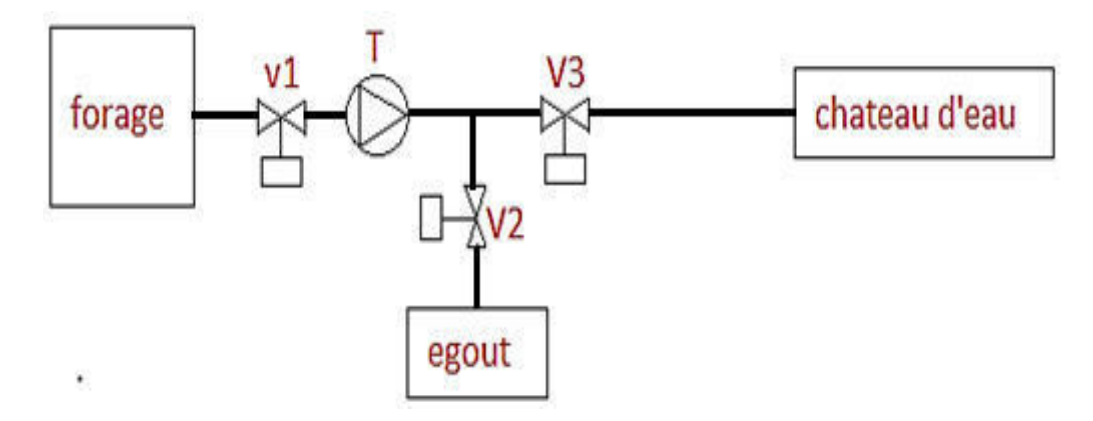

**Figure II.2 :**Partie forage-château d'eau

#### **a) Démarrage**

Quand le château d'eau atteint le niveau moyen, la température est bonne et pas de défaut de contact :

- $\triangleright$  Actionner la pompe forage.
- $\triangleright$  Ouvrir la vanne : V1.
- $\triangleright$  Fermer les vannes : V2, V3

Apres avoir actionné la pompe du forage et ouvert la vanne V1, on fait un test :

- $\checkmark$  Si la turbidité > 0.9NTU;
- $\triangleright$  ouvrir V3.
- $\triangleright$  Fermer V2
- $\checkmark$  Si la turbidité < 0.9NTU;
- $\triangleright$  Ouvrir V2.
- $\triangleright$  Fermer V3.
	- **b) Arrêt**

Si le château d'eau est au niveau haut ou il y a un défaut de contact ou la température est mauvaise:

- > Arrêter la pompe forage.
- $\triangleright$  Fermer toutes les vannes.

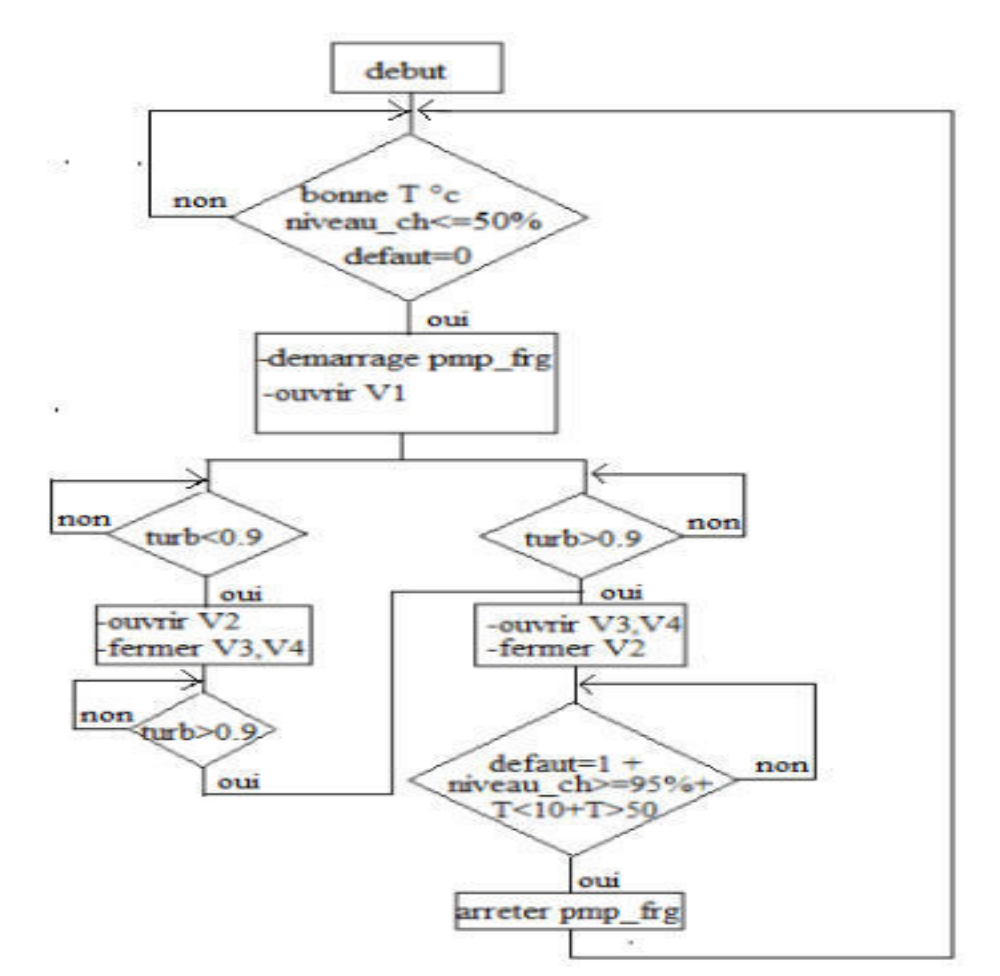

Le fonctionnement de cette station est résumé par l'organigramme suivant qui représente le processus du forage vers le château d'eau

**Figure II.3 :**Organigramme de la partie forage-château d'eau

#### **II.4. Station de pompage**

#### **II.4.1.Description du fonctionnement**

La station comporte 03 bacs de stockage et 15 pompes en surface pour assurer une alimentation permanente en eau.

- **Bac de l'eau osmosée** : Ayant une capacité de 200m<sup>3</sup>, il sert à stocker l'eau osmosée provenant de la station de traitement des eaux.
- **Bac de l'eau mitigée pour les boissons :** Avec une capacité de 78 m<sup>3</sup>, il sert à stocker l'eau mitigée à 95% de l'eau osmosée et 05% de l'eau brute.
- **Bac de l'eau mitigée pour les sauces :** Sa capacité est de 80 m<sup>3</sup>, il stocke l'eau mitigée à 85% de l'eau osmosée et 15% de l'eau mitigée pour les boissons.
- **Pa** : C'est une pompe réseau eau brute qui aspire l'eau du château d'eau et la refoule vers le bac de l'eau mitigée pour les boissons et pour les sanitaires.
- **Pb :** Pompe de secours eau brute qui est utilisée en cas d'arrêt ou de disfonctionnement de la Pa.
- **Pc** : Elle pompe l'eau brute vers le réseau anti-incendie.
- **P1 :** Pomped'eau osmosée pour « mitigée sauce » qui aspire l'eau du bac de l'eau osmosée et la refoule vers le bac de l'eau mitigée pour les sauces.
- **P2** : Pompe « eau osmosée » pour les chaudières.
- **P3** : Pompe réseau eau osmosée.
- **P4** : Pompe eau mitigée boissons pour la « siroperie » qui aspire l'eau mitigée pour les boissons et la refoule vers l'unité de la siroperie.
- **P5** : Pompe eau osmosée pour « mitigée boisson » qui aspire l'eau osmosée et la refoule vers le bas de « l'eau mitigée boissons ».
- **P6** : Pompe « eau mitigée boisson » pour « eau mitigée sauces ».
- **P7** : Pompe « eau mitigée boissons » pour la ligne CSD.
- **P8** : Pompe « eau osmosée pour la ligne CAT ».
- **P9**.**P9'** : Pompes« eau mitigée sauces ».
- **P10**.**P10'** : Pompes eau osmosée pour sauce.

# **II.4.2. Cahier de charges de la station**

# **II.4.2.1. Pompe Pa**

# **a) Démarrage**

Si l'un des bacs d'eau (mitigée pour les boissons ou sanitaires) atteint le niveau moyen, et qu'il n'y a pas de défaut de contact, v5 est ouverte et le bouton marche est appuyé:

Actionner la pompe Pa.

# **b) Arrêt**

si le bac de l'eau mitigée pour les boissons et le bac de l'eau pour les sanitaire atteignent le niveau haut, ou il y'a défaut de contact, ou v5 est fermée ou le bouton marche n'est pas appuyé :

> Arrêter la pompe Pa.

 V5 s'ouvre si : l'un des bacs (mitigée boisson ou sanitaire) atteint le niveau moyen, bouton marche appuyé et pas de défaut contact. et se ferme si : les deux bacs atteignent le niveau haut ou qu'il y a un défaut de contact ou bouton marche n'est pas appuyé.

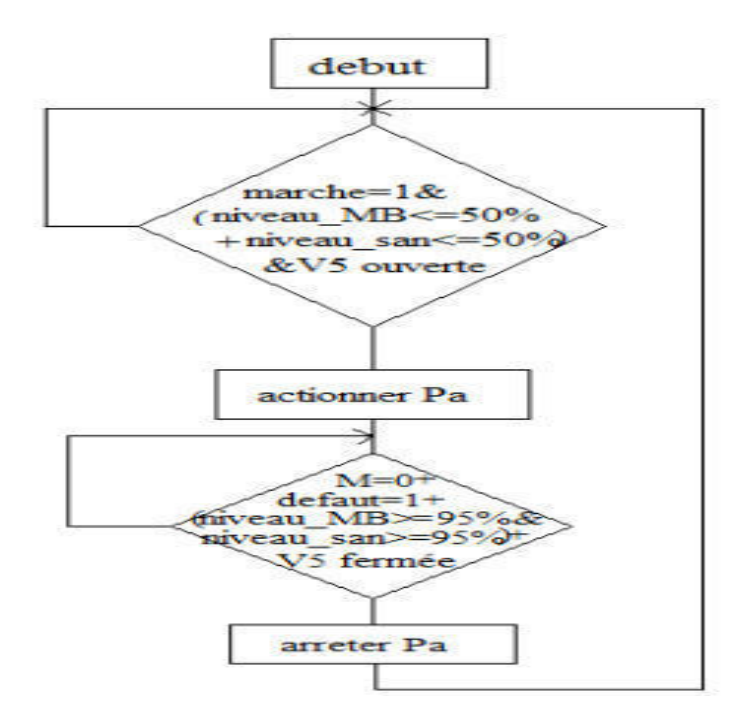

**Figure II.4 :** Organigramme de démarrage de la pompe d'eau brute

# **II.4.2.2.La pompe P1 (EO\_MS)**

# **a) Démarrage**

Si le bac de l'eau mitigée pour les sauces atteint le niveau moyen, la vanne V6 est ouverte, le bouton marche appuyéet qu'il n'y a pas de défaut de contact alors actionner la pompe P1.

## **b) Arrêt**

Si le bac atteint le niveau haut ou il y'a un défaut de contact ou la vanne V6 est fermée ou le bouton marche n'est pas appuyéalors arrêter la pompe P1.

La vanne V6 s'ouvre si le bac mitigée sauces atteint le niveau moyen, qu'il n'y a pas de défautde contact et que le bouton marche est appuyé et cette vanne se ferme si le bac atteint le niveau haut ou il y'a un défaut de contact ou le bouton marche n'est pas appuyé.

## **II.4.2.3.La pompe P5 (EO\_MB)**

# **a) Démarrage**

Si le bac de l'eau mitigée pour les boissons atteint le niveau moyen, V12 est ouverte, le bouton marche appuyé et qu'il n'y a pas de défaut de contact alors actionner la pompe P5.

# **b) Arrêt**

Si le bac atteint le niveau haut ou il y'a un défaut de contact ou V12 est fermée ou le bouton marche n'est pas appuyé alors arrêter la pompe P5.

La vanne V12 s'ouvre si le bac mitigée boissons atteint le niveau moyen, l'inexistence de défautde contact et que le bouton marche est appuyé et cette vanne se ferme si le bac atteint le niveau haut ou il y a un défaut de contact ou le bouton marche n'est pas appuyé.

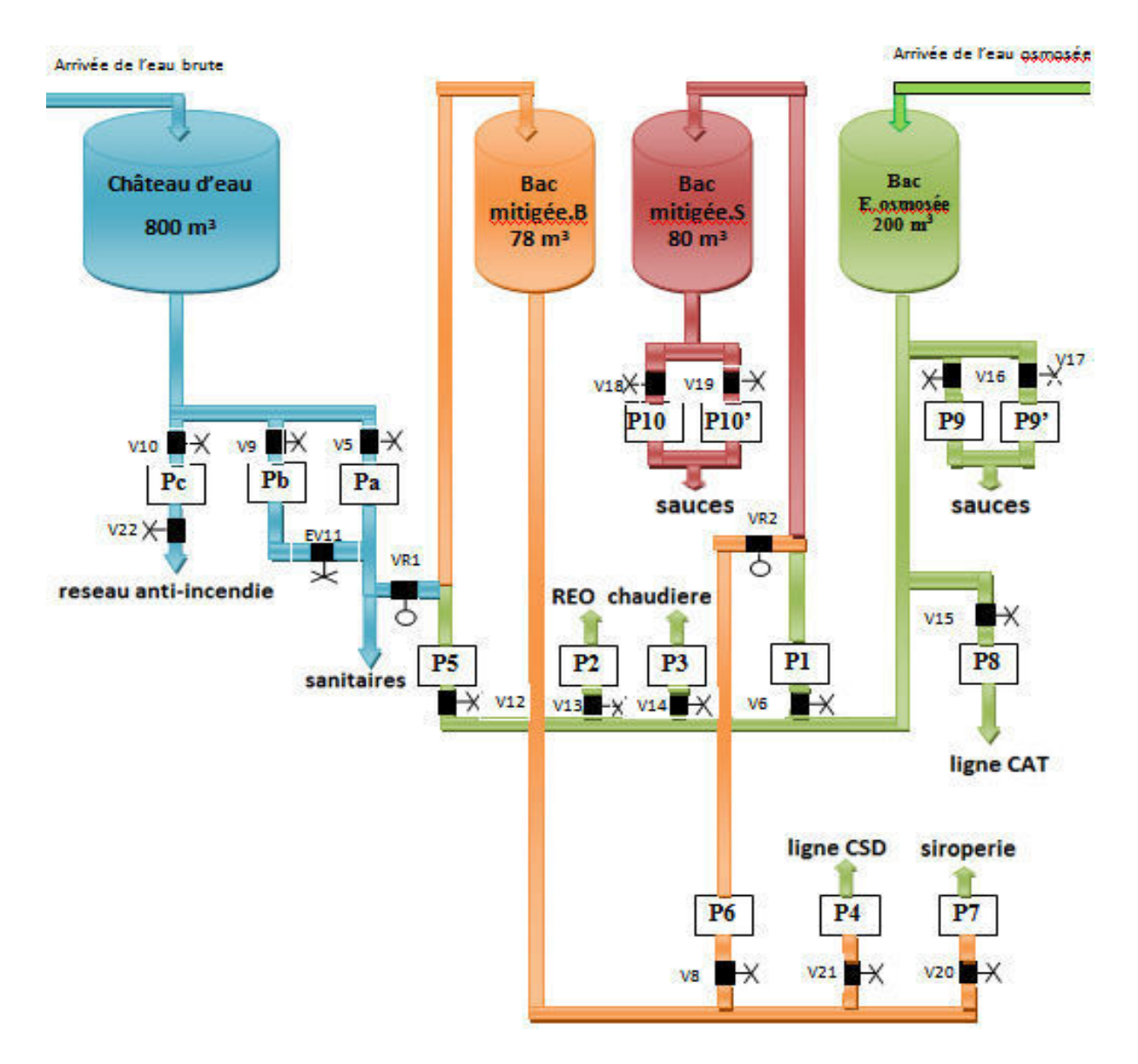

**Figure II.5 :**Synoptique de la station de pompage

# **II.4.2.4.La pompe P6 (MB\_MS)**

# **a) Démarrage**

Si le bac de l'eau mitigée pour les sauces atteint le niveau moyen, V8 est ouverte, le bouton marche est appuyéet qu'il n'y a pas de défaut de contact alors actionner la pompe P6.

# **b) Arrêt**

Si le bac atteint le niveau haut ou il y'a un défaut de contact ouV8 est fermée ou le bouton marche n'est pas appuyé alors arrêter la pompe P6.

La vanne V8 s'ouvre si le bac mitigée sauces atteint le niveau moyen, absence de défaut de contact et que le bouton marche est appuyé et cette vanne se ferme si le bac atteint le niveau haut ou il y a un défaut de contact ou le bouton marche n'est pas appuyé.

## **II.4.2.5. Pompe Pb (pompe de secours eau brute)**

# **a) Démarrage**

On envisage deux cas :

- Si le bac de l'eau mitigée pour les boissons atteint le niveau moyen, et qu'il n'y a pas de défaut de contact, V9 et EV11 sont ouvertes et le bouton marche est appuyé alors actionner la pompe Pb.
- Si le bac de l'eau pour sanitaire atteint le niveau moyen, absence de défaut de contact, V9 et EV11 sont ouvertes et le bouton marche est appuyé alors actionner la pompe Pb.

# **b) Arrêt**

Si le bac de l'eau mitigée pour les boissons et le bac de l'eau pour les sanitaires atteignent le niveau haut, ou il y'a défaut de contact, ou V9 est fermée ou le bouton marche n'est pas appuyé alors arrêter la pompe Pb.

La vanne V9 et EV11 s'ouvrent si l'un des bacs mitigée boisson ou sanitaire atteint le niveau moyen, le bouton marche appuyé et absence de défaut de contact et ces vannes se ferment si les deux bacs atteignent le niveau haut ou qu'il y a un défaut de contact ou le bouton marche n'est pas appuyé.

# **II.4.2.6.La pompe Pc (pompe réseau anti incendie)**

## **a) Démarrage**

Si V10 et V22sont ouvertes, le bouton marche est appuyé et qu'il n'y a pas de défaut de contact alors actionner la pompe Pc.

# **b) Arrêt**

Dans le cas ou la vanne V22 est fermée ou le bouton marche n'est pas appuyé ou il y'a un défaut de contact alors arrêter la pompe Pc.

# **II.5. Identification des différents éléments de l'installation**

# **II.5.1. Pompe immergée industrielle**

La pompe immergée a été conçue pour aller puiser l'eau dans les puits et les forages. En effet, rappelons que la pompe de surface ne peut excéder 8 mètres d'aspiration. Ces [pompes](http://www.pompes-direct.com/pompage/pompe-electrique/index.html)  [électriques](http://www.pompes-direct.com/pompage/pompe-electrique/index.html) immergées peuvent ainsi être installées dans des puits ou des forages. Elles permettent d'éviter les amorçages difficiles, le bruit ou les risques de gel. [7]

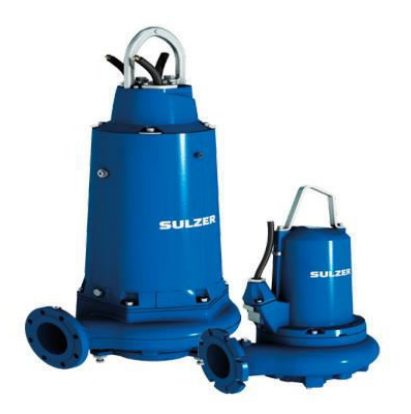

**Figure II.6 :**Pompe immergée industrielle

# **II.5.2. Pompe en surface industrielle**

La pompeindustrielle est une électropompe dont la particularité repose sur sa conception. En effet, il s'agit d'électropompes centrifuges monoblocs avec accouplement. Autrement dit, ces pompes ont la particularité de posséder un arbre pompe et un moteur commun. Elles permettent de profiter de gros débits (plus de 100 m3/h), couplées à de fortes pressions pour certains modèles. Elles sont en plus disponibles en versions verticales ou horizontales afin de s'adapter parfaitement à l'installation. [7]

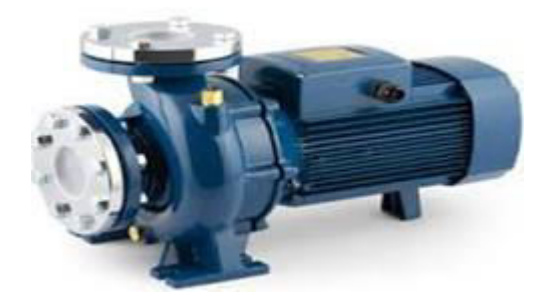

**Figure II.7 :**Pompe en surface industrielle

# **II.5.3.Débitmètre magnétique**

Un débitmètre magnétique est un débitmètre volumétrique qui ne possède pas de pièces mobiles, et qui est idéal pour utilisation avec les eaux usées, ou tout liquide sale qui est conducteur ou à base d'eau. Les débitmètres magnétiques, en général, ne fonctionnent pas avec les hydrocarbures, l'eau distillée et de nombreuses solutions non aqueuses. Les débitmètres magnétiques sont également idéals pour les appareils qui ont besoin d'une chute de pression faible et peu d'entretien. [8]

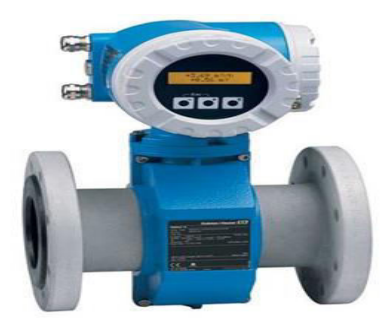

**Figure II.8 :**Débitmètre magnétique

# **II.5.4.Indicateur de pression**

Les indicateurs de pression sont employés pour la mesure de pression des liquides et des gaz dans le cas où ces derniers ne sont pas fortement visqueux ou cristallisés. [7]

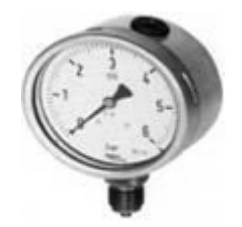

**Figure II.9 :** Indicateur de pression

# **II.5.5.Transmetteur de pression**

Les transmetteurs de pression sont employés pour mesurer la pression d'un liquide ou d'un gaz, elles incorporent une jauge de contrainte d'une couche épaisse comme moyen de mesure. La pression est convertit en un signal électrique.[7]

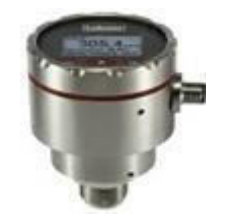

**Figure II.10 :**Transmetteur de pression

# **II.5.6.Vanne de régulation**

La vanne de régulation est utilisée comme organe de réglage dans différents types de boucles de régulation. Elle permet de contrôler le débit dans une canalisation, en modifiant les pertes de charges de celle-ci. [8]

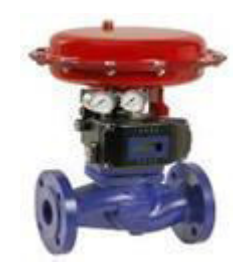

**Figure II.11 :**Vanne de régulation

# **II.5.7. Conductimètre**

Un conductimètre est un capteur qui permet de mesurer la capacité d'une solution à conduire le courant entre deux électrodes. La polarisation des électrodes est rendue négligeable par l'utilisation d'une tension alternative de fréquence pouvant varier de 50 à 4000 Hz et par l'utilisation de tension efficace inférieure à environ 250 MV. [7]

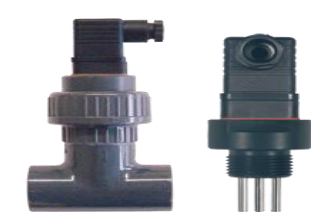

**Figure II.12 :**Conductimètre

# **II.5.8. Sectionneur porte fusibles**

Le sectionneur est destiné à fermer ou ouvrir un circuit électrique. Il permet de séparer (isoler) la source d'alimentation électrique et l'équipement électrique. L'ouverture et la fermeture du circuit se fait soit de manière « frontale » ou « latérale».

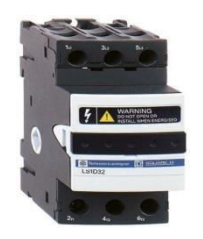

**Figure II.13 :**Sectionneur porte fusibles

Le sectionneur porte-fusibles est également muni de fusibles type accompagnement moteur « aM » dont leur rôle est de protéger l'équipement électrique contre les courts– circuits. Le sectionneur porte-fusibles est cadenasséafin de verrouiller la mise en/hors énergie de l'installation. [8]

# **II.5.9. Relais thermique**

Le relais thermique est un appareil qui protège le récepteur placé en aval contre les surcharges et les coupures de phase. Pour cela, il surveille en permanence le courant dans le récepteur. En cas de surcharge, le relais thermique n'agit pas directement sur le circuit de puissance. Un contact du relais thermique ouvre le circuit de commande d'un contacteur et c'est le contacteur qui coupe le courant dans le récepteur. [8]

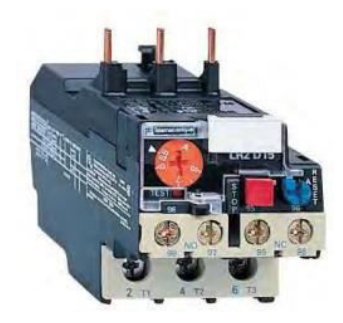

**Figure II.14 :**Relais thermique

# **II.5.10.Contacteur**

Le contacteur est un appareil mécanique de connexion ayant une seule position de repos et une seule position de travail. II est capable d'établir, de supporter et d'interrompre des courants dans les conditions normales du circuit, y compris les conditions de surcharges en service. L'intérêt du contacteur est de pouvoir être commandé à distance. Il fait partie de la famille des pré-actionneurs puisqu'il se trouve avant l'actionneur dans la chaîne des énergies. Un contacteur peut être actionné à partir des éléments du circuit de commande (Bouton poussoir, Capteur, Etc...). [8]

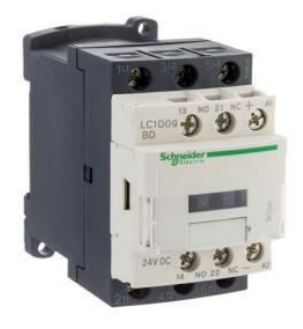

**Figure II.15 :**Contacteur

# **II.6. Différents démarragesdes pompes**

# **II.6.1. Démarrage direct**

Le démarrage direct est le procédé de démarrage le plus simple. Les enroulements du stator sont couplés directement sur le réseau ; le moteur démarre et atteint sa vitesse nominale. Le couple important donne un temps de démarrage très court, mais le courant d'appel étant très important dans le réseau, ce procédé n'est autorisé que pour des machines de puissance inférieure à 5 kW. [8]

# **II.6.2. Démarrage étoile-triangle**

Le mode de démarrage étoile triangle permet de démarrer un moteur en limitant l'appel de courant. Le démarrage est progressif et temporisé. Ce procédé ne peut s'appliquer qu'aux moteurs dont toutes les extrémités d'enroulements sont sorties sur la plaques à bornes et dont le couplage triangle correspond à la tension du réseau. [8]

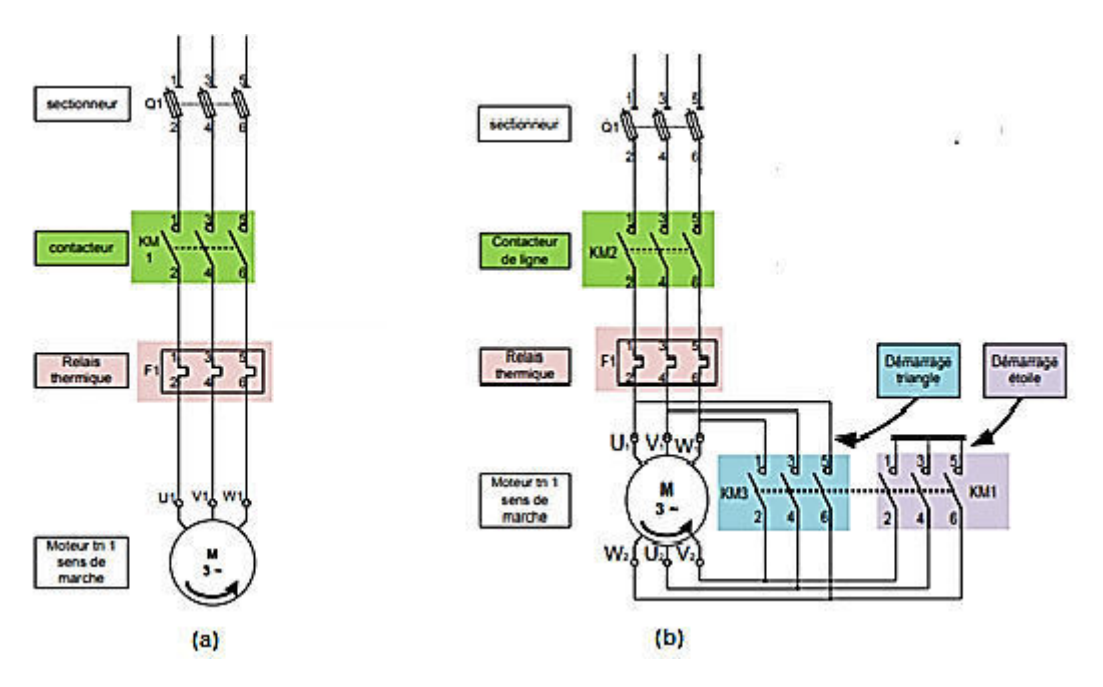

**Figure II.16 :(a)** Démarrage direct **(b)** Démarrage étoile-triangle d'un moteur asynchrone

# **II .7.Conclusion**

L'étude technique de la station nous a permis de mieux se familiariser avec la station afin de pouvoir créer un programme pour la commande de cette station à l'aide d'un logiciel TIA PORTAL V13 qui sera présenté dans le chapitre suivant.

# **CHAPITRE III Elaboration du programme de la station**

# CHAPITRE III

# Elaboration du programme de la station

# **III.1.Introduction**

Après avoir effectué une étude complète et bien détaillée et avoir expliqué le principe de fonctionnement de la station de pompage dans le chapitre précédent, nous procédons dans ce chapitre à l'élaboration du programme sous TIA PORTAL V13 relatif aux modifications que nous avons proposées.

# **III.2. Logiciel de programmation « TIA Portal V13 »**

# **III.2.1. Présentation du logiciel**

La plate-forme Totally Integrated Automation (TIA) Portal est la dernière évolution des logiciels de travail Siemens qui permet de mettre en œuvre des solutions d'automatisation avec un système d'ingénierie intégré, dans un seul logiciel, cette plate-forme regroupe la programmation des différents dispositifs d'une installation. Nous pouvons donc programmer et configurer, en plus de l'automate, les dispositifs HMI les variateurs… etc. [10]

# **III.2.2. Conception d'un programme avec TIA PORTAL V13**

La stratégie à suivre pour concevoir un programme sous TIA PORTAL V13 est la suivante :

- Création d'un nouveau projet.
- Configuration matérielle.
- Compilation et chargement de la configuration.
- Création de la table des mnémoniques.
- Elaboration du programme.
- Simulation avec le logiciel.
- Visualisation d'état du programme (le test).

La conception d'une solution d'automatisation se fait par deux alternatives, soit en commençant par la programmation ou par la configuration matérielle, dans notre cas nous avons débuté par la configuration matérielle. [10]

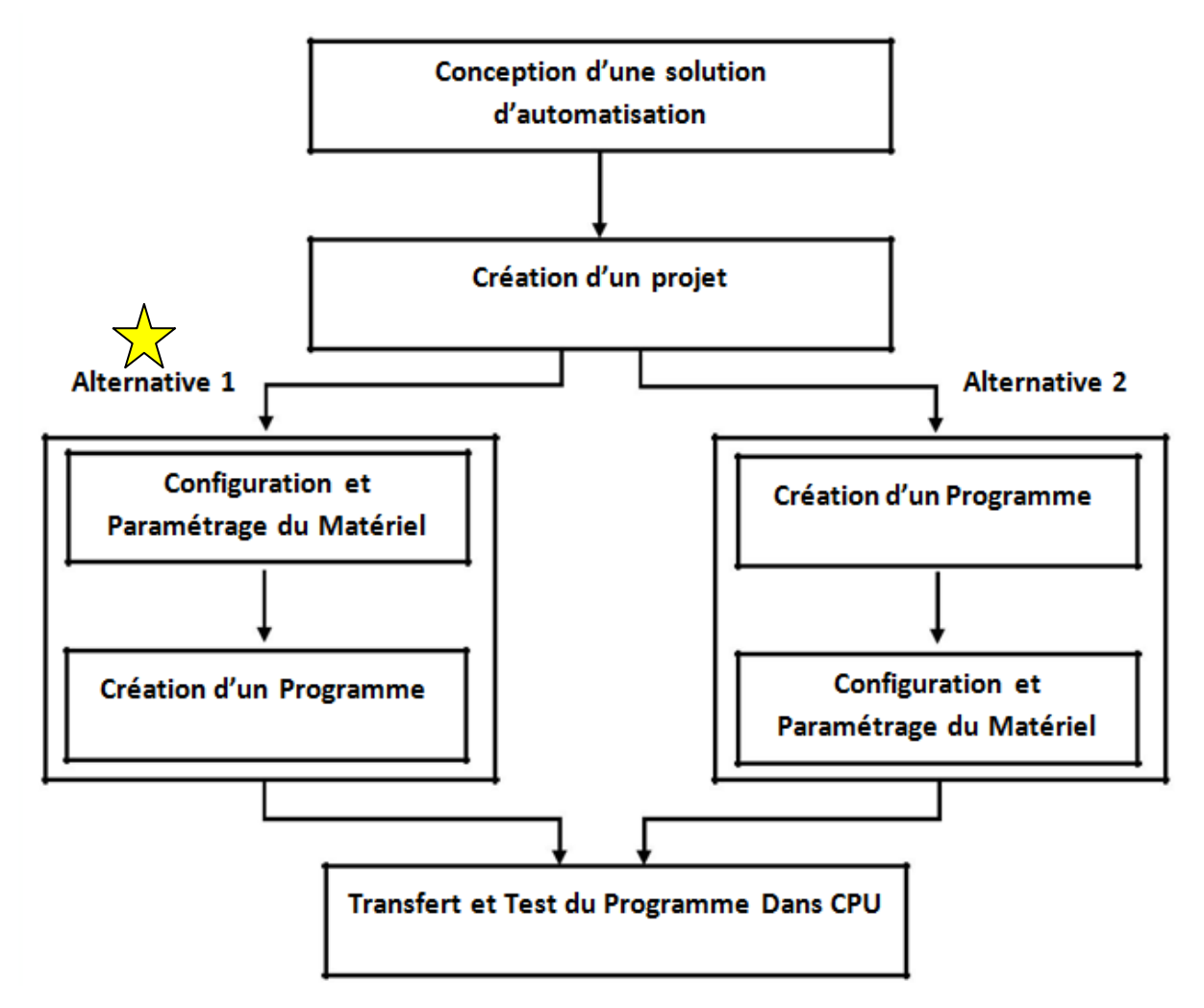

**Figure III.1 :** Organisation pour la création d'un projet sous TIA RTAL

# **III.2.2.1. Création d'un nouveau projet**

Pour créer un projet sous TIA PORTAL, on procède da la manière suivante :

- Sélectionner l'action **«** créer un projet ».
- Entrer le nom et le chemin souhaités pour le projet ou utiliser les données proposées.
- Indiquer un commentaire ou encore définir l'auteur du projet.
- Cliquer sur le bouton **«** créer ».

Enfin le nouveau projet est créé et affiché dans le navigateur du projet.

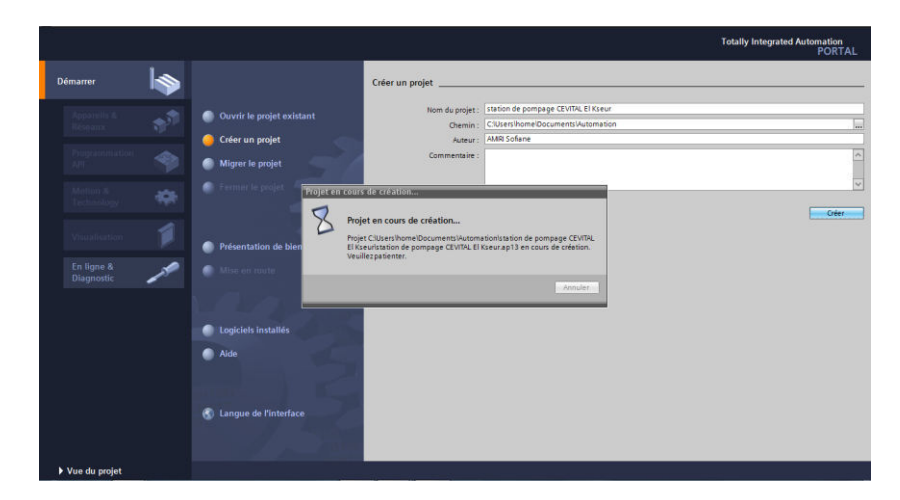

Figure III.2 : Création d'un nouveau projet.

# **III.2.2.2 Configuration matérielle**

Une fois que le projet est créé, on procède à la configuration d'un matériel qui répond aux exigences du projet, pour ce faire on suit les étapes ci-après :

- Cliquer sur **«** Appareils et réseaux **»** dans le navigateur du projet.
- Cliquer sur l'action **«** Ajouter un appareil **»**, on aura la liste des éléments que l'on peut ajouter (contrôleurs, HMI, Système PC et entrainement).
- Cliquer sur « Contrôleurs API » puis faire le choix du CPU : SIMATIC S7-300> CPU > CPU 314C-2 PN/DP> «6ES7 314-6EH04-0AB0» et enfin cliquer sur « Ajouter »**.**

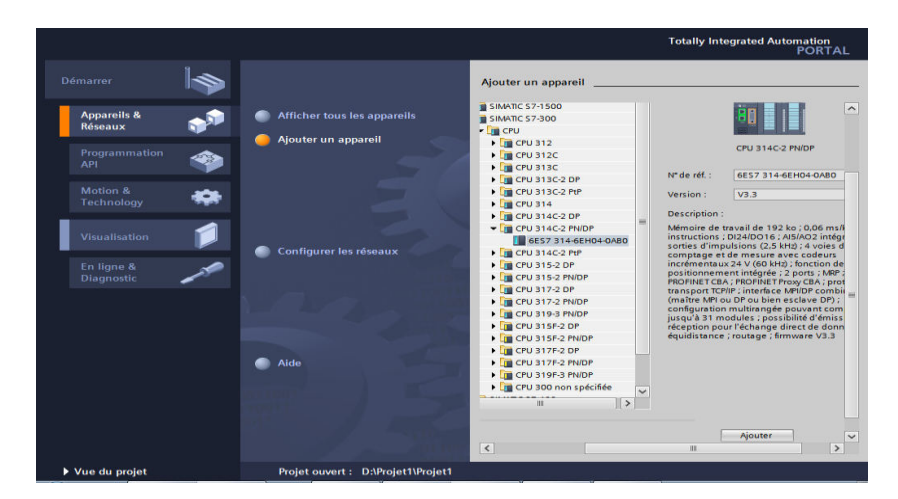

Figure III.3 : Choix de la CPU

Après avoir ajouté la CPU qui convient, nous allons insérer les modules nécessaires pour compléter la configuration matérielle :

- 2 Modules d'entrées analogiques : AI 4x0/4mA/20mA.
- 1 Module de sorties analogiques : AO 4x0/4..20mA.

- 1 Module d'entrées numériques : DI 32x24VDC.
- 1 Module de sorties numériques : DO 16x24VDC/0.5A.
- 1 Module d'alimentation : PS 307 2A

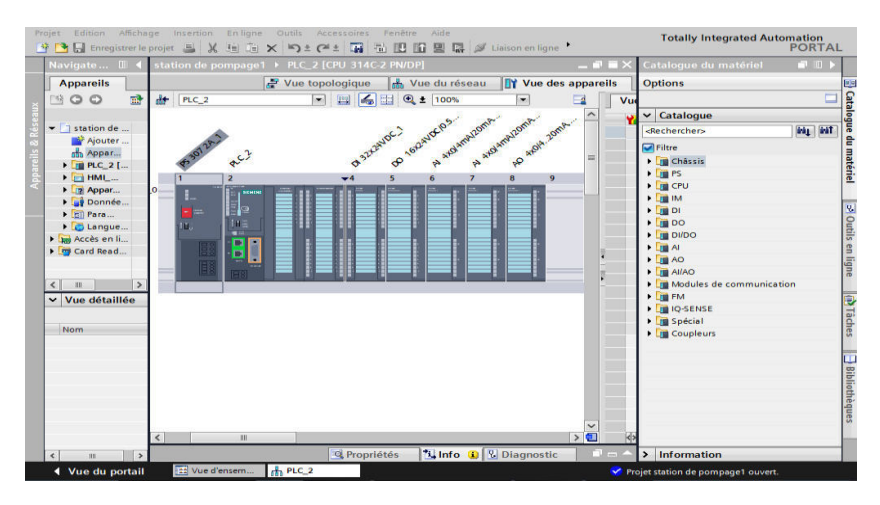

**Figure III.4 :** Configuration complète du matériel

# **III.2.2.3 Compilation et chargement de la configuration**

Une fois que la configuration matérielle est réalisée, il faut la compiler et la charger dans l'automate.

La compilation matérielle et logicielle se fait en sélectionnant l'API dans le projet puis en cliquant sur l'icône « compiler » de la barre de tâche.

Pour charger la configuration dans l'automate, on effectue un clic sur l'icône « charger dans l'appareil » pour effectuer le choix du mode de connexion (PN/IE, PROFIBUS, MPI).

Dans le CPU, il est plus facile de choisir le mode de connexion MPI et de relier le PC à la CPU via le PC Adapter.

# **III.2.2.4. Création de la table des mnémoniques**

Afin de faciliter la programmation, il est intéressant de créer une table de variables par laquelle où l'on va pouvoir déclarer toutes les variables utilisées.

Lorsque l'on définit une variable API, il suffit d'indiquer :

- Son nom : c'est l'adressage symbolique de la variable.
- Son type de donnée : Bool (1 bit), Word (8 bits),...
- Son adresse absolue : Indication d'opérande (par exemple I0.4 Q1.7, M1.1, …).
- Un commentaire : pour qu'il nous renseigne sur cette variable.

En éditant la table de mnémoniques et en veillant au respect du cahier de charge imposé, nous allons suivre les étapes suivantes :

- **1)** Dans le navigateur du projet, on ouvre le dossier « Variables API » qui se trouve sous le « PLC\_2 [CPU 314C-2 PN/DP] ».
- **2)** Double clic sur la table « Table des variables standard », on peut entrer des mnémoniques maintenant ou en cours de programmation.
- **3)** On clique sur Enregistrer et on ferme l'éditeur de mnémoniques.

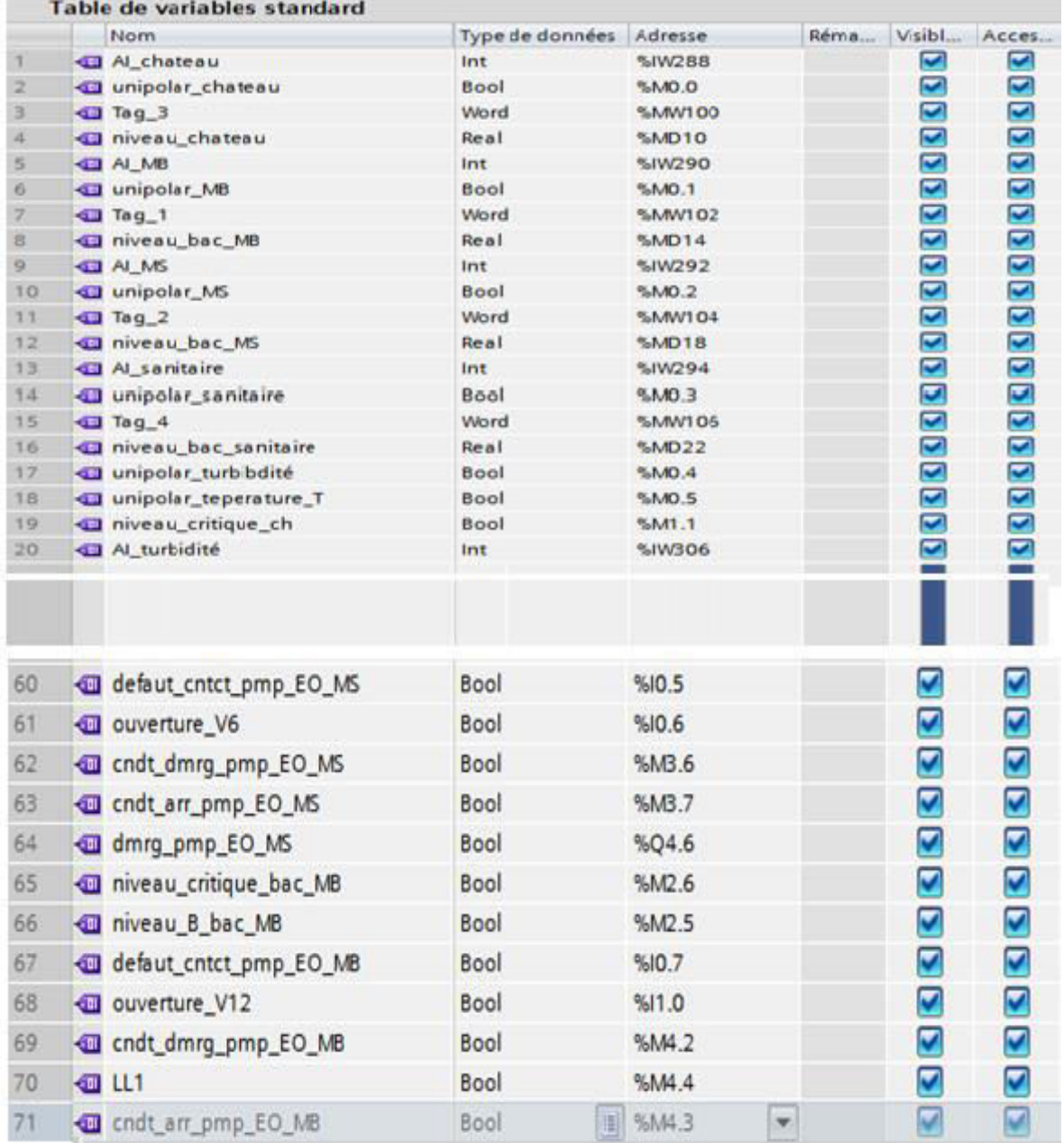

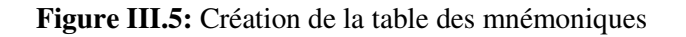

# **III.2.2.5 Ecriture du programme**

On écrit le programme en utilisant les différents blocs suivants :

# **a) Bloc d'organisation OB**

 Il commande le traitement du programme. Il est possible par l'intermédiaire des OB de réagir aux événements cycliques, temporisés ou déclenchés par alarme durant l'exécution du programme. Le programme d'OB fera un appel aux différentes fonctions (bloc Call).

Le Main OB1 sert à synchroniser et appeler tout les blocs fonctionnels.

# **b) Bloc fonctionnel FB**

C'est un bloc de code qui sauvegarde en permanence sa valeur dans un bloc de données d'instance qu'il soit possible d'y accéder même après le traitement du bloc.

- **FB1 :** contient les blocs de mises à l'échelle des différentes entrées analogiques.
- **FB2 :** contient le programme de gestion de la partie forage-château d'eau.
- **FB3 :** contient le programme de commande de la pompe d'eau brute Pa.
- **FB4 :** contient le programme de la pompe d'eau mitigée boissons pour les sauces.
- **FB5 :** contient le programme de gestion de la pompe d'eau osmosée pour l'eau mitigée sauces.
- **FB6 :** contient le programme de gestion de la pompe d'eau osmosée pour l'eau mitigée boissons.
- **FB7** : contient les blocs des alarmes DQ (alarmes API acquittables).
- **FB8** : bloc de gestion des alarmes.
- **c) Bloc de données DB**

C'est un bloc qui sert à sauvegarder les données du programme.

# **III.2.2.5.1 Mises à l'échelle**

Avec l'instruction "Mise à l'échelle", vous convertissez l'entier indiqué au paramètre IN en un nombre à virgule flottante qui est mis à l'échelle en unités physiques entre une valeur limite inférieure et une valeur limite supérieure.

Vous définissez la valeur limite inférieure et supérieure de la plage de valeurs sur laquelle la valeur d'entrée est mise à l'échelle par le biais des paramètres LO\_LIM et HI\_LIM. Le résultat de l'instruction est fourni au paramètre OUT.

L'instruction "Mise à l'échelle" utilise l'équation suivante :

$$
OUT = \left(\frac{FLOAT(IN)-K_1}{K_1-K_2}\right) \times \left(HI_{LIM} - LO_{LIM}\right) + LO_{LIM} \tag{III.1}
$$

Les valeurs des constantes "K1" et "K2" sont déterminées par l'état logique du paramètre BIPOLAR. Le paramètre BIPOLAR peut prendre les états logiques suivants :

- **Etat logique "1"** : Si la valeur du paramètre IN est bipolaire et se situe dans une plage de valeurs allant de -27648 à 27648, donc "K1∈[-27648 ; 0]" et "K2∈[0 ; +27648]".
- **Etat logique "0" :** on suppose que la valeur du paramètre IN est unipolaire et se situe dans une plage de valeurs allant de 0 à 27648. Dans ce cas, "K1=0,0" et "K2=+27648,0".

Quand la valeur du paramètre IN est supérieure à la valeur de la constante "K2", le résultat de l'instruction prend la valeur de la limite supérieure (HI<sub>LIM</sub>) et une erreur est renvoyée.

Quand la valeur du paramètre IN est inférieure à la valeur de la constante "K1", le résultat de l'instruction prend la valeur de la limite inférieure (LO<sub>LIM</sub>) et une erreur est renvoyée.

Quand la limite inférieure indiquée est supérieure à la limite supérieure (LOLIM > HILIM), le résultat est mis à l'échelle de manière inversement proportionnelle à la valeur d'entrée.

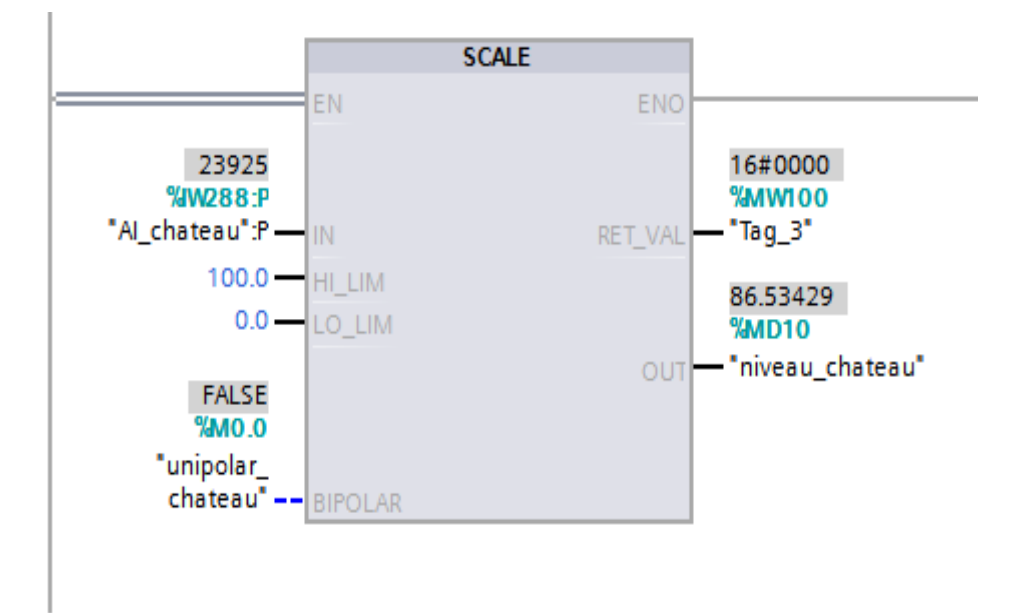

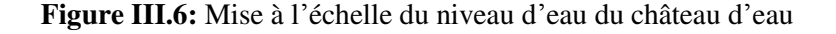

# **III.2.2.5.2 Démarrage de la pompe forage**

**Equation de « S » et de « R »** 

Si S=1 → Q4.2=1  $S=(M1.0+M1.1)\&M1.4\&I\overline{0.0}$ R=M0.7+I0.0+M1.5 Si R=1 → Q4.2=0

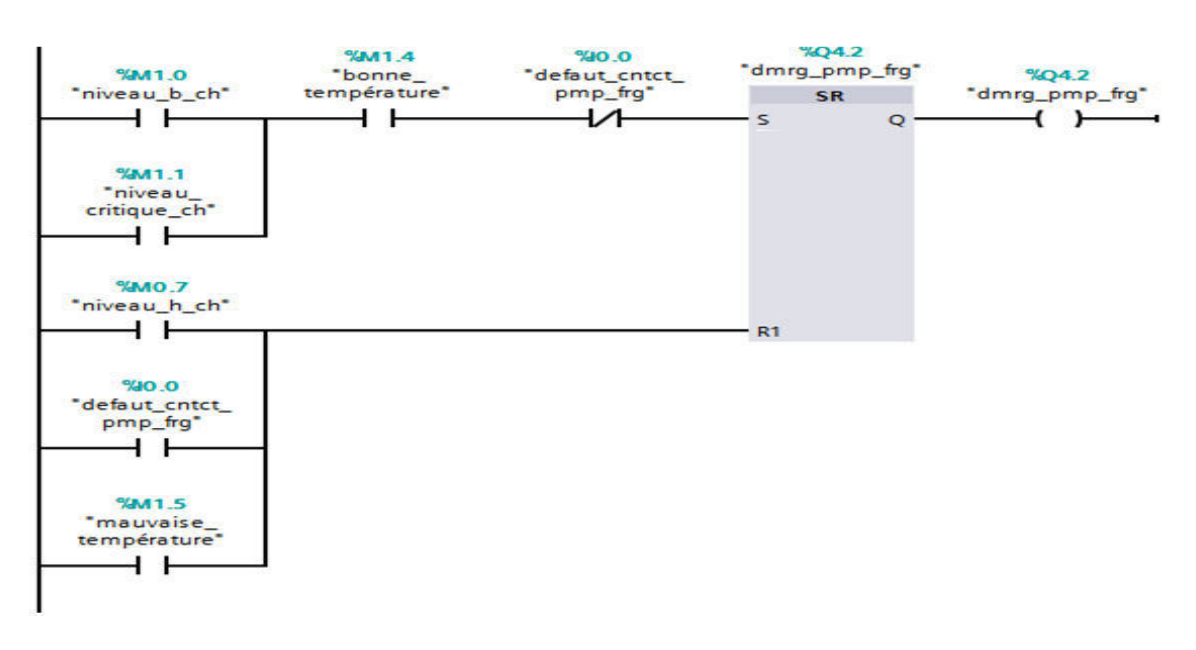

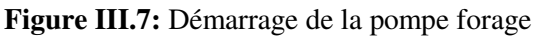

# **III.2.2.5.3 Démarrage de la pompe de secours d'eau brute**

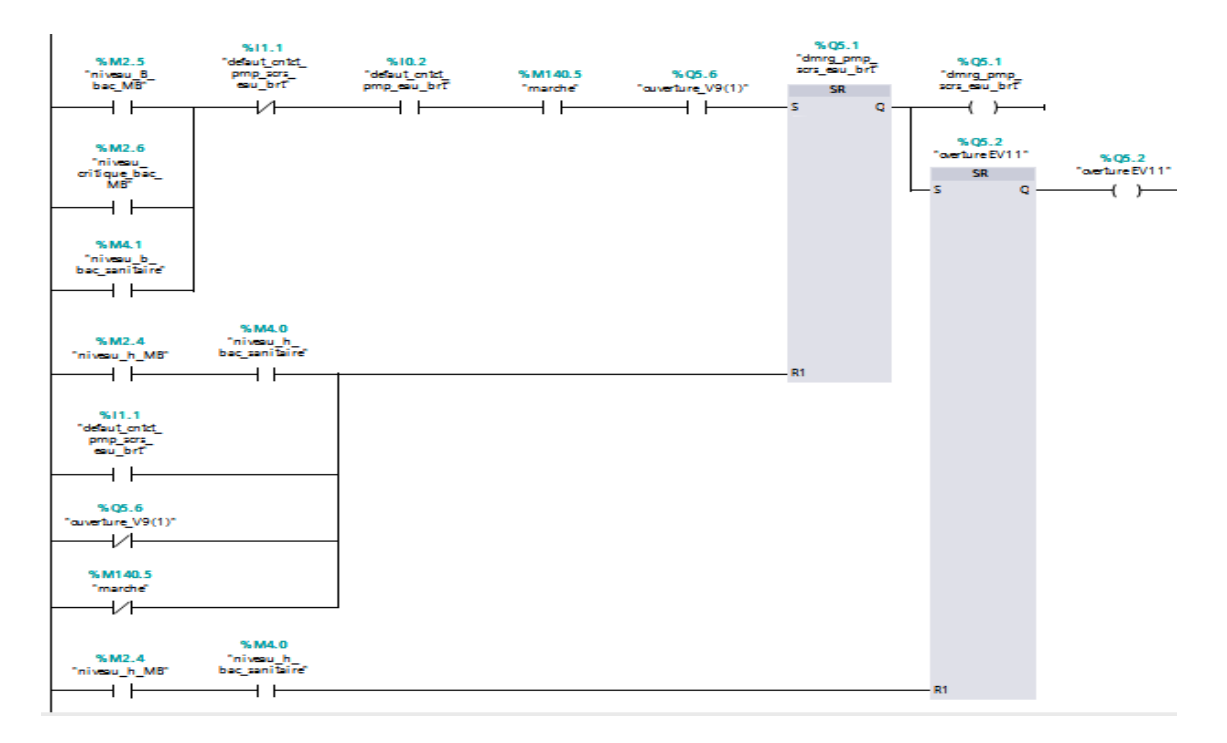

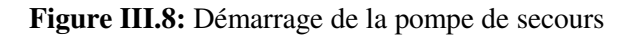

 **Equation de « S » et de « R »**   $S=(M2.5+M2.6+M4.1)\&\overline{11.1}\&10.2\&Q5.6\&M140.5$  $Si S=1 \Rightarrow$   $O5.1=1$  $R=((M2.4\&M4.0)+I1.1)+Q5.6)+M140.5$ Si R=1  $\Rightarrow$  Q5.1=0

# **III.2.2.5.4. Condition de démarrage et de l'arrêt de la pompe d'eau brute**

**Equation de la condition de démarrage** 

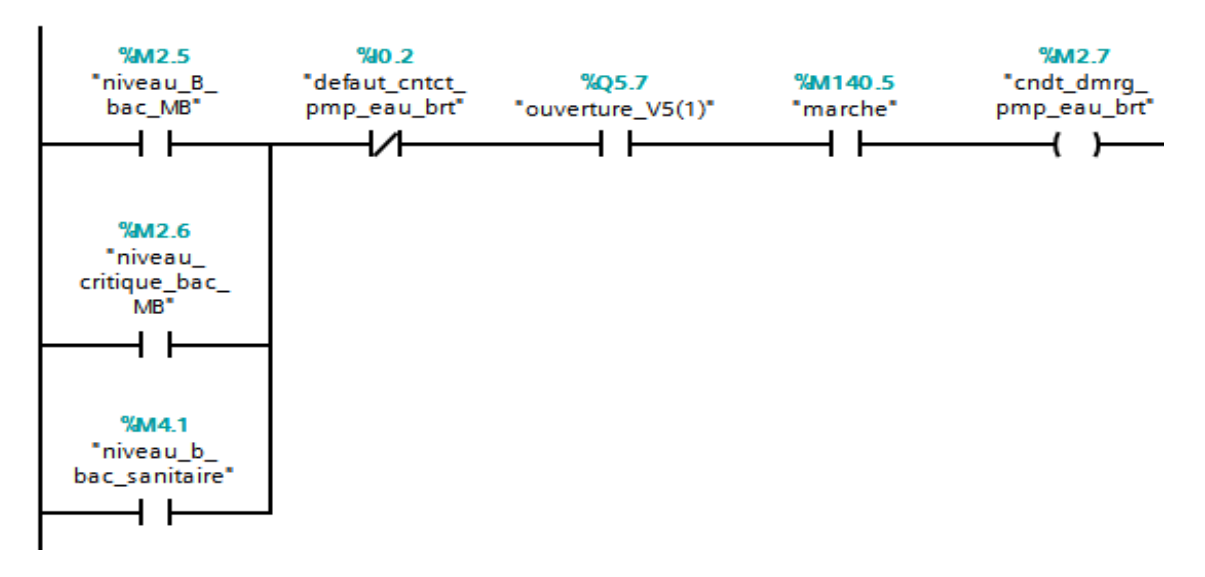

# $M2.7=(M2.5+M2.6+M4.1)\&\overline{10}.2\&Q5.7\&M140.5$

**Figure III.9:** Condition de démarrage de la pompe d'eau brute

**Equation de la condition d'arrêt** 

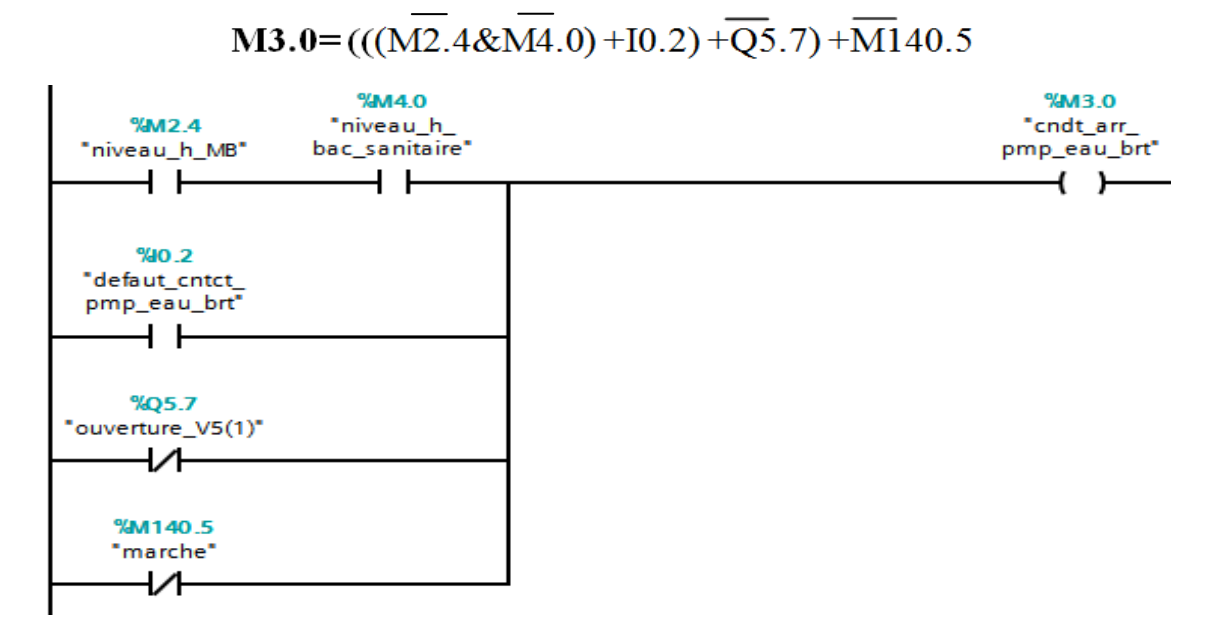

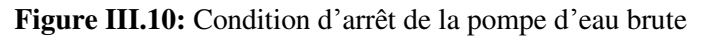

La figure suivante montre le grafcet du démarrage étoile-triangle de la pompe d'eau brute.

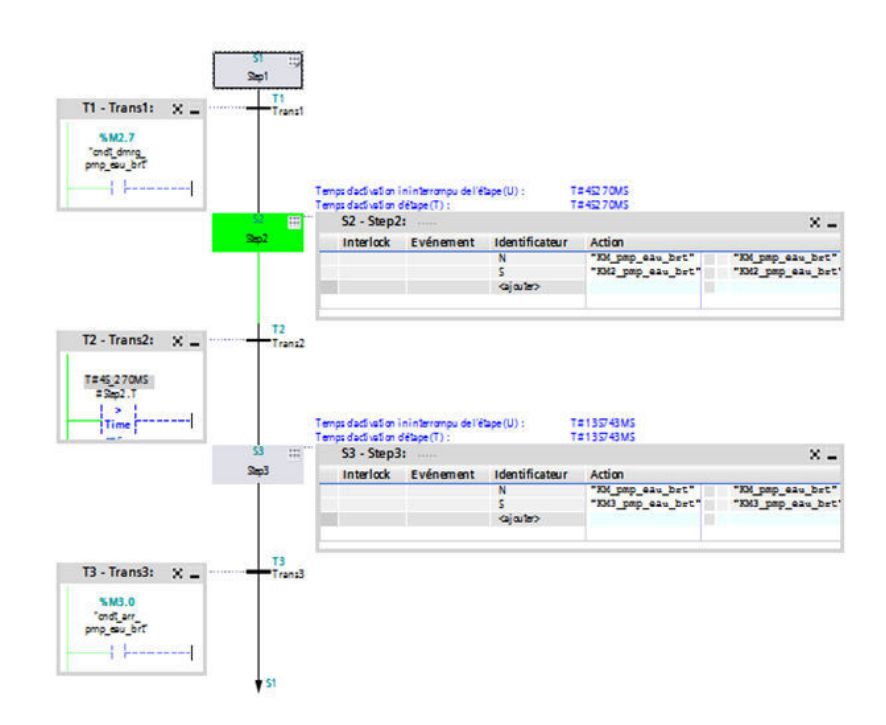

**Figure III.11:** Grafcet du démarrage étoile-triangle de la pompe d'eau brute

# **III.2.2.5.5 Démarrage de la pompe d'eau mitigée boisson pour mitigée sauces**

**Equation de « S » et de « R »** 

```
S = (M3.2 + M3.3) & \overline{10.3} & Q20.0 & M140.5
                                                       Si S=1 \rightarrow Q4.5=1R=(M3.1+I0.3)+Q<sub>20.0</sub>)+M<sub>140.5</sub>Si R=1 → Q4.5=0
```
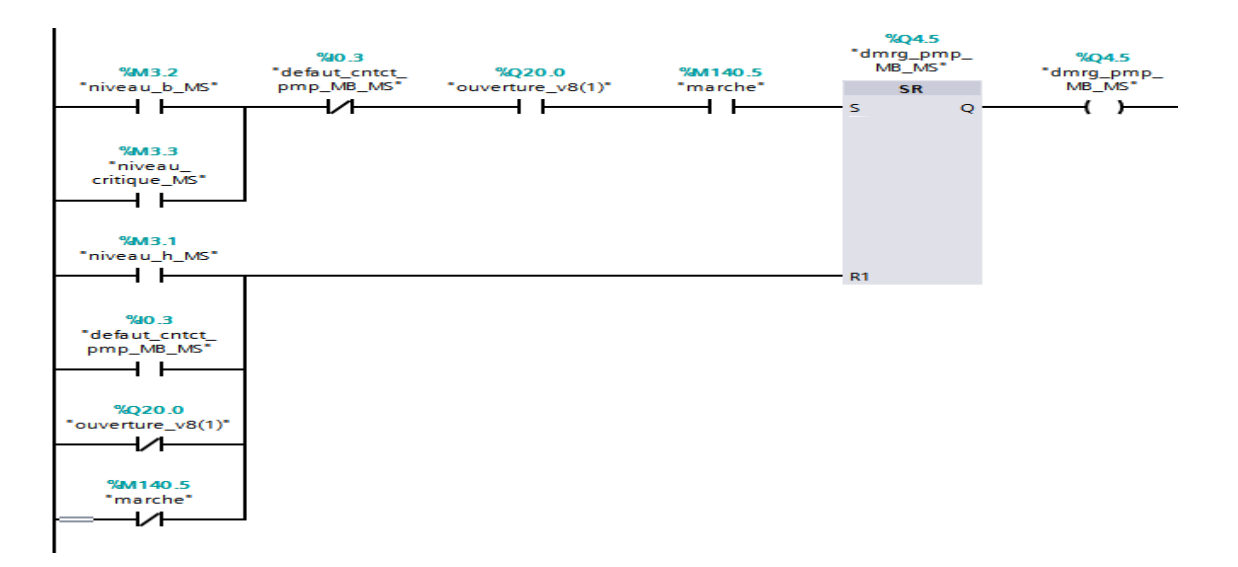

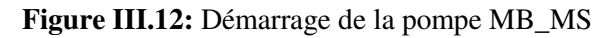

# **III.2.2.5.6 Démarrage de la pompe d'eau osmosée pour eau mitigée boissons**

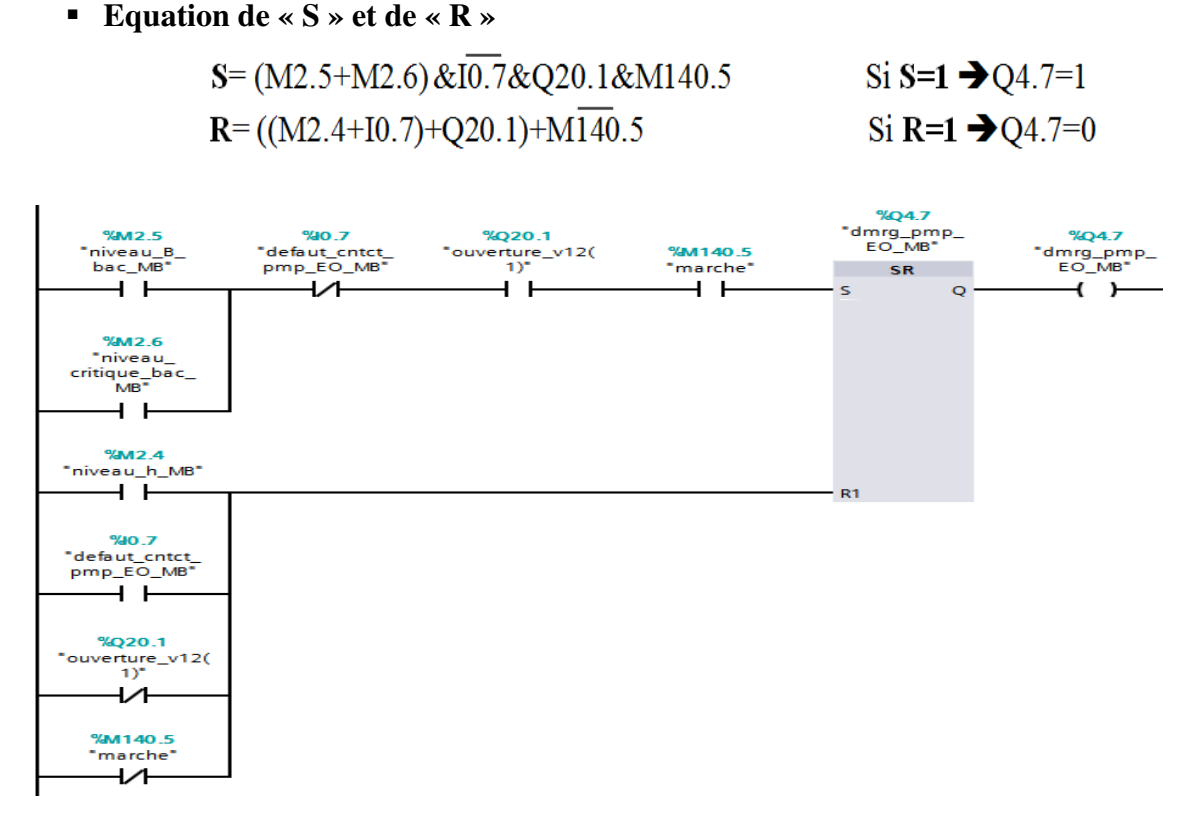

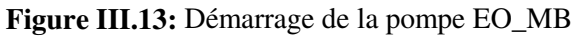

# **III.2.2.5.7 Démarrage de la pompe d'eau osmosée pour mitigée sauces**

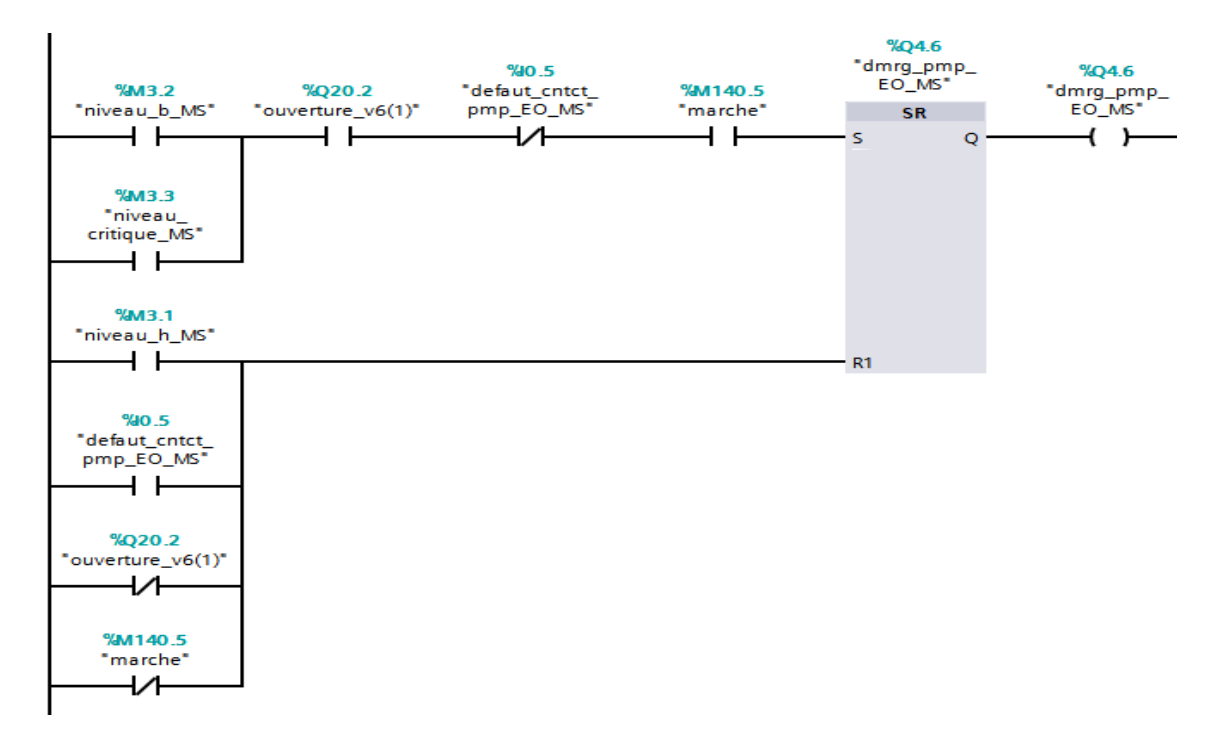

**Figure III.14:** Démarrage de la pompe EO\_MS

**Equation de « S » et de « R »**

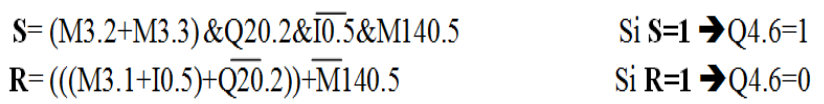

# **III.2.2.5.8 Démarrage de la pompe de réseau anti-incendie**

**Equation de « S » et de « R »** 

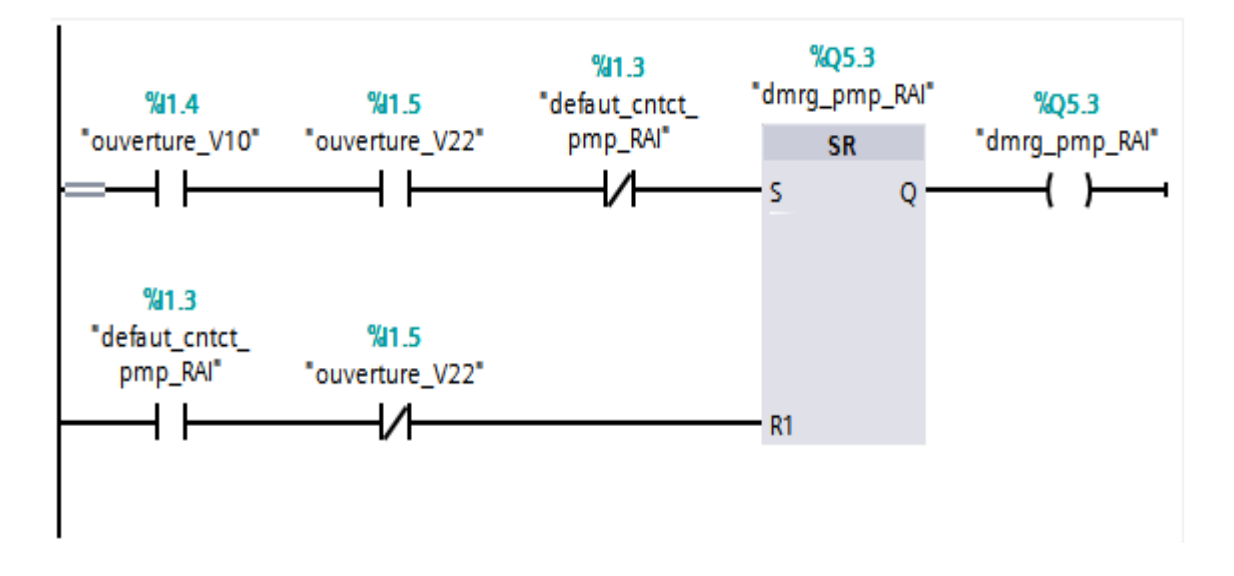

**Figure III.15:** Démarrage de la pompe de réseau anti-incendie

# **III.2.2.5.9 Commande des vannes de régulation**

Pour réguler la conductivité de l'eau, nous avons fait appel au régulateur continu CONT\_C qui sert à la régulation de processus techniques possédant des grandeurs d'entrée et de sortie continues sur les systèmes d'automatisation SIMATIC S7.

En paramétrant ce bloc, nous pouvons activer ou désactiver des fonctions partielles du régulateur PID afin de l'adapter au système réglé.

En complément des fonctions de la branche de consigne et de mesure, l'instruction réalise un régulateur PID opérationnel doté d'une sortie continue pour la grandeur à régler et de la possibilité de modifier manuellement la valeur de réglage. [10]

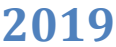

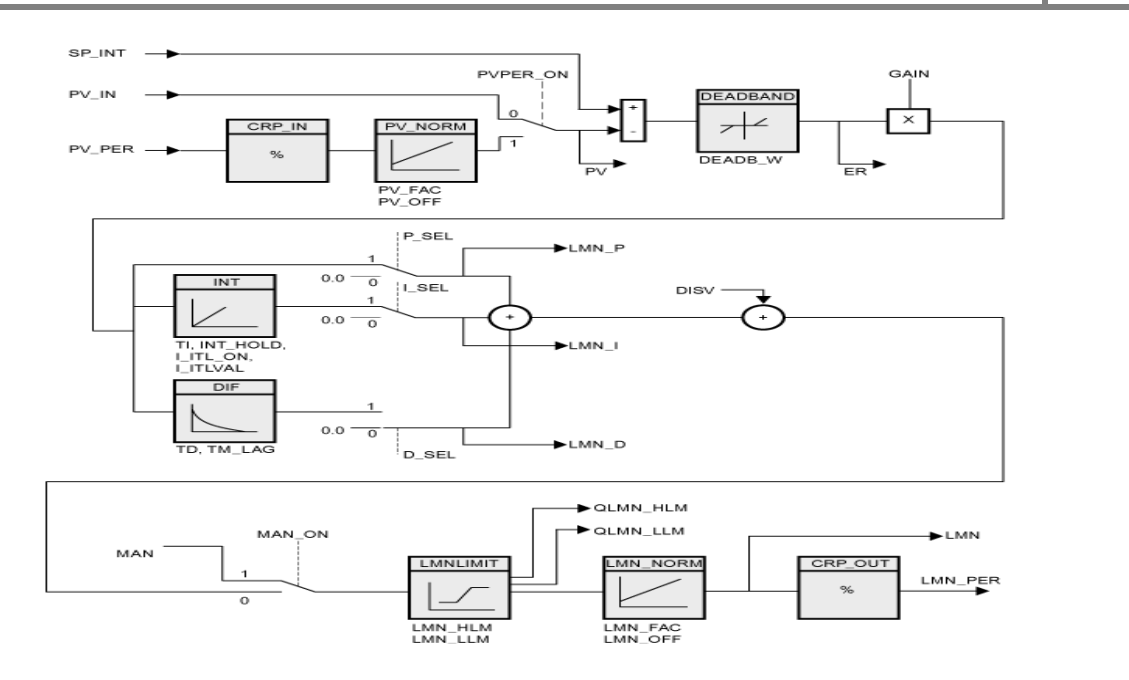

**Figure III.16** Schéma fonctionnel CONT\_C

# **Fonctionnement du régulateur**

La mesure peut être lue en format de périphérie ou en format à virgule flottante. La fonction CRP\_IN convertit la valeur de périphérie PV\_PER en un nombre à virgule flottante compris entre -100 et +100 % selon la règle suivante :

Sortie de CRP  $IN = PV$  PER  $*$  100 / 27648

La fonction PV\_NORM normalise la sortie de CRP\_IN selon la règle suivante :

Sortie de PV\_NORM = (sortie de CRP\_IN) \*PV\_FAC + PV\_OFF

La valeur par défaut de PV\_FAC est « 1 » et celle de PV\_OFF est « 0 ».

La valeur de réglage est limitée à des valeurs paramétrables avec la fonction LMNLIMIT. Si la grandeur d'entrée dépasse ces limites, des bits le signalent.

La fonction LMN\_NORM normalise la sortie de LMNLIMIT selon la règle suivante :

LMN = (sortie de LMNLIMIT) \* LMN\_FAC + LMN\_OFF

La valeur par défaut de LMN\_FAC est 1 et celle de LMN\_OFF est 0.

La valeur de réglage est également disponible en format périphérie. La fonction CRP\_OUT convertit la valeur LMN à virgule flottante en une valeur de périphérie d'après la règle suivante : [10]

LMN\_PER = LMN \* 27648 / 100

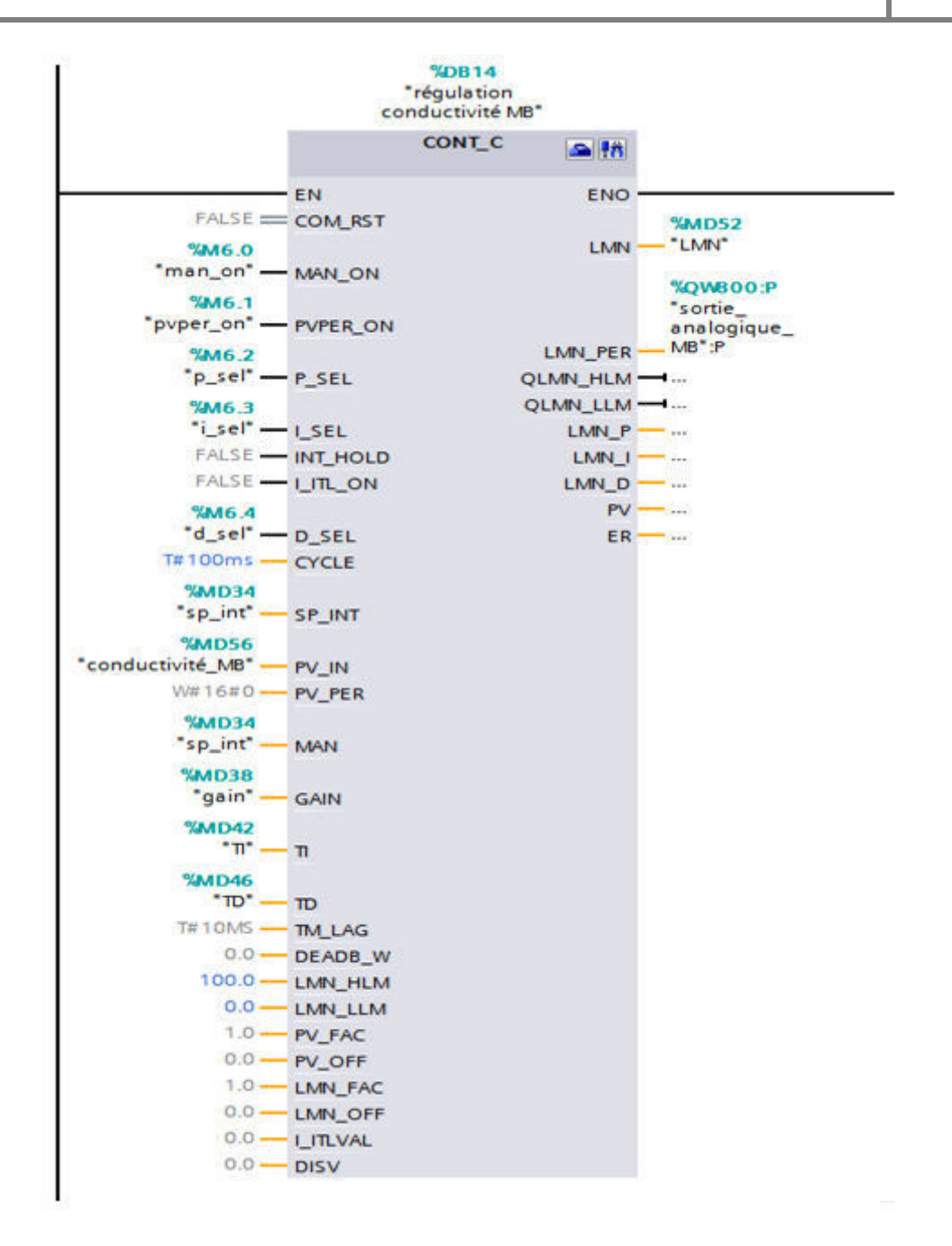

**Figure III.17:** Régulateur CONT\_C MB

# **III .3. Conclusion**

Dans ce chapitre nous avons présenté la nouvelle solution d'automatisation du forage et de la station de pompage pour remplacer l'ancien système.

Afin de communiquer avec notre solution d'automatisation, il est indispensable d'instaurer un dialogue homme - machine. Le chapitre suivant sera consacré à la présentation d'une solution de supervision à l'aide du logiciel WinCC Professionnel de TIA PORTAL V13.

# **CHAPITRE VI Supervision et simulation**

# CHAPITRE VI

# Supervision et simulation

# **VI.1 Introduction**

Le système automatisé est conçu pour fonctionner de manière autonome sans intervention humaine, l'homme doit pouvoir communiquer avec ce système, pour échanger les informations. Pour cela l'échange d'information entre le processus et l'opérateur a été amélioré à travers l'Interface homme-machine.

# **VI.2 Interface Homme Machine**

A cause de la complexité du processus dans les industries, comme dans le cas de la station de pompage, l'opérateur a besoin de plus de transparence pour avoir une visualisation claire, c'est à dire une hiérarchie des messages bien définie et des commandes intuitives. Il est possible d'obtenir cette transparence grâce à l'interface homme-machine où la partie

L'opérateur est "l'homme" et le processus ou l'installationest la partie "Machine ". Le principal objectif de cette interface est de couvrir toutes les tâches de contrôle, de commande et de maintenir les machines et les installations en état de marche.[10]

# **VI.2.1 Choix de l'Interface Homme Machine**

SIMATIC HMI (Human-Machine Interface) propose une vaste gamme de pupitres opérateur et d'ordinateurs pour toutes les applications de conduite et de supervision. Il trouve dans cette gamme plusieurs types des pupitres programmables via trois logiciels à savoir protocol, WinCC et WinCC Flexible. Nous avons choisi d'utiliser le logiciel WinCC qui réunit simplicité et flexibilité pour la réalisation, par des moyens d'ingénierie simples et efficaces, de concepts d'automatisation évolutifs, au niveau machine.[10]

# **VI.2.2 Généralités sur SIMATIC WinCC**

Le SIMATIC WinCC dans le Totally Integrated Automation Portal (TIA Portal) faitpartie d'un nouveau concept d'ingénierie intégré qui offre un environnement d'ingénierie homogène pour la programmation et la configuration de solutions de commande, de visualisation et d'entraînement.

Le WinCC dans le TIA Portal est le logiciel pour toutes les applications IHM allant de solutions de commande simples avec des Basic Panels aux applications SCADA pour systèmes multipostes basés sur PC. La gamme de solutions offerte par le prédécesseur de SIMATIC WinCC flexible s'en trouve considérablement élargie.[10]

# **VI.2.3 Choix de pupitre de commande**

Le pupitre de commande permet à l'opérateur de visualiser à partir des synoptiques, l'évolution des différents paramètres du système. Il est l'interface de dialogue homme machine. En effet, c'est à travers le pupitre que l'opérateur communique avec le système.

Pour notre application, nous avons choisi le pupitre opérateur SIMATIC Comfort Panel TP1 1200-12.1ʺ avec fonctionnement tactile. Tous les panneaux SIMATIC Comfort sont conformes à la norme IP65 pour des conditions difficiles et sont flexibles pour n'importe quelle application en extérieur. Ces nouvelles interfaces graphiques sont capables de coordonner et d'arrêter leurs écrans de manière centralisée via PROFIenergy pendant les pauses, afin de réduire la consommation d'énergie par rapport aux panneaux SIMATIC précédents.

Le tableau suivant représente les caractéristiques techniques du pupitre TP1 1200 –  $12.1$ " :

|                       |            | Numéro de référence               | 6AV2 124-0MC01-0AX0                       |  |
|-----------------------|------------|-----------------------------------|-------------------------------------------|--|
| Série fabricant       | TP1 1200   | Résolution de l'affichage         | $1280 \times 800$ pixels                  |  |
| Version               | 13.0.0.0   | Couleur de l'afficheur            | Coloré                                    |  |
| Type d'affichage      | <b>TFT</b> | Type de port                      | Ethernet, MPI, Profibus<br><b>DD TICD</b> |  |
| Taille de l'affichage | $12.1$ "   | Tension d'alimentation            | 24 V c.c                                  |  |
| Nombre de ports       | 3          | Température d'utilisation maximum | $+50^{\circ}$ C                           |  |
| Mémoire embarquée     | 24 MB      | <b>Dimensions</b>                 | $415 \times 310 \times 75$ mm             |  |
| Rétroéclairage        | Oui        | Indice IP                         | IP20, IP65                                |  |

**Tableau VI.1** : Caractéristiques techniques du pupitre TP1 1200 – 12,1''

# **VI.2.4 Configuration d'une vue IHM**

- **a)** Effectuer dans la boite de dialogue « appareils et réseaux » les paramétrages suivants :
	- **1-** Cliquer sur « appareils et réseaux ».
	- **2-** Ensuite sur « HMI ».
	- **3-** Simple clic sur « SIMATIC comfort panel ».
	- **4-** Choisir le « 12'' écran ».
	- **5-** Cliquer sur « TP1 1200 comfort ».
	- **6-** Et enfin double clic sur « 6AV2 124-0MC01-0AX0 ».

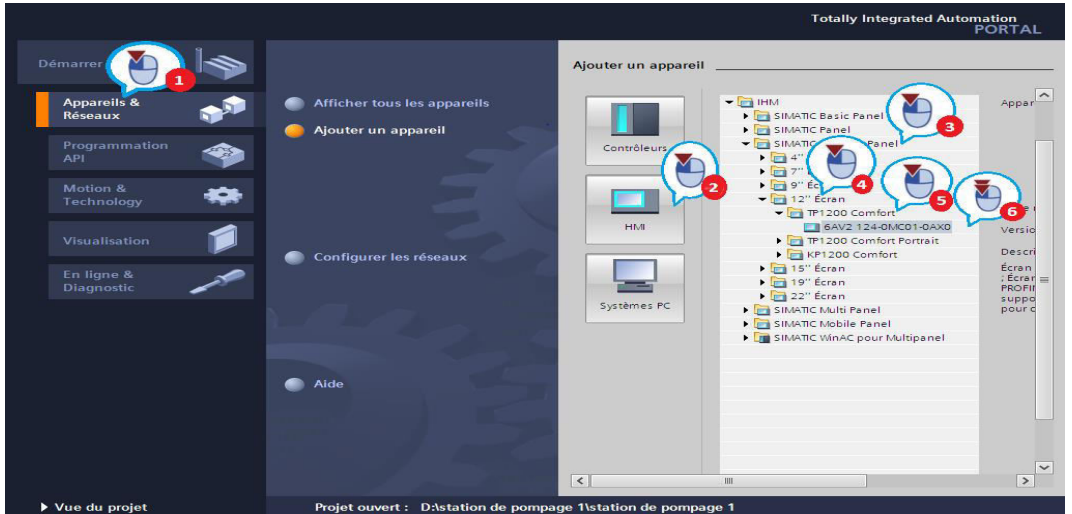

**Figure VI.1 :**Création d'une IHM

La boîte de dialogue "Assistant Pupitres opérateurs" s'ouvre.

**b)** Configurer comme suit la connexion de la CPU au HMI Panel :

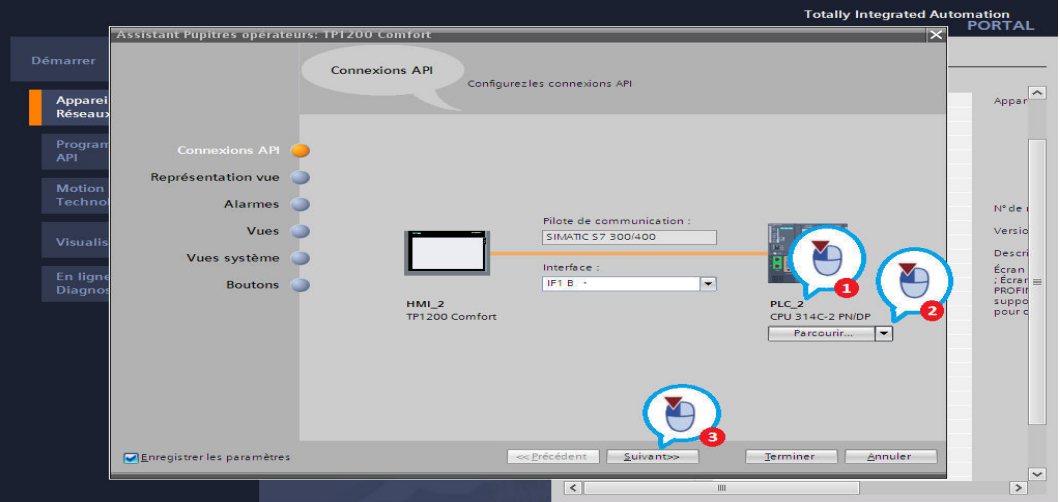

**Figure VI.2 :**Etablissement de la liaison IHM-CPU

- **1-** cliquer sur le bouton "Parcourir".
- **2-** sélectionner la CPU "PLC 2".
- **3-** appeler la boîte de dialogue suivante à l'aide du bouton "Suivant".

- **c)** Créer comme suit la navigation inter vues :
	- **1-** Cliquer sur le bouton "Ajouter une vue". Si le bouton n'est pas activé, sélectionner auparavant la vue racine déjà présente.
	- **2-** Renommer les vues comme suit : "Production", "Recettes" et "Vue du diagnostic".
	- **3-** Appeler la boîte de dialogue suivante à l'aide du bouton "Suivant".

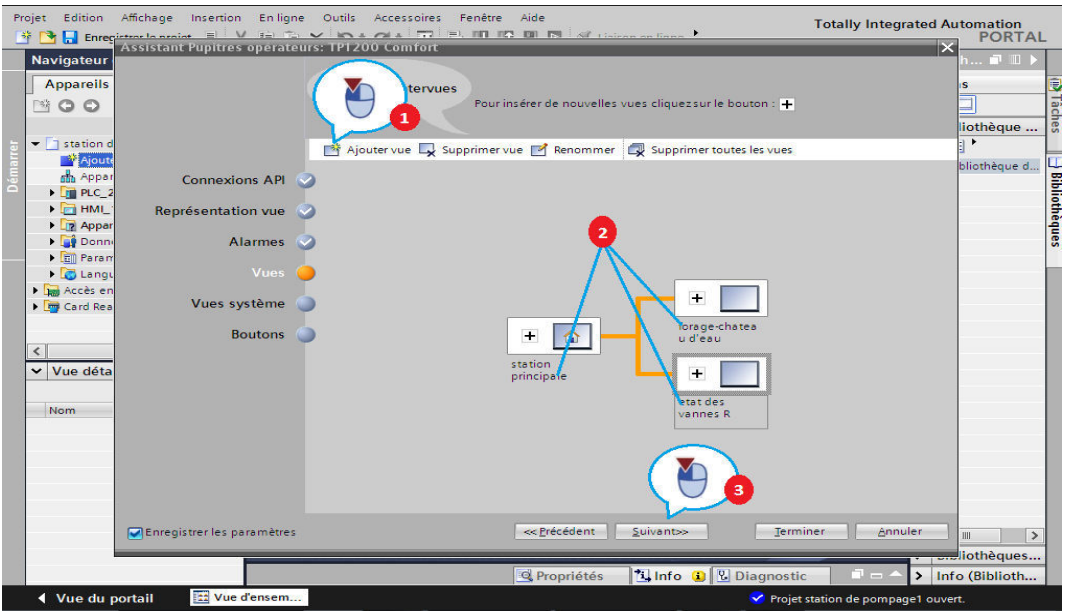

**Figure VI.3 :**Création de la navigation inter vues

- **1-**Ajouter le bouton "Vue initiale".
- **2-**Ajouter le bouton "Quitter".
- **3-**Achever la configuration du panneau IHM à l'aide du bouton "Terminer".

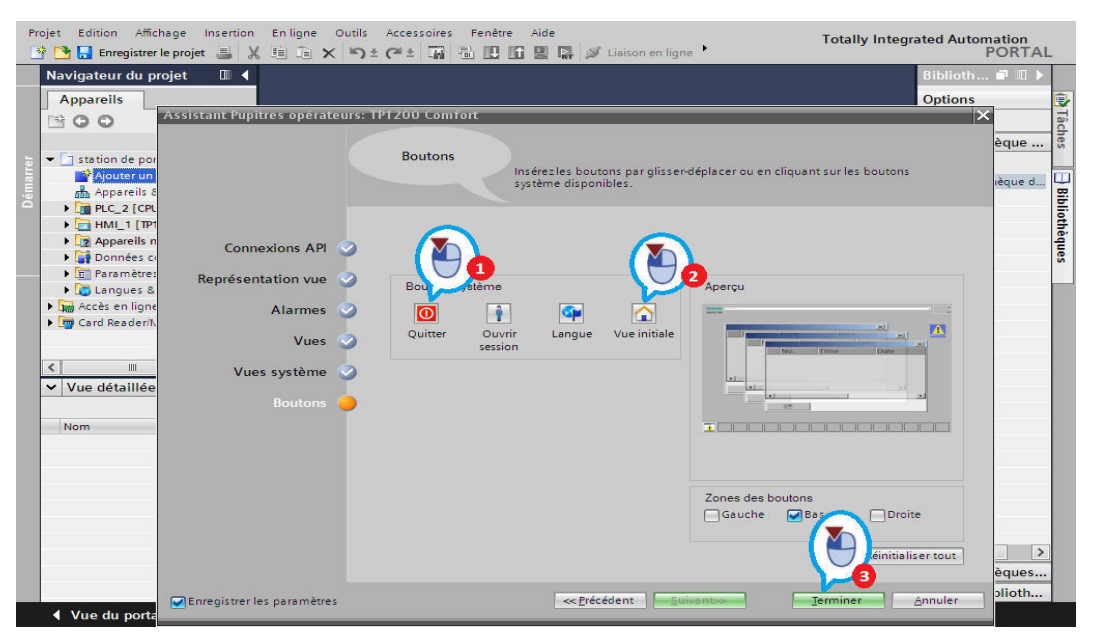

**Figure VI.4 :**Dernière étape de la configuration

# **VI.2.5 Création des différentes vues du processus**

# **VI.2.5.1 Vue de la station principale**

Nous allons maintenant créer la vue racine "station principale" comme première vue IHM. Cette vue indique quelle étape du programme de la station est momentanément exécutée. Dans la partie qui suit, nous définissons donc pour chacune des étapes, différents objets de vue indiquant l'état de traitement actuel dans le HMI.

# **VI.2.5.1.1 Eléments de vue statiques et dynamiques**

Nous utilisons des éléments de vue statiques et dynamiques pour réaliser la vue racine "Station principale" :

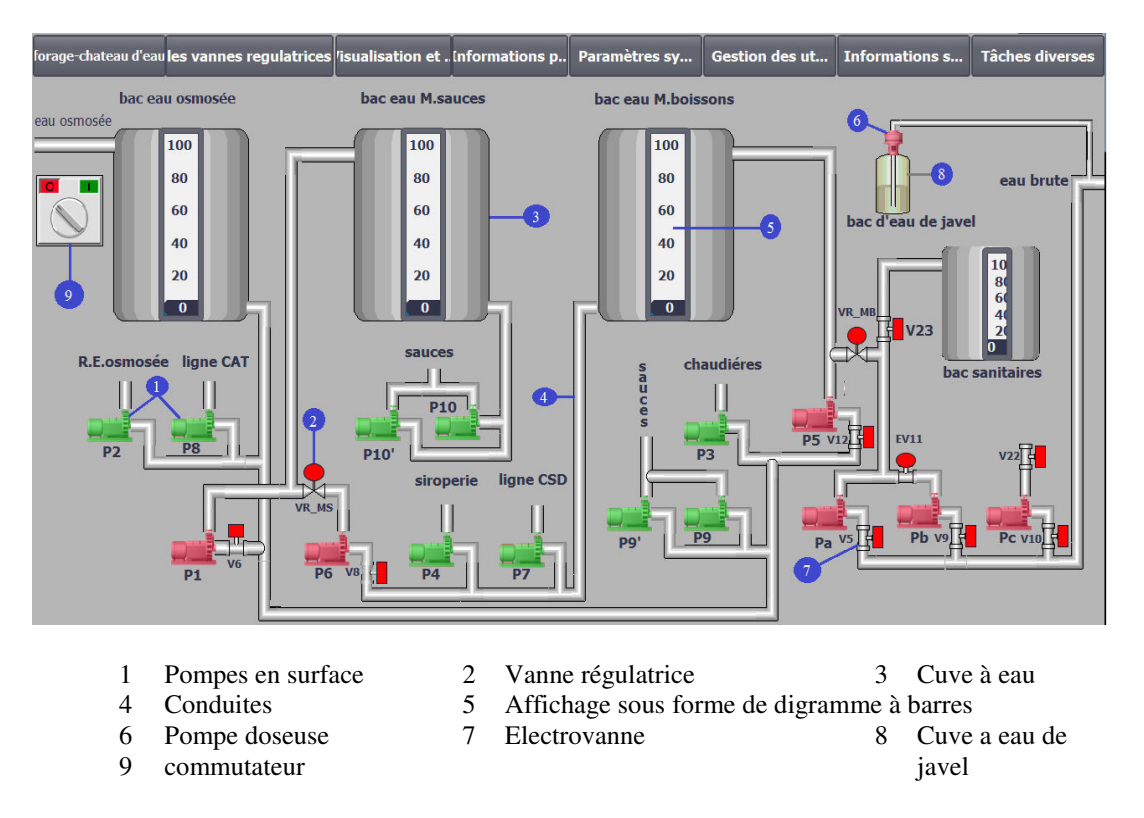

**Figure VI.5 :** Vue de la station principale

■ Des éléments de vue statiques (cuves à eaux, conduites, …etc.) qui ne changent dans Runtime. La représentation dans la vue est indépendante de l'état de traitement du programme.

 Des éléments de vue dynamiques, comme par exemple l'affichage sous forme de diagrammes à barres, varient en fonction des valeurs du processus. Les éléments de vue dynamiques sont respectivement associés à des valeurs de processus de l'automate ou à des variables internes de l'HMI. La représentation ou la position de l'élément de vue respectif

change aussi en fonction des valeurs associées. La représentation dans la vue dépend également de l'état de traitement respectif du programme.

# **VI.2.5.1.2Configuration des Eléments dynamiques de la vue**

# **a. Pompe en surface**

Sélectionner la pompe puis aller à propriétés /animation /affichage/ajouter une nouvelle animation/dynamiser la visibilité/et choisir la variable qui déclenche la pompe par exemple« dmrg\_pmp\_EO\_MS », pour la pompe d'eau osmosée pour mitigée sauces/fixer la plage de variation de 1 à 1 ensuite cliquer sur enregistrer.

Si la variable est mise à 1, la pompe s'affiche en vert, sinon elle s'affiche en rouge.

## **b. Vanne régulatrice**

Sélectionner la vanne régulatrice puis aller à propriétés /animation/affichage/ajouter une nouvelle animation/dynamiser les couleurs et le clignotement/ choisir la variable qui excite la vanne régulatrice/fixer la 1ere plage de variation de 0 à 0et associer la couleur rouge, puis fixer la 2eme plage de 1à1 et associer la couleur verte puis cliquer sur enregistrer.

Si la variable est mise à 1, vanne s'affiche en vert, sinon elle s'affiche en rouge.

Sélectionner le diagramme à barre puis aller à propriétés /attributs /général/ associer la variable de processus/échelle : régler le nombre de graduations à 10. Le diagramme affiche l'état de la variable(0 à 100%).

# **c. Electrovanne**

Sélectionner l'électrovannepuis aller à propriétés /animation/affichage/ajouter une nouvelle animation/dynamiser les couleurs et le clignotement/et choisir la variable qui excite l'électrovanne ex : «ouverture \_EV11 », /fixer la 1ere plage de variation de 0 à 0et associer la couleur rouge, puis fixer la 2eme plage de 1à1 et associer la couleur verte cliquer sur enregistrer.

Si la variable est mise à 1, vanne s'affiche en vert, sinon elle s'affiche en rouge.

# **e. Diagramme à barre**

Sélectionner le diagramme à barre puis aller à propriétés /attributs /général/ associer la variable de processus /échelle : régler le nombre de graduations à 10.

-le diagramme affiche l'état de la variable (0 à 100%).

# **VI.2.5.2Vue de la partie forage-château d'eau**

Dans cette vue, nous allons expliquer en détails le processus forage-château d'eau. Cette vue indique quelle étape du programme en cours d'exécution.

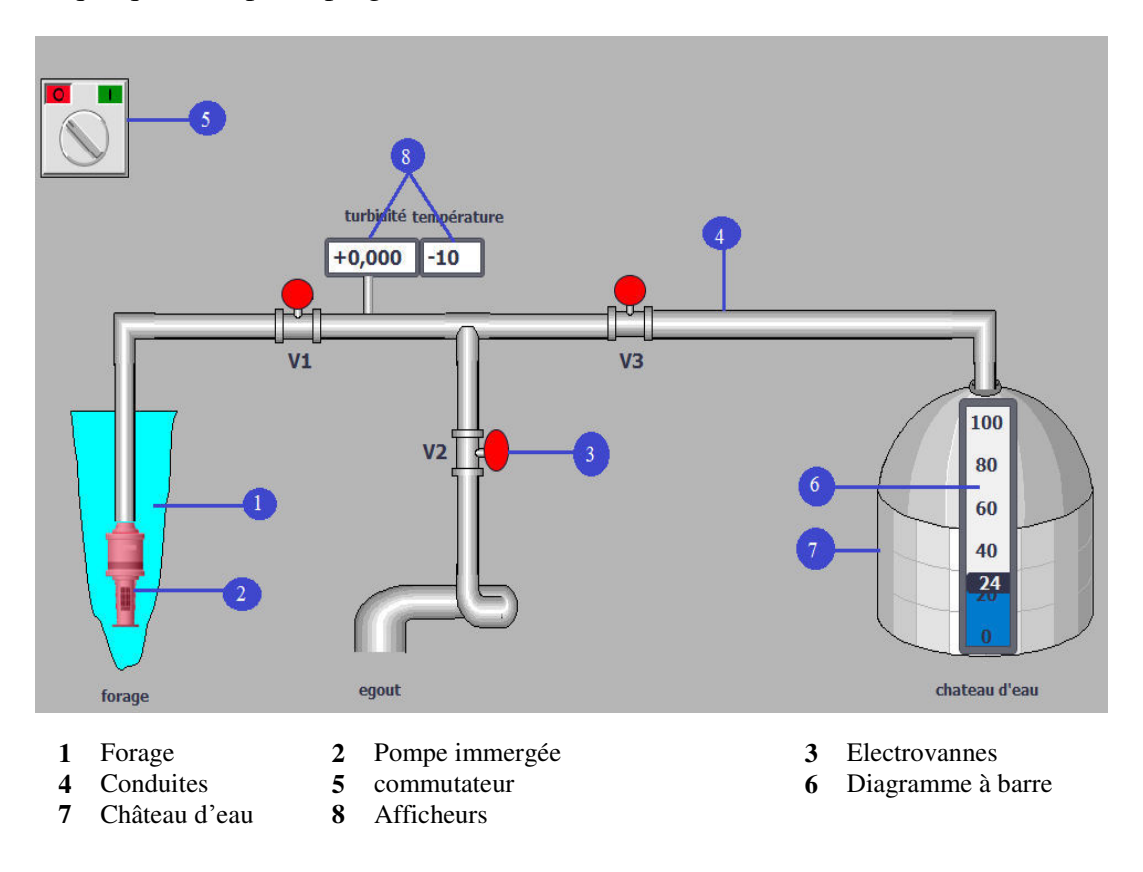

**Figure VI.6 : V**ue de la partie forage-château d'eau

# **VI.2.5.2.1Configuration des éléments dynamiques de la vue**

# **a) Pompe immergée**

Sélectionner la pompe, puis aller à propriétés /animation /affichage/ajouter une nouvelle animation/dynamiser la visibilité/etchoisir la variable qui déclenche la pompe : « dmrg\_pmp\_frg », /fixer la plage de variation de 1 à 1 ensuite cliquer sur enregistrer.

Si la variable est mise à 1, la pompe s'affiche en vert, sinon elle s'affiche en rouge.

# **b) Electrovanne**

Sélectionner l'électrovanne puis aller à propriétés /animation/affichage/ajouter une nouvelle animation/dynamiser les couleurs et le clignotement/et choisir la variable qui excite l'électrovanne ex : ouverture\_V2, /fixer la 1ere plage de variation de 0 à 0et associer la couleur rouge, puis fixer la 2eme plage de 1à1 et associer la couleur verte cliquer sur enregistrer.

# **c) Diagramme à barre**

Sélectionner le diagramme à barre puis aller à propriétés /attributs /général/ associer la variable de processus, niveau\_chateau\_d'eau/échelle : régler le nombre de graduations à 10.

Le diagramme affiche l'état de la variable(0 à 100%).

# **d) Afficheur**

Sélectionner l'afficheur puis aller à propriétés /attributs /général/processus/associer la variable de processus, ex: turbidité/type : sortie.

L'afficheur indique la valeur exacte de la variable.

# **e) Flèches**

Sélectionner la flèche puis aller à propriétés /animation/affichage/ajouter une nouvelle animation/dynamiser la visibilité/et choisir la variable qui anime la flèche : « dmrg\_pmp\_frg », /fixer la plage de variation de 1 à 1/cocher clignotement, ensuite cliquer sur enregistrer.

Si la variable est mise à 1, la flèche et clignote, sinon elle reste statique.

# **VI.2.5.3Vue des vannes régulatrices**

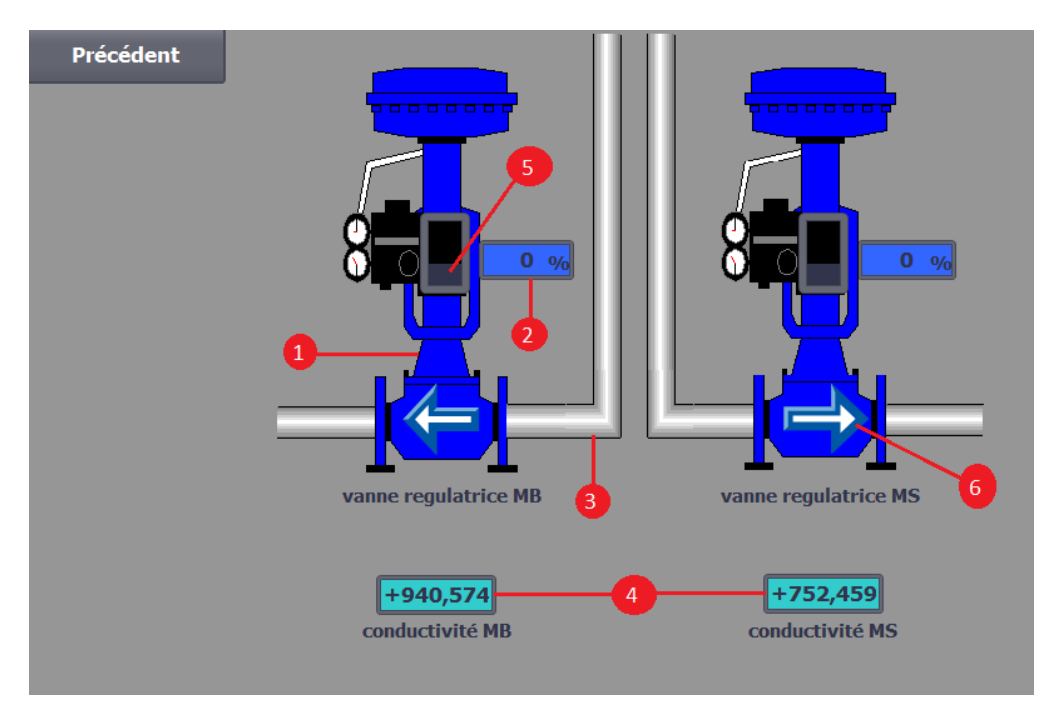

1 Electrovanne 2 Afficheur de % d'ouverture et de fermeture des clapets 3 Conduites<br>4 Afficheurs de conductivités 5 Clapet 6 Sens d'écoulement 4 Afficheurs de conductivités 5 Clapet 6

**Figure VI.7 :**Vue de la partie forage-château d'eau

Dans cette vue, nous allons visualiser l'ouverture et la fermeture graduelles des clapets des vannes régulatrices, ainsi que les différents affichages de la conductivité et du pourcentage d'ouverture et de fermeture.

# **VI.2.5.3.1Configuration des éléments dynamiques de la vue**

# **a) Clapet**

Sélectionner le clapet puis aller à propriétés /attributs /général/ associer la variable de processus, ex : LMN /échelle : régler le nombre de graduations à 10.

Le diagramme affiche l'état de la variable(0 à 100%).

# **b) Afficheur**

Sélectionner l'afficheur puis aller à propriétés /attributs /général/processus/associer la variable de processus, ex: conductivité\_MB /type : sortie.

L' afficheur indique la valeur exacte de la variable.

# **c) Fleche d'indication du sens d'écoulement**

Sélectionner la flèche puis aller à propriétés /animation/affichage/ajouter une nouvelle animation/dynamiser la visibilité/et choisir la variable qui anime la flèche, ex : 20%\_mb, /fixer la plage de variation de 1 à 1/cocher clignotement, ensuite cliquer sur enregistrer.

Si la variable est mise à 1, la flèche et clignote, sinon elle reste statique.

# **VI.3Simulation et test du programme**

# **VI.3.1 Simulation du Plc**

Nous allons maintenant tester la fonctionnalité du programme avec le logiciel de simulation PLCSIM. Cette simulation nous permet de tester le bon fonctionnement du programme. Nous chargeons d'abord la configuration et le programme utilisateur dans le module simulé et nous insérons des sous-fenêtres pour visualiser et forcer les entrées et mémentos.

- 1) Sélectionner « PLC\_2 ».
- 2) Cliquer sur l'icône « démarrer la simulation ».
- 3) Charger le logiciel dans l'appareil.

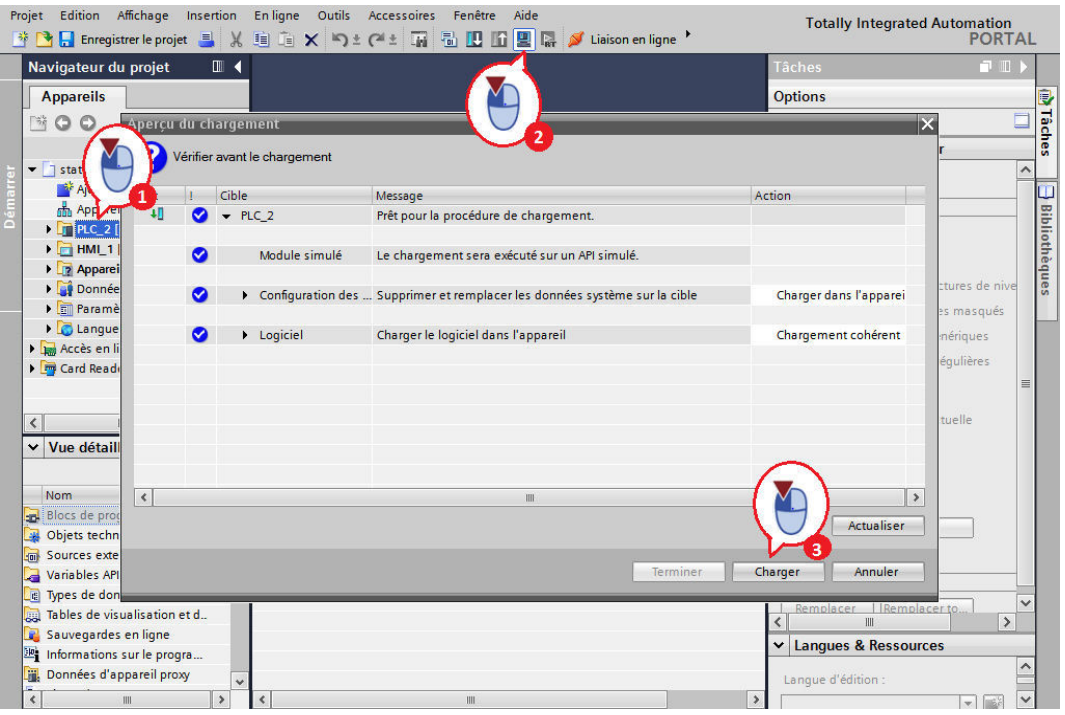

**Figure VI.8 :**Simulation de l'API

Insérer des sous-fenêtres "Mémento","entrées",et "sortie" pour forcer et afficher les variables API.

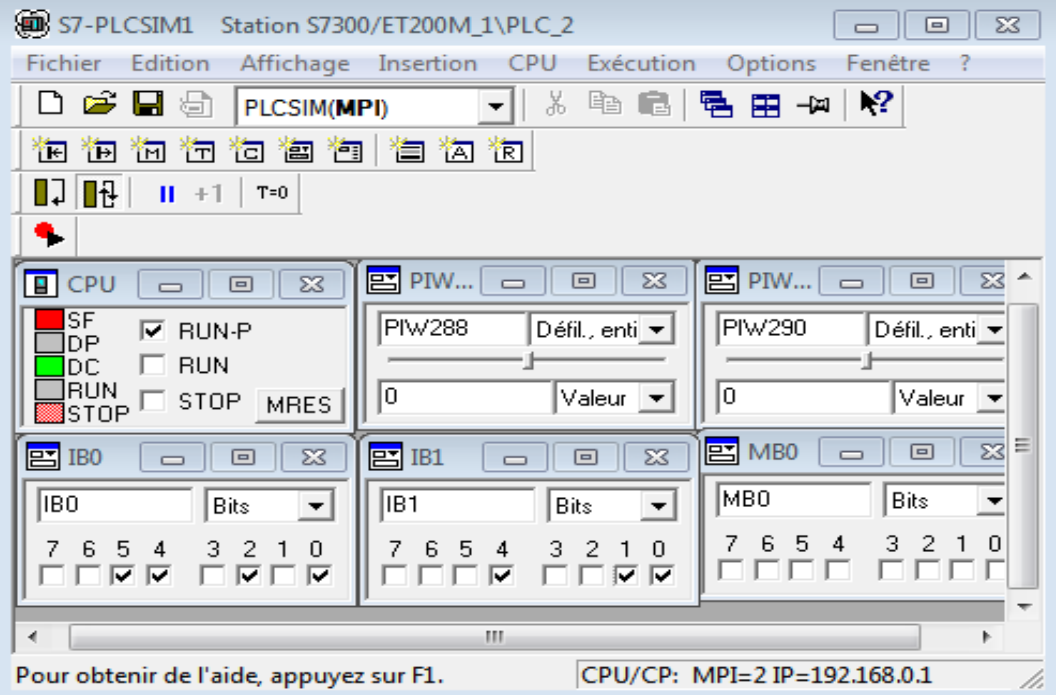

**Figure VI.9 :**Insertion des sous-fenêtres de forçage

**49**

# **VI.3.2 simulation de l'IHM**

La fonctionnalité de la visualisation peut être testée avec le logiciel de simulation "WinCC Runtime Advanced". Nous allons maintenant démarrer la simulation du HMI Panel. Cette simulation vous permet de tester le bon fonctionnement de la visualisation.

- 1) Sélectionner « HMI\_1 ».
- 2) Cliquer sur l'icône « démarrer la simulation ».

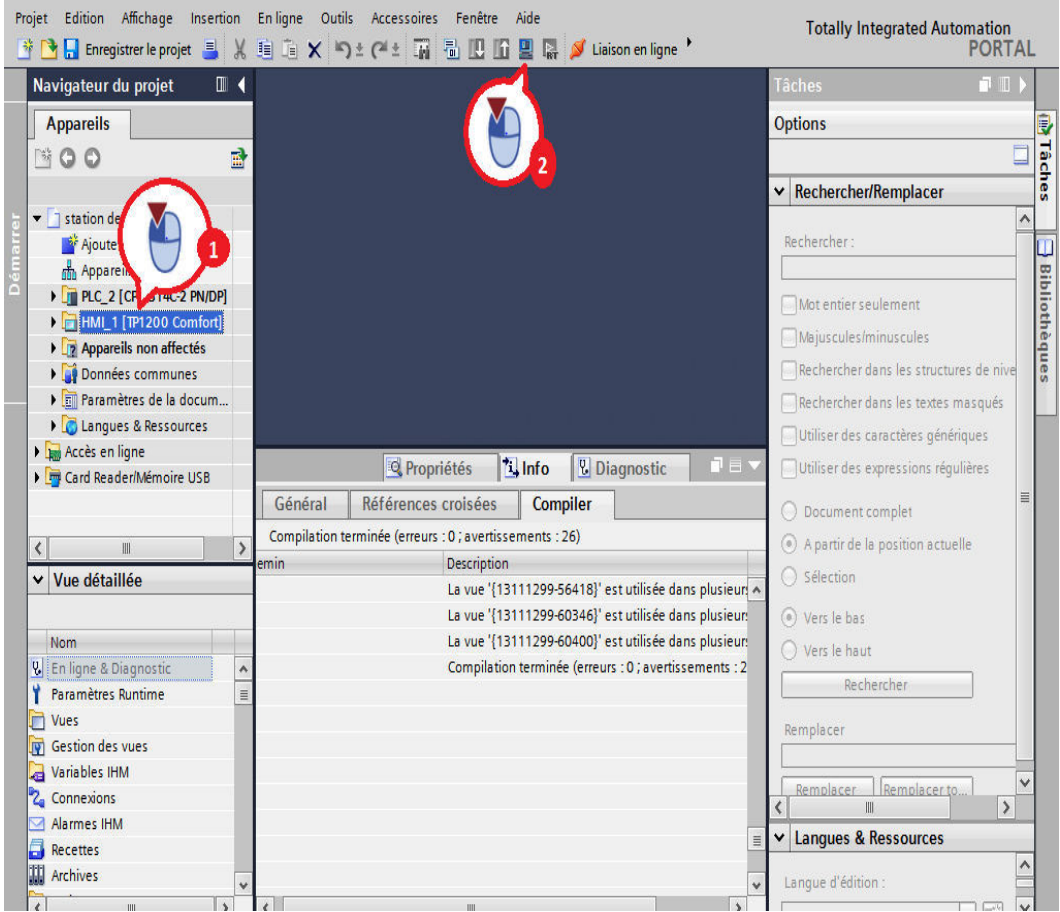

**Figure VI.10 :**Simulation de l'IHM

Le programme API a été chargé dans PLCSIM et la CPU se trouve à l'état defonctionnement RUN.

Dans le Portail TIA, la connexion en ligne est active. Le HMI Panel a été chargé dans "WinCC Runtime Advanced".

La figure (VI.11) montre l'état de la vue forage-château d'eau après la simulation :
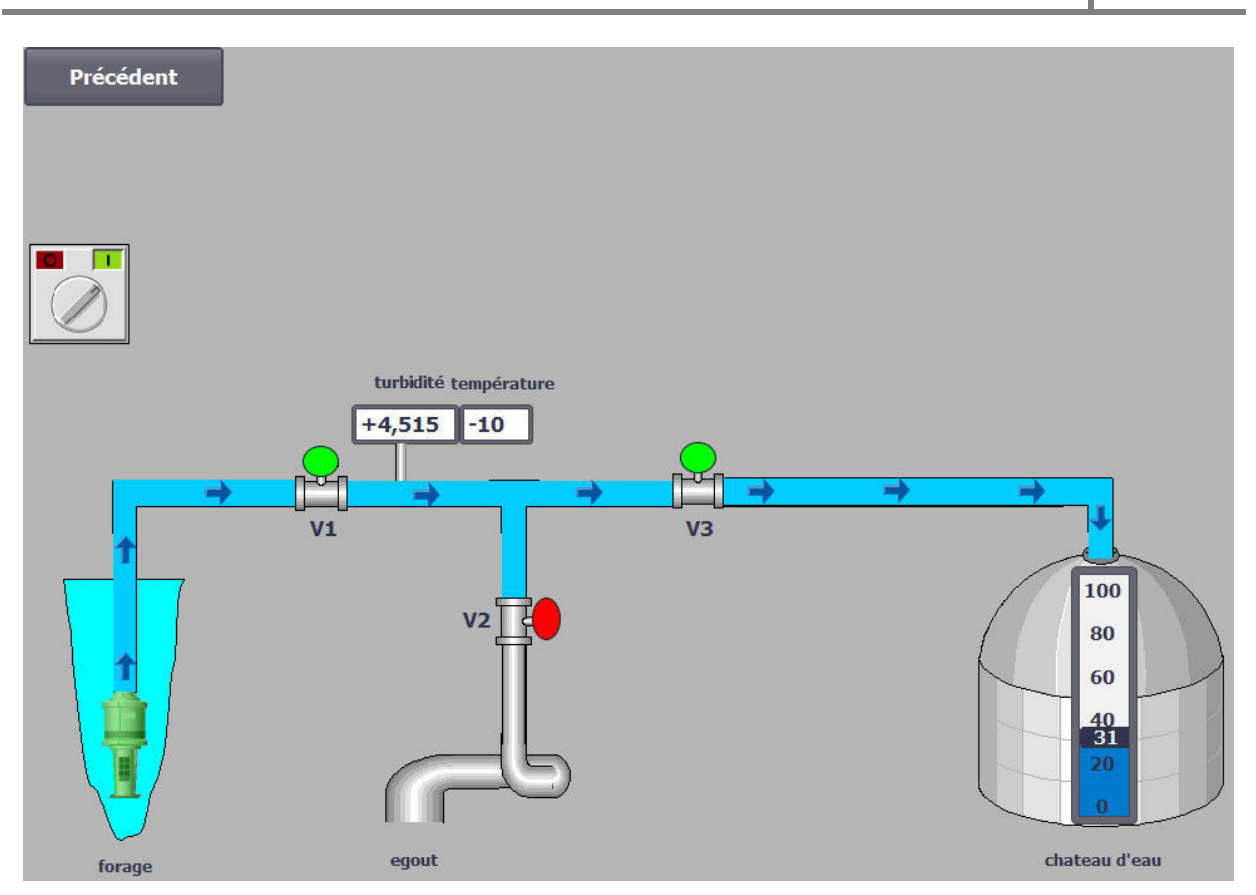

**Figure VI.11 :**Vue de la partie forage château d'eau après la simulation

forage-chateau d'eau<mark>les vannes regulatrices <mark>'isualisation et . Informations p..</mark> Paramètres sy... Gestion des ut…</mark> Informations s... **Tâches diverses** bac eau osmosée bac eau M.sauces bac eau M.boissons eau osmosée 100 100 100 80 80 80 eau brute  $\overline{\phantom{1}}$ ī  $60$ 60  $\frac{40}{55}$ bac d'eau de javel 40  $40$ 40  $\overline{26}$  $\overline{20}$  $\overline{\mathbf{0}}$  $\overline{v}$ sauces R.E.osmosée ligne CAT chaudiéres bac sanitaires P<sub>10</sub> **P5 V12 EV11** P<sub>8</sub> p<sub>2</sub> P10' P<sub>3</sub> v22 【 】 ligne CSD siroperie **Pc** v<sub>10</sub> **P9** Pb ys pg Pa  $P<sub>1</sub>$ P<sub>6</sub>

La figure qui suit montre la vue de la station principale après la simulation :

**Figure VI.12 :** Vue station principale après la simulation

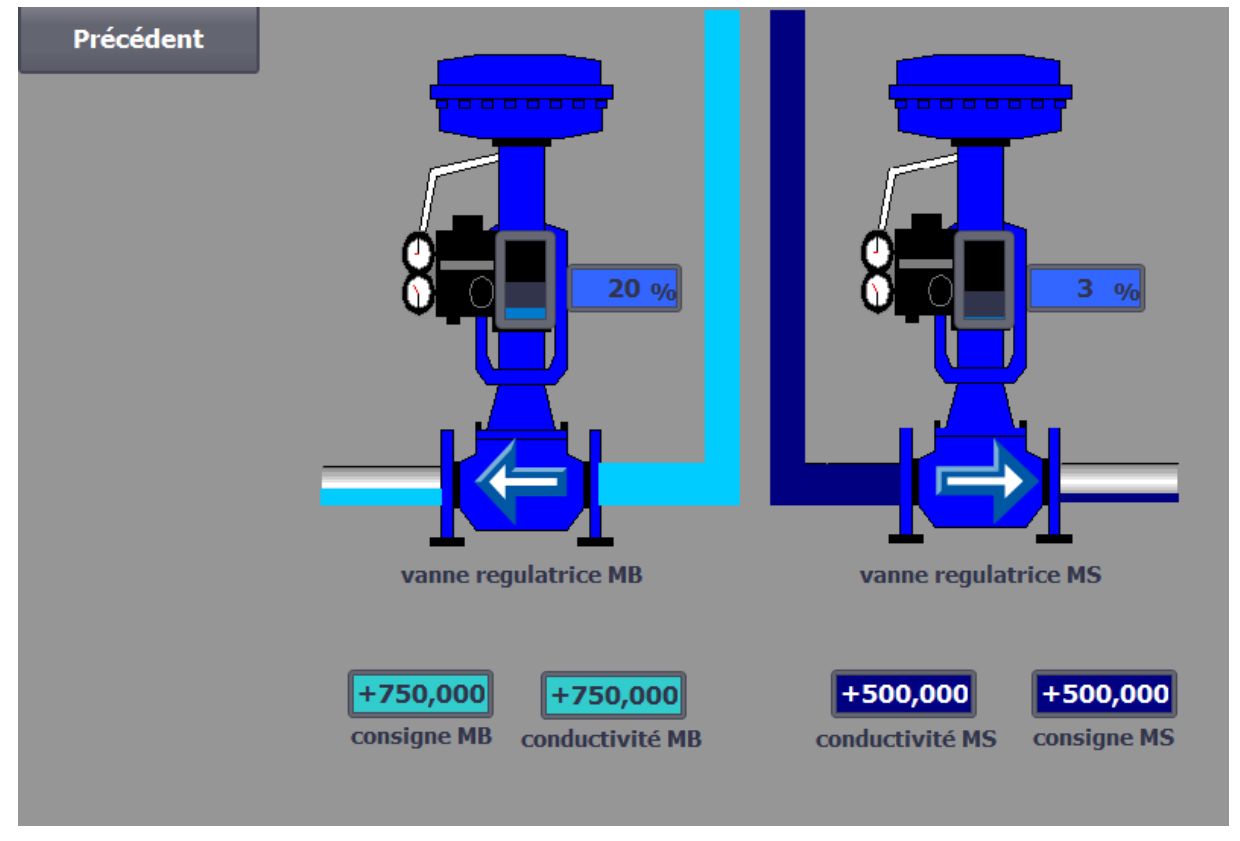

Cette figure montre l'état des vannes régulatrices après la simulation :

**Figure VI.13 :** Vue des vannes régulatrices après la simulation

### **VI.4. Conclusion**

Ce dernier chapitre, nous a permis de se familiariser avec le WinCC Professionnel de Tia Portal V13 et de distinguer toutes les étapes nécessaires à la création de la supervision de la station.

La simulation de notre programme par l'interface graphique créée notamment faite sur le simulateur de Wincc Professionnel et de Tia Portal V13 a montré que la liaison entre le programme de la station et l'Interface Homme-Machine (IHM) a bien été réalisée afin de régler les problèmes et les lacunes de fonctionnement.

## **Conclusion générale**

## Conclusion générale

<u>.</u>

L'étude du projet « Automatisation et supervision de la station de pompage » au sein de la société « CEVITAL EL KSEUR », nous a permis de connaitre de près la démarche de résolution des problèmes, surtout dans un projet aussi complexe que la mise en œuvre d'une unité industrielle, ainsi enrichir nos connaissances dans le domaine de l'automatisation industrielle et de tirer profit de l'expérience des personnes qualifiées du domaine.

Nous avons procédé dans la première partie à l'étude du système afin de déterminer les problèmes et les manques qui existent et de proposer ensuite des solutions adéquates avec la technologie actuelle, vue que cette station est assez ancienne et date des années 70.

Par la suite, nous avons élaboré la nouvelle solution qui est basée sur la programmation à l'aide du logiciel TIA PORTAL V13 autour d'un automate programmable de la famille SIEMENS de la gamme SIMATIC de types S7-300. Le choix du CPU ainsi que les différents modules a été effectué selon les besoins de la station.

La dernière étape est consacrée à la visualisation et la supervision en temps réel, des différentes étapes de pompage d'eau à l'aide du logiciel WinCC Professionnel de TIA PORTAL V13.

Le déplacement sur site nous a nettement aidé à mieux assimiler l'envergure du projet et nous a permis d'avoir un avant-gout des responsabilités qui incombent aux ingénieurs.

Pour les travaux futurs, nous proposons une étude plus approfondie sur la partie technologique afin de pouvoir apporter les mises à jour nécessaires pour aboutir à une automatisation intégrale du système.

# **Bibliographie**

#### **BIBLIOGRAPHIE**

[1] : B.JRAD, Support de cours «systèmes automatisés », Institut Supérieur des Etudes Technologiques de Djerba, 2011.

[2] : C.SINDJUI, « Le grand guide des systèmes de contrôle-commande industriels », LEXITIS éditions Paris, 2014.

[3] : J.C.BOSSY et D.MERAT, « Automatisme appliqué », édition educalivre Paris, 1985.

[4] : G.ASCH et COLL, « les capteurs en instrumentation industrielle », édition DUNOD France, 2010.

[5] : L. BERGOUGNOUX, « automates programmables industriels », Polytechnique Marseille, 2004.

[6] : O.VITRY et P.ROUSSET, «Les Actionneurs : Principe, Caractéristiques, Et Maintenance», Lepervanche édition, 2007.

[7] : A.MEHDI et K.TAIBI, «Automatisation et supervision de l'unité de traitement des eaux par osmose inverse du complexe CEVITAL via le logiciel TIA Portal V13 de SIEMENS», mémoire Master, UAMBejaia,2015.

[8] : Documentation technique de CEVITAL.

[9] : A.GUENDOUL et R.ABDI, «Automatisation et supervision d'une station de traitement des eaux à l'aide d'un automate Siemens S7-300», mémoire Master, université de Boumerdes, 2017.

[10]: SIMATIC STEP 7 Basic V13 SP1 Manuel system.

## **Annexe**

## Annexe

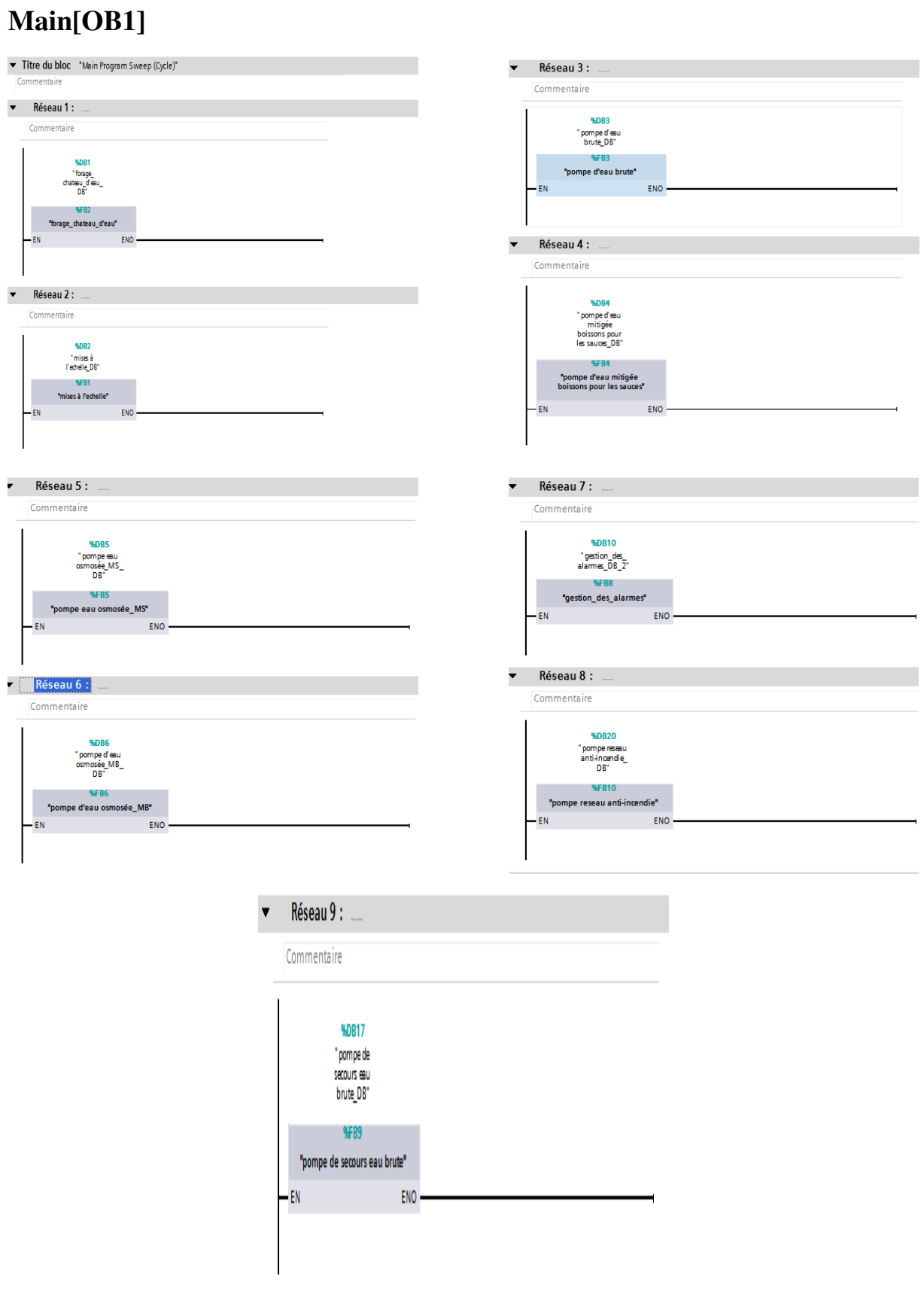

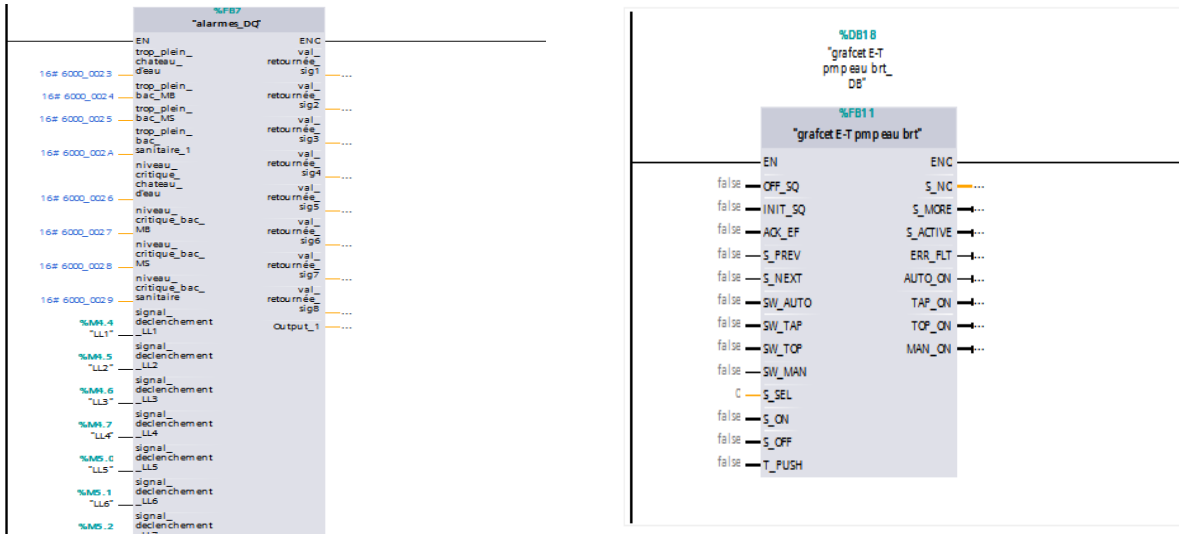

## **CYC\_INT[OB35] :** Régulateurs continus

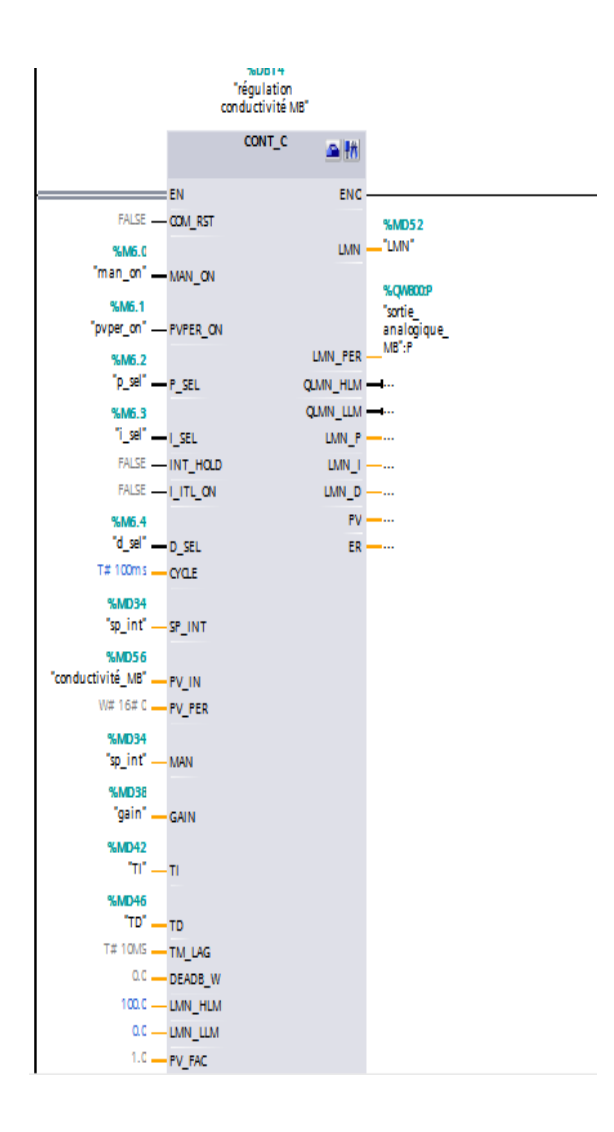

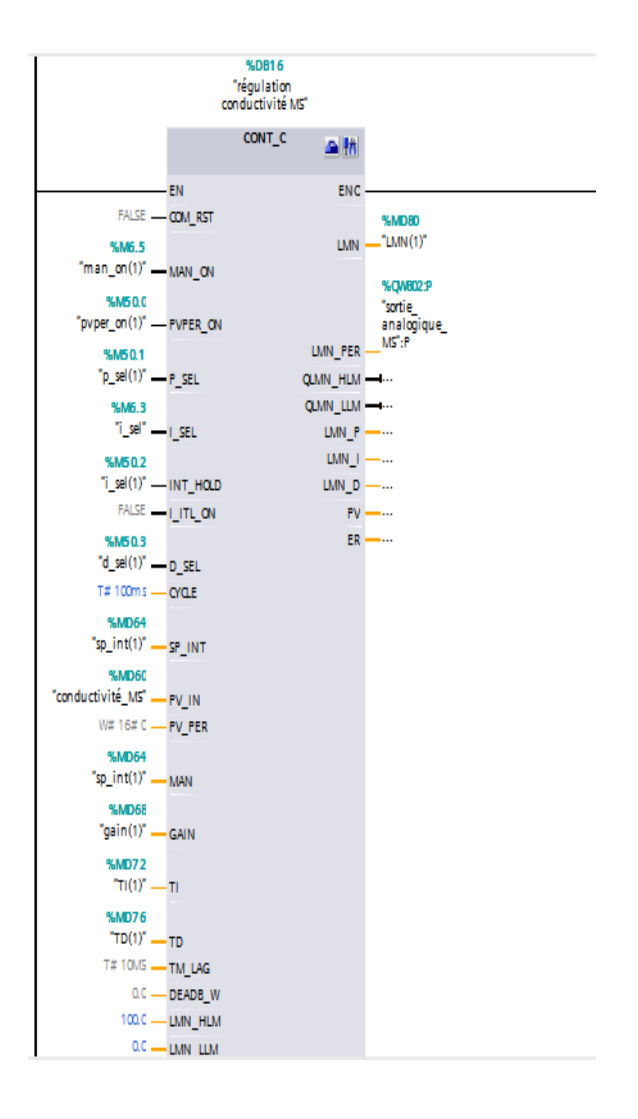

## **FB1 :** mises à l'échelle

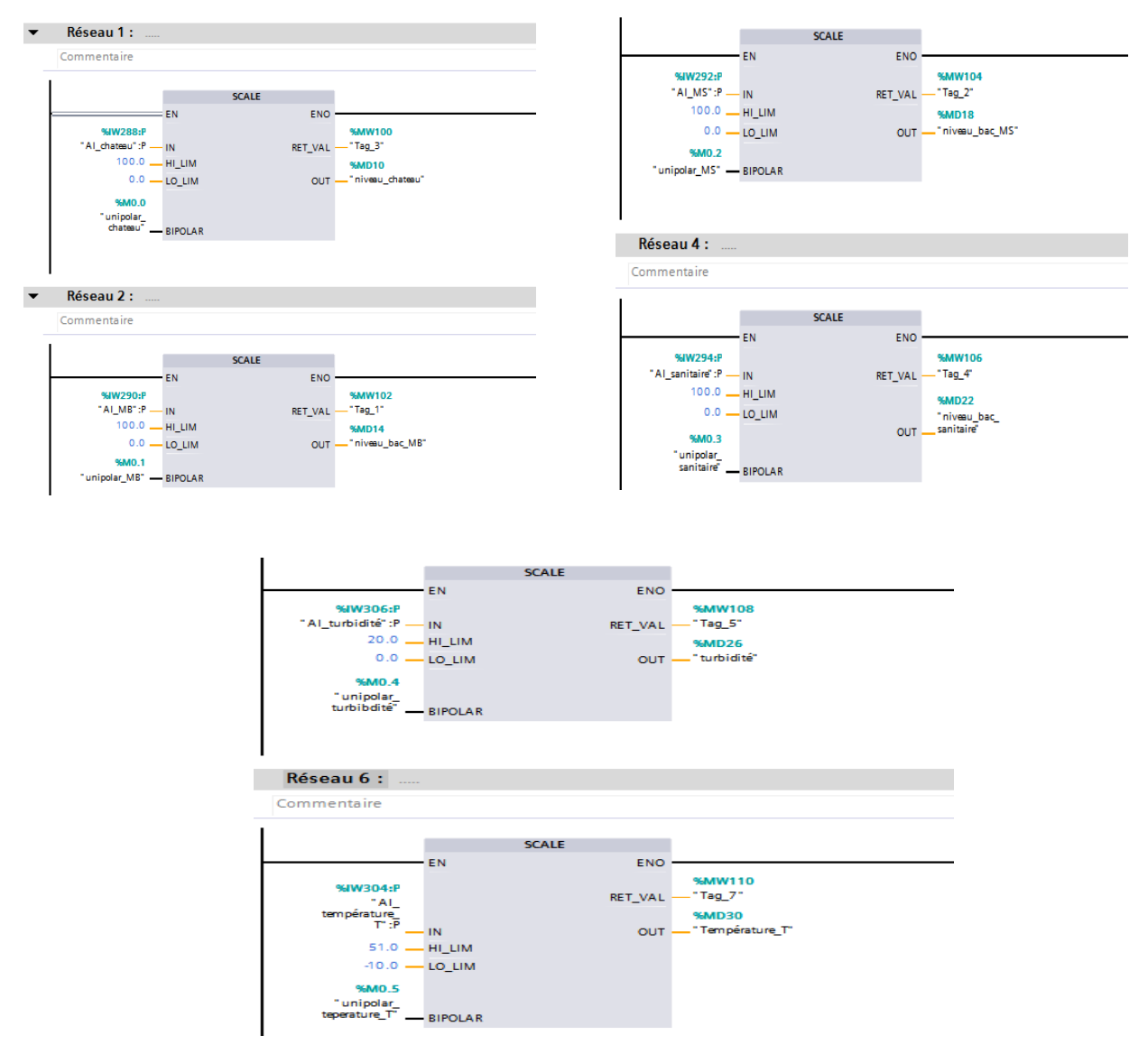

## **FB2** : forage-château d'eau

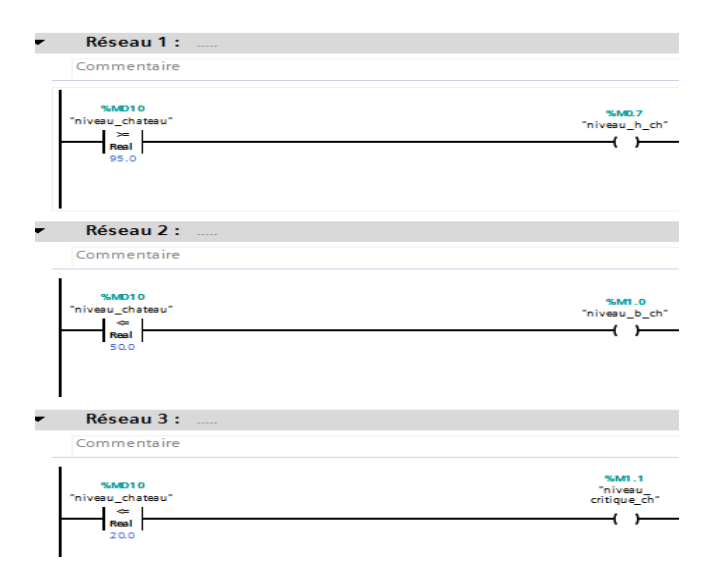

#### ANNEXES

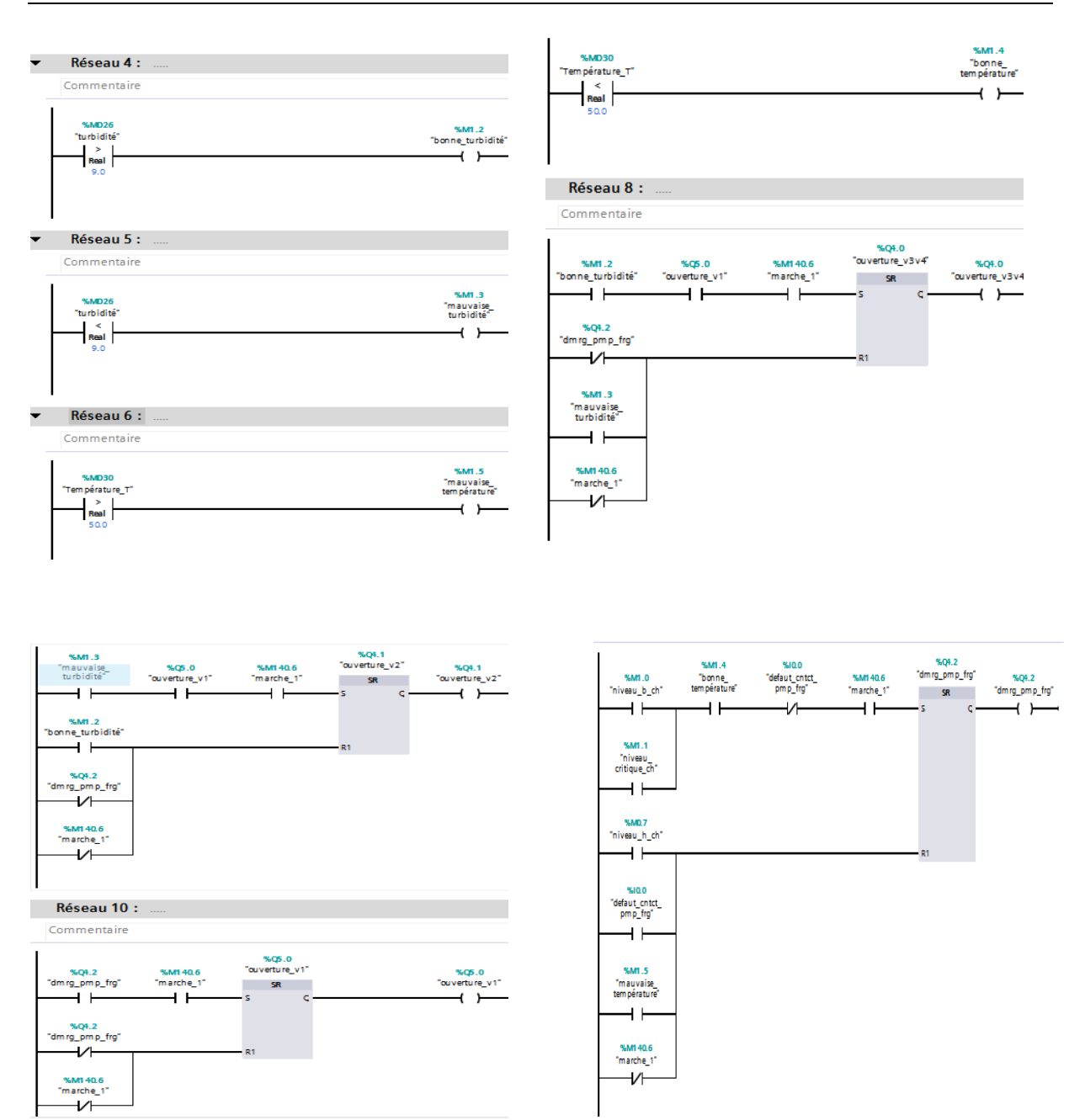

### **FB3** : commande de la pompe d'eau brute

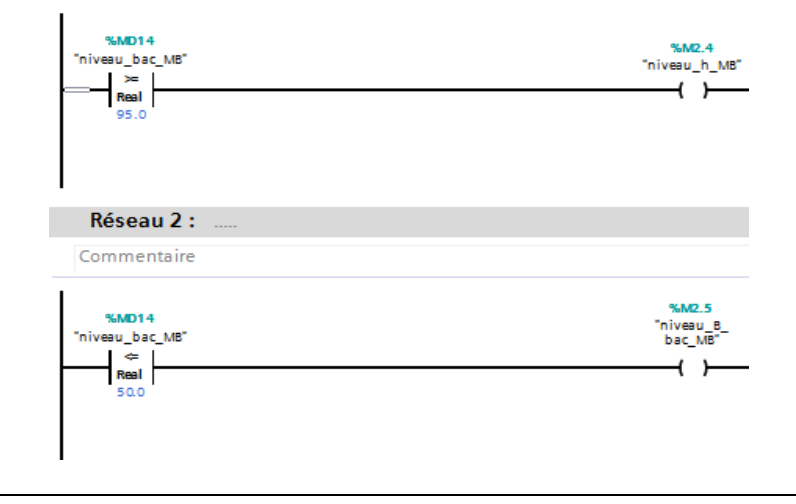

#### ANNEXES

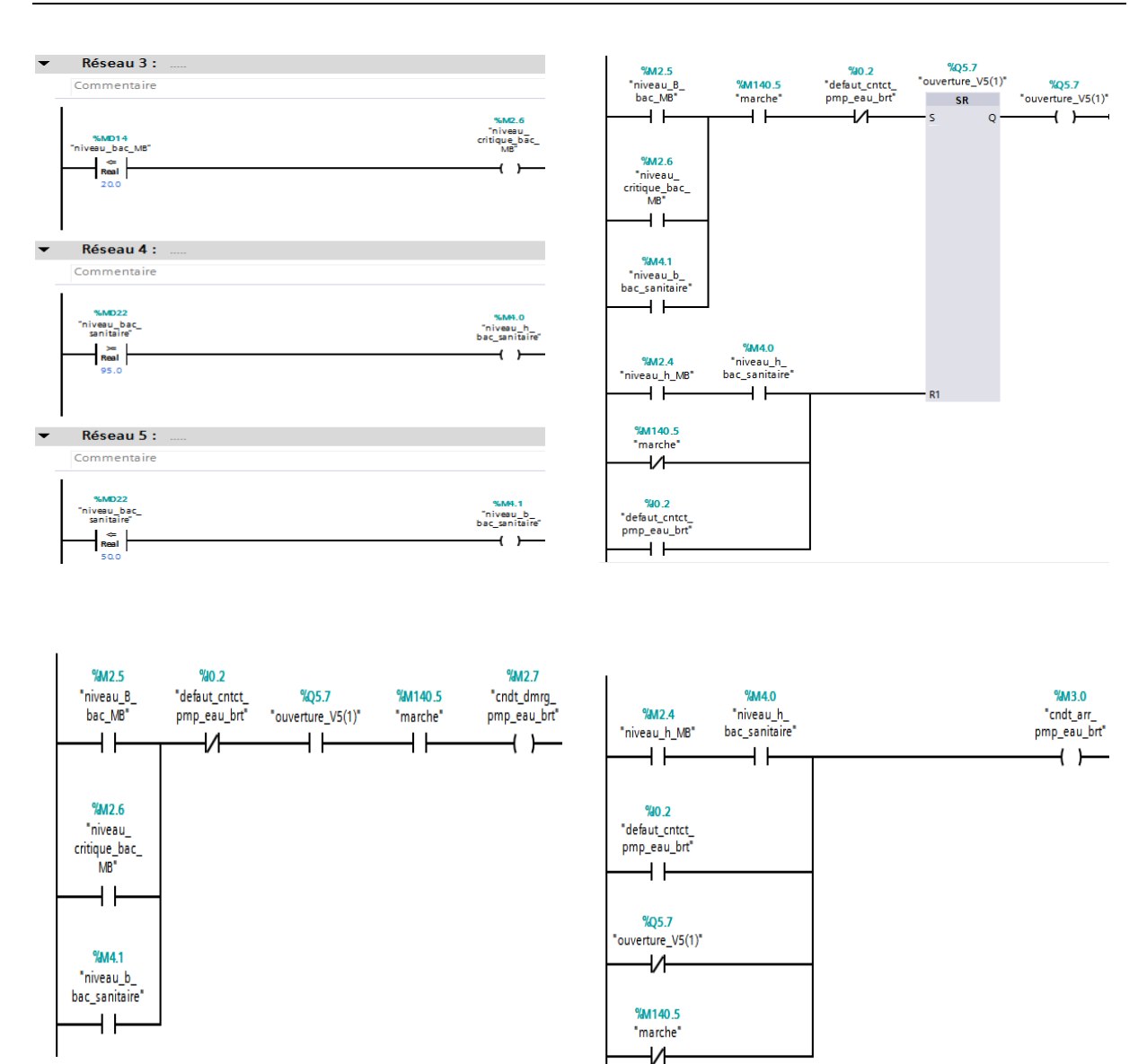

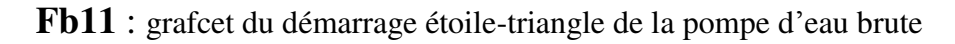

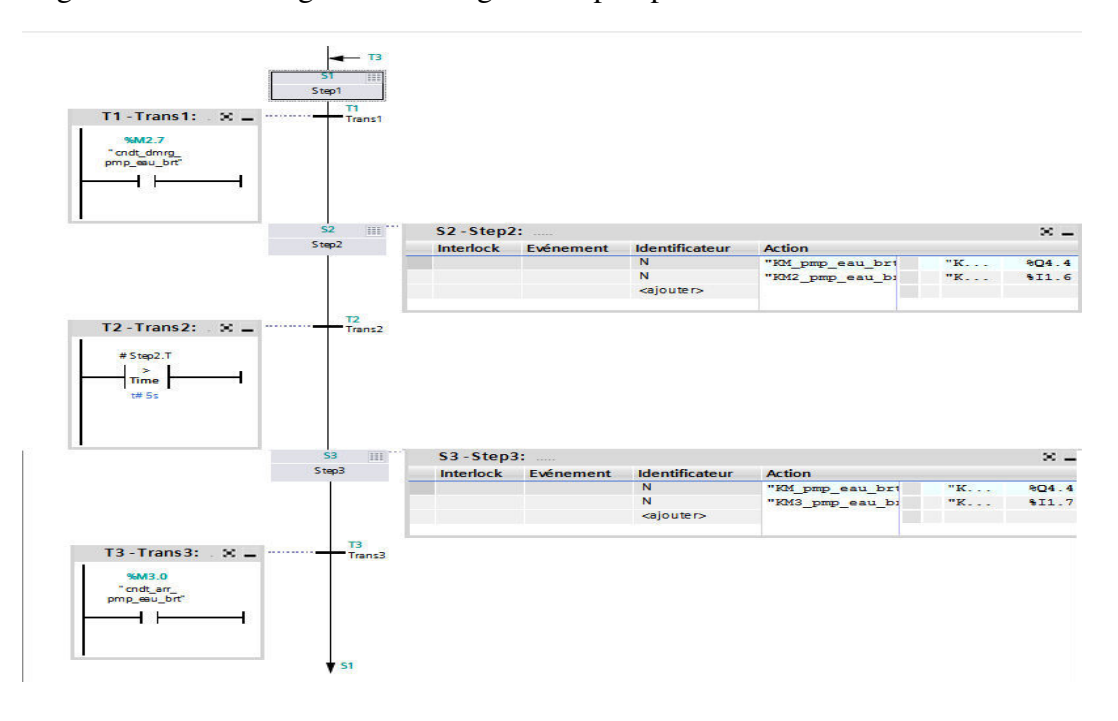

#### **FB9 :** commande de la pompe de secours d'eau brute

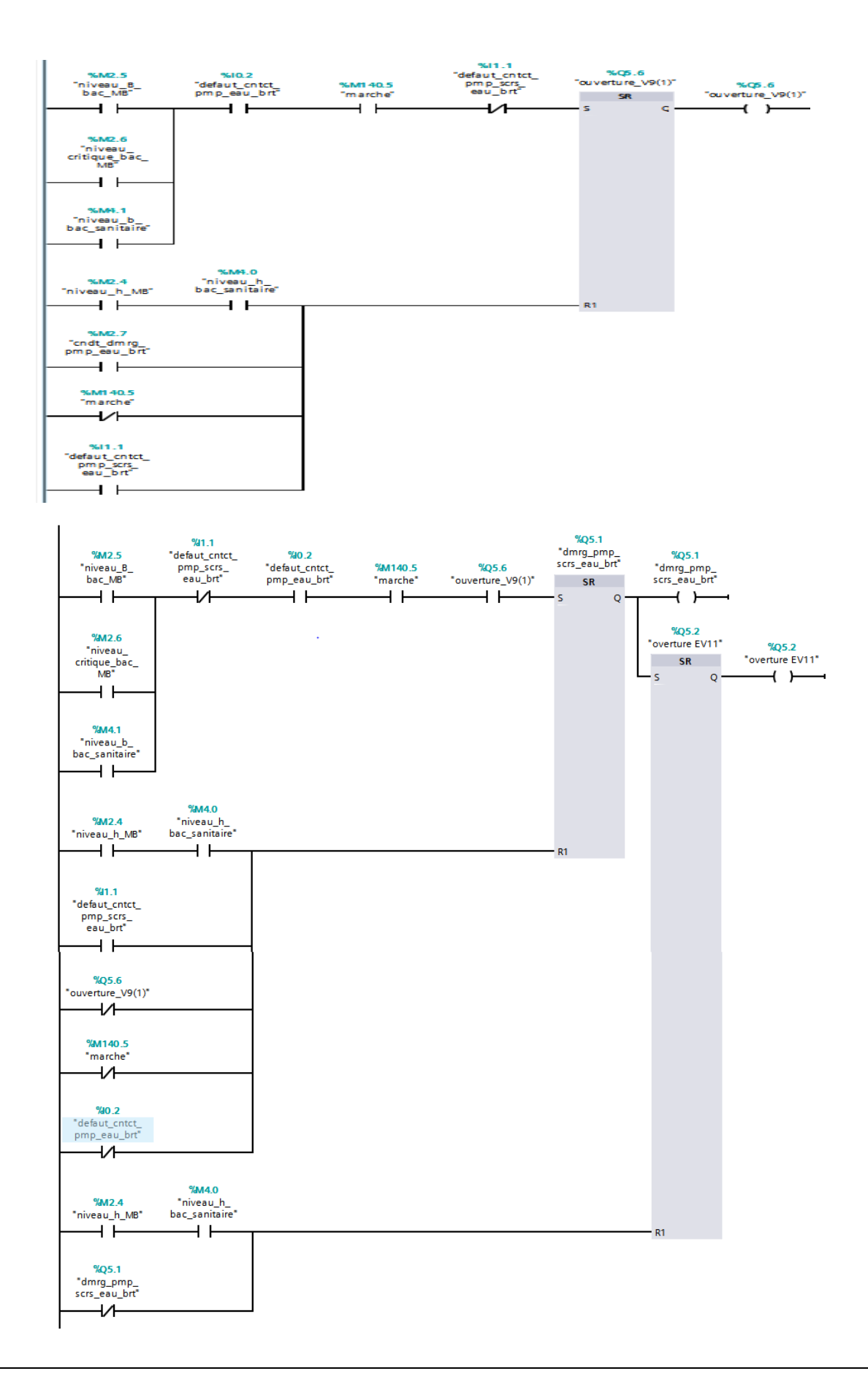

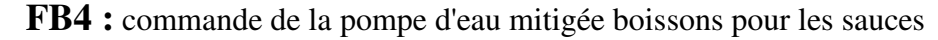

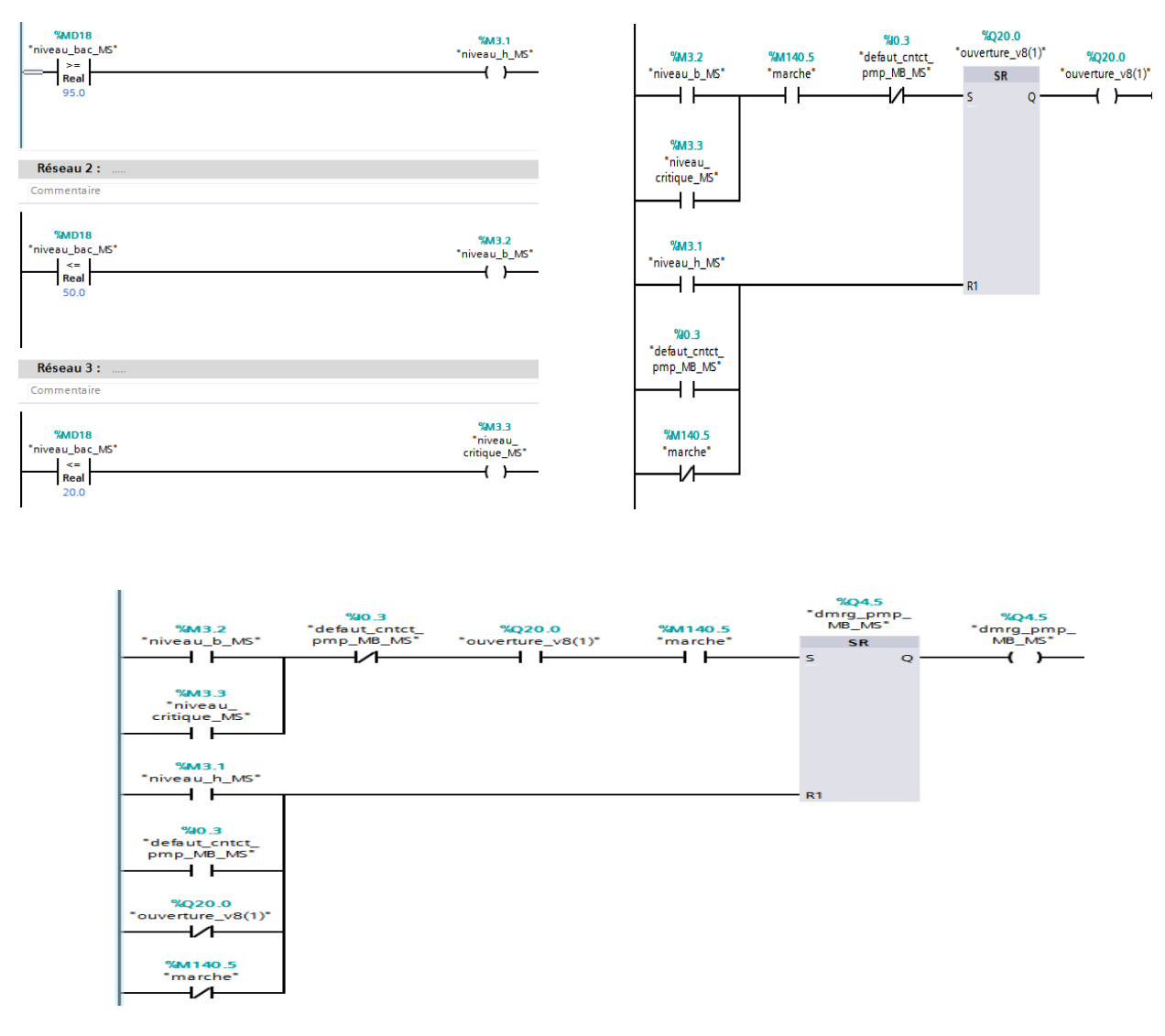

#### **FB4**: commande de la pompe d'eau osmosée pour l'eau mitigée boissons

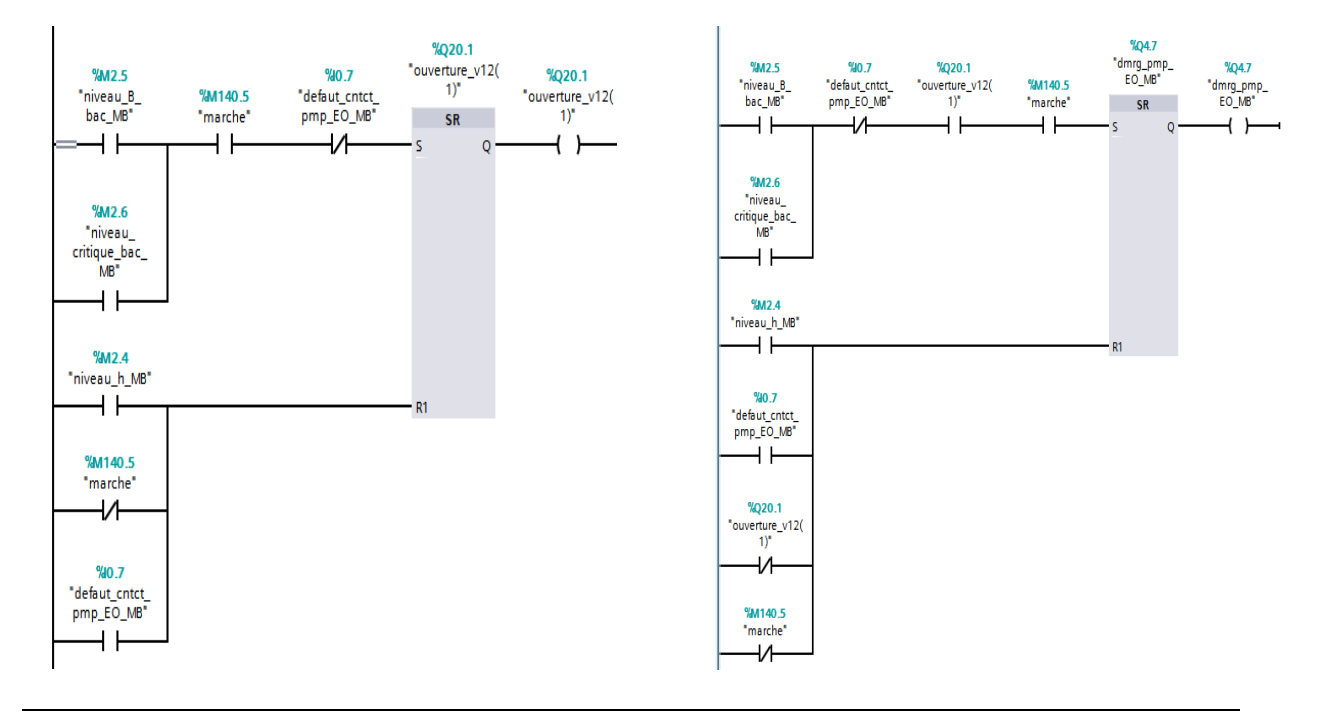

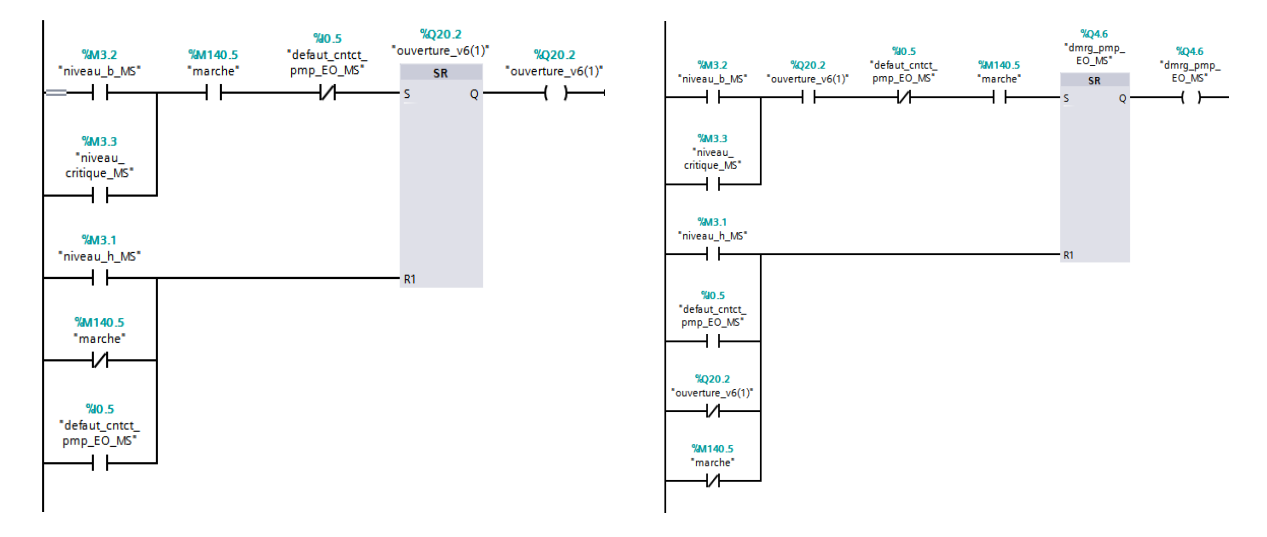

**FB5 :** Commande de la pompe d'eau osmosée pour l'eau misigée sauces

FB10 : Commande de la pompe du réseau anti-incendie

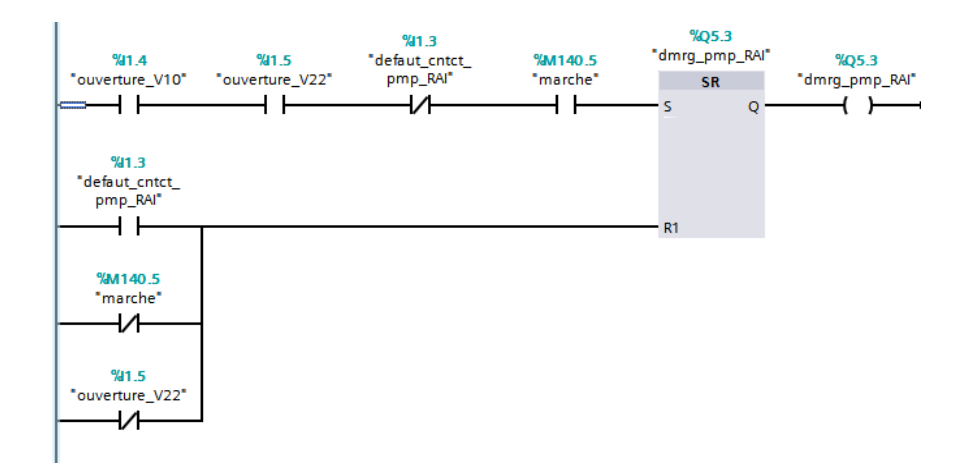

**FB7** : bloc des alarmes API

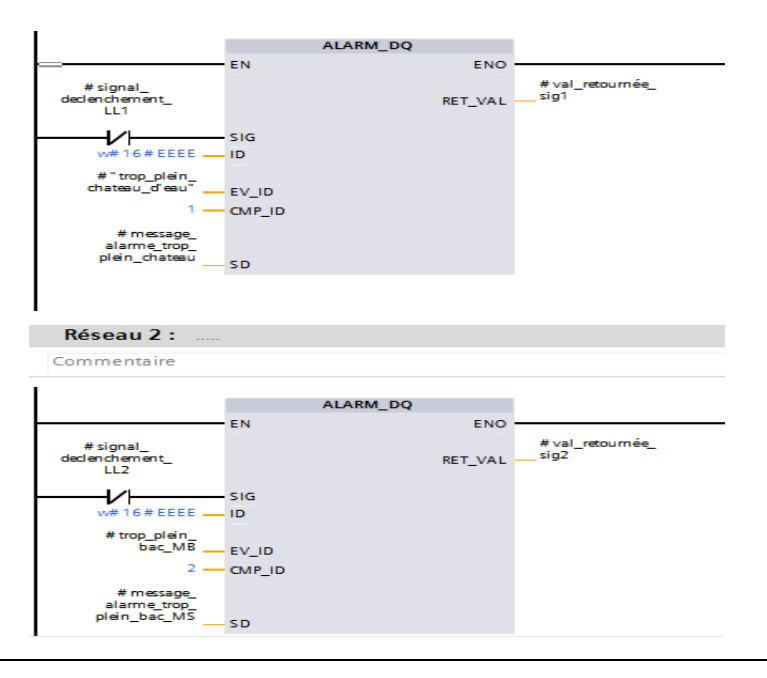

## Résumé

Le travail présenté dans ce mémoire est l'automatisation de la station de pompage, et l'élaboration d'une plateforme de supervision de la station. Cette station est d'une importante particulière à l'unité CEVITAL EL KSEUR.

L'acquisition et le traitement des données du processus ainsi que le diagnostic sont assurés par un automate S7-300. Nous avons aussi créé l'interface homme machine à l'aide du logiciel WinCC Professionnel de TIA PORTAL V13 afin de faciliter la tâche de contrôle/commande de la station pour l'opérateur.

#### **ABSTRACT**

The work presented in this thesis is the automation of the pumping station, and the development of a monitoring platform for the station. The latter is an important part of the CEVITAL EL KSEUR unit.

The acquisition and processing of process data and diagnostics are performed by an S7- 300 controller. We have also created the human-machine interface using TIA PORTAL V13's WinCC Professional software to make it easier for the operator to control the station.